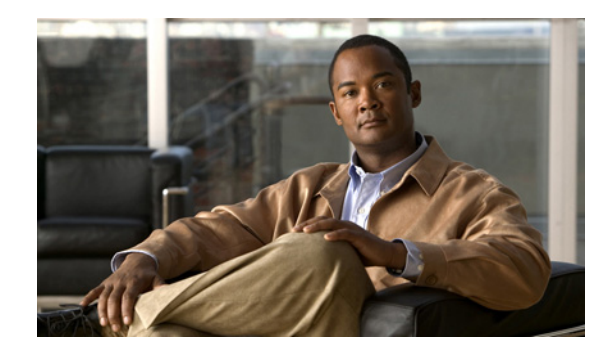

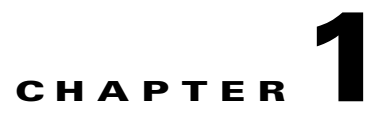

## **Available Commands**

This chapter contains the IPS 6.0 commands listed in alphabetical order. It contains the following sections:.

- [anomaly-detection load, page 1-4](#page-3-0)
- [anomaly-detection save, page 1-5](#page-4-0)
- **•** [banner login, page 1-6](#page-5-0)
- **•** [clear denied-attackers, page 1-8](#page-7-0)
- **•** [clear events, page 1-10](#page-9-0)
- **•** [clear line, page 1-11](#page-10-0)
- [clear os-identification, page 1-13](#page-12-0)
- [clock set, page 1-14](#page-13-0)
- **•** [configure, page 1-15](#page-14-0)
- [copy, page 1-16](#page-15-0)
- **•** [copy ad-knowledge-base, page 1-19](#page-18-0)
- **•** [copy instance, page 1-21](#page-20-0)
- [display serial, page 1-22](#page-21-0)
- **•** [downgrade, page 1-23](#page-22-0)
- [end, page 1-24](#page-23-0)
- **•** [erase, page 1-25](#page-24-0)
- **•** [erase ad-knowledge-base, page 1-26](#page-25-0)
- **•** [exit, page 1-28](#page-27-0)
- **•** [iplog, page 1-29](#page-28-0)
- **•** [iplog-status, page 1-31](#page-30-0)
- [list component-configurations, page 1-33](#page-32-0)
- **•** [more, page 1-34](#page-33-0)
- [more begin, page 1-36](#page-35-0)
- **•** [more exclude, page 1-38](#page-37-0)
- **•** [more include, page 1-40](#page-39-0)
- **•** [packet, page 1-42](#page-41-0)
- **•** [password, page 1-45](#page-44-0)
- **•** [ping, page 1-47](#page-46-0)
- **•** [privilege, page 1-49](#page-48-0)
- **•** [recover, page 1-50](#page-49-0)
- **•** [rename ad-knowledge-base, page 1-52](#page-51-0)
- **•** [reset, page 1-53](#page-52-0)
- **•** [service, page 1-54](#page-53-0)
- **•** [setup, page 1-57](#page-56-0)
- **•** [show ad-knowledge-base diff, page 1-71](#page-70-0)
- **•** [show ad-knowledge-base files, page 1-73](#page-72-0)
- **•** [show ad-knowledge-base thresholds, page 1-74](#page-73-0)
- [show begin, page 1-77](#page-76-0)
- **•** [show clock, page 1-79](#page-78-0)
- **•** [show configuration, page 1-81](#page-80-0)
- **•** [show events, page 1-82](#page-81-0)
- **•** [show exclude, page 1-84](#page-83-0)
- **•** [show history, page 1-86](#page-85-0)
- **•** [show include, page 1-87](#page-86-0)
- **•** [show interfaces, page 1-89](#page-88-0)
- [show inventory, page 1-91](#page-90-0)
- **•** [show os-identification, page 1-92](#page-91-0)
- **•** [show privilege, page 1-94](#page-93-0)
- [show settings, page 1-95](#page-94-0)
- **•** [show ssh authorized-keys, page 1-98](#page-97-0)
- [show ssh server-key, page 1-100](#page-99-0)
- **•** [show ssh host-keys, page 1-101](#page-100-0)
- **•** [show statistics, page 1-102](#page-101-0)
- [show tech-support, page 1-105](#page-104-0)
- **•** [show tls fingerprint, page 1-107](#page-106-0)
- [show tls trusted-hosts, page 1-108](#page-107-0)
- **•** [show users, page 1-109](#page-108-0)
- **•** [show version, page 1-111](#page-110-0)
- **•** [ssh authorized-key, page 1-113](#page-112-0)
- **•** [ssh generate-key, page 1-115](#page-114-0)
- **•** [ssh host-key, page 1-116](#page-115-0)
- **•** [terminal, page 1-118](#page-117-0)
- **•** [tls generate-key, page 1-119](#page-118-0)
- [tls trusted-host, page 1-120](#page-119-0)
- **•** [trace, page 1-122](#page-121-0)
- **•** [upgrade, page 1-123](#page-122-0)
- **•** [username, page 1-125](#page-124-0)

### <span id="page-3-0"></span>**anomaly-detection load**

To set the KB file as the current KB for the specified virtual sensor, use the **anomaly-detection load** command in privileged EXEC mode.

**anomaly-detection** *virtual-sensor* **load** [**initial** | **file** *name*]

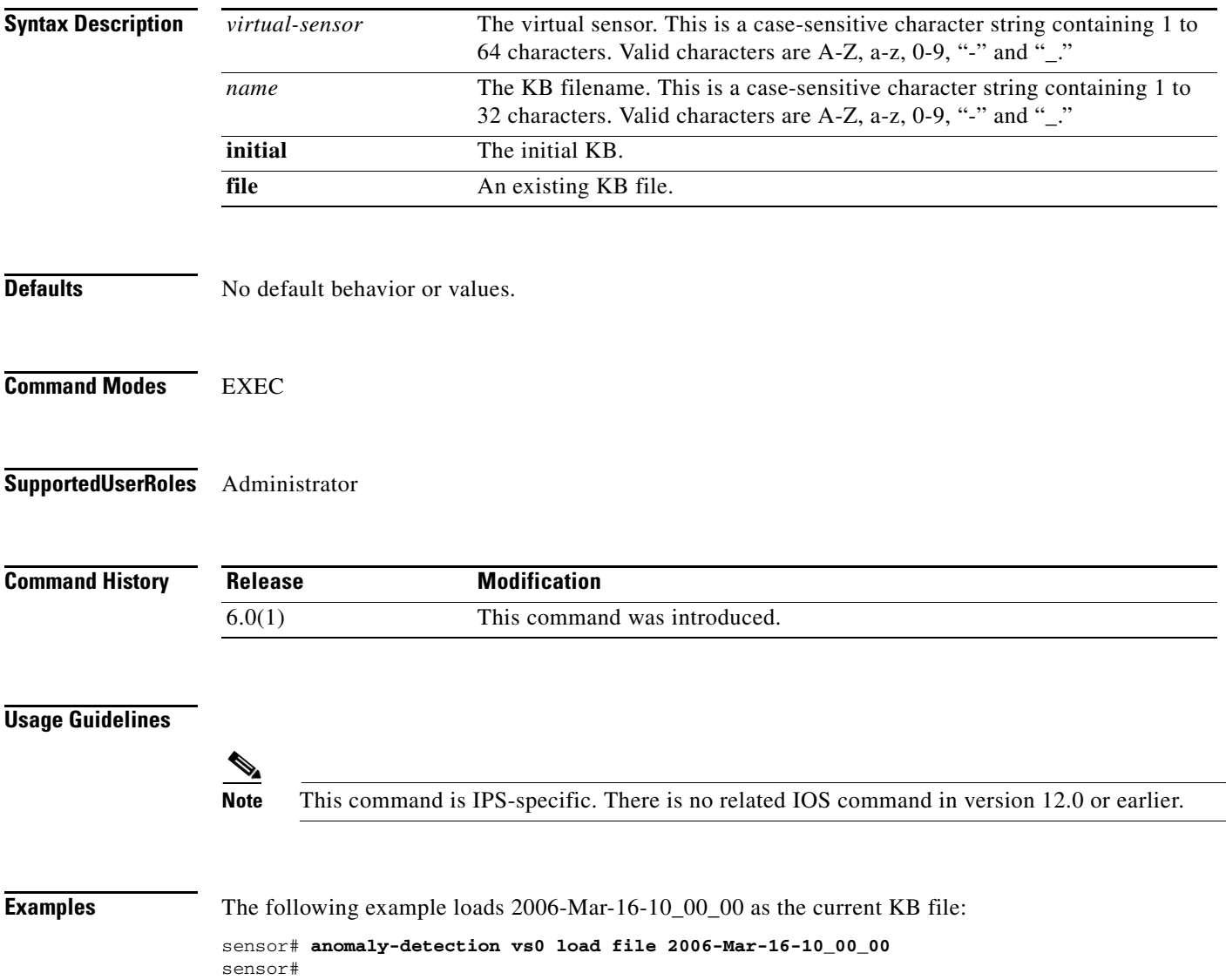

# <span id="page-4-0"></span>**anomaly-detection save**

To retrieve the current AD KB file and save it locally, use the **anomaly-detection save** command in privileged EXEC mode.

**anomaly-detection** *virtual-sensor* **save** [*new-name*]

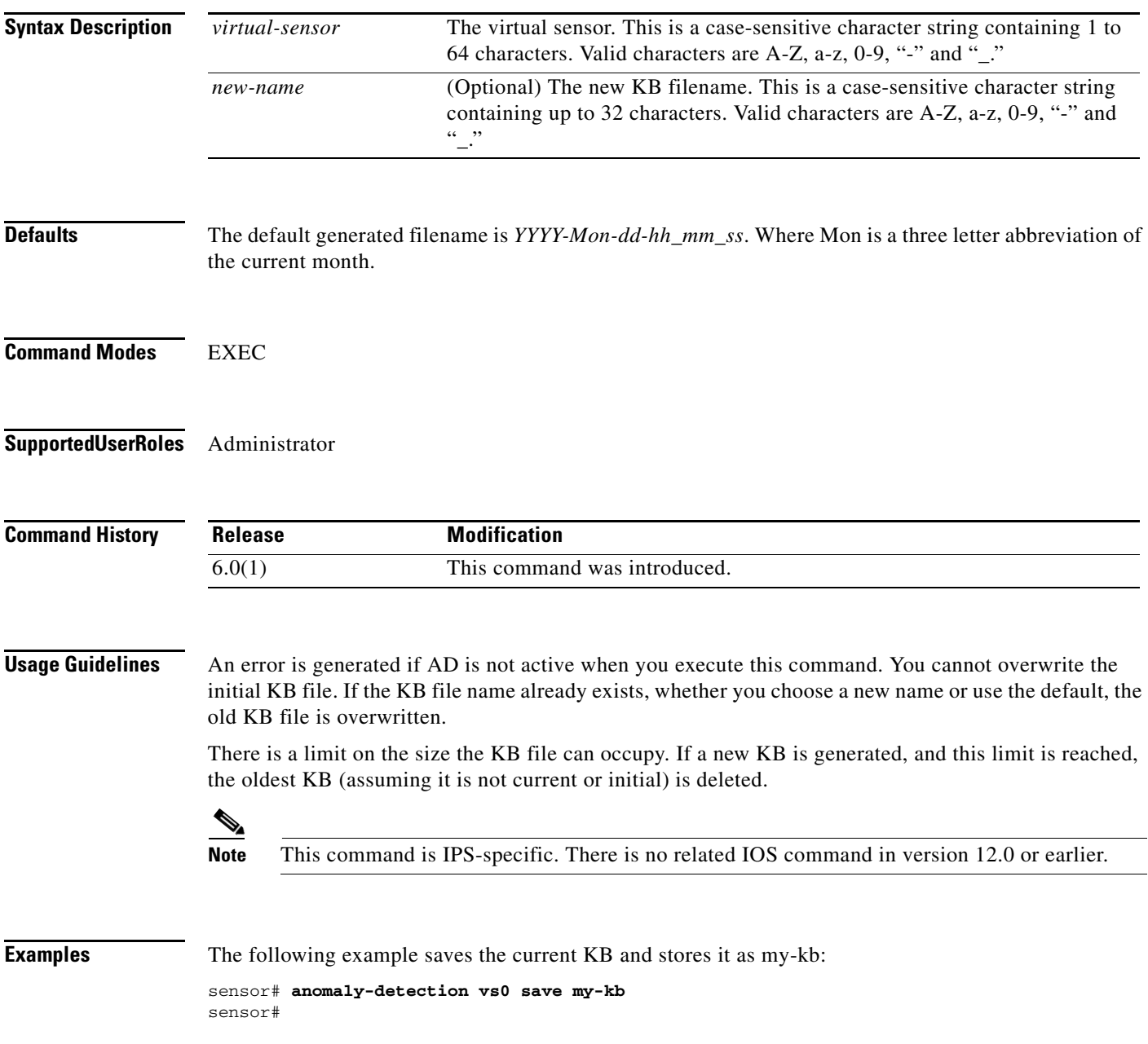

П

# <span id="page-5-0"></span>**banner login**

To create a banner message to display on the terminal screen, use the **banner login** command in global configuration mode. To delete the login banner, use the **no** form of this command. The banner message appears when a user accesses the CLI and is displayed before the username and password prompts.

**banner login**

**no banner login**

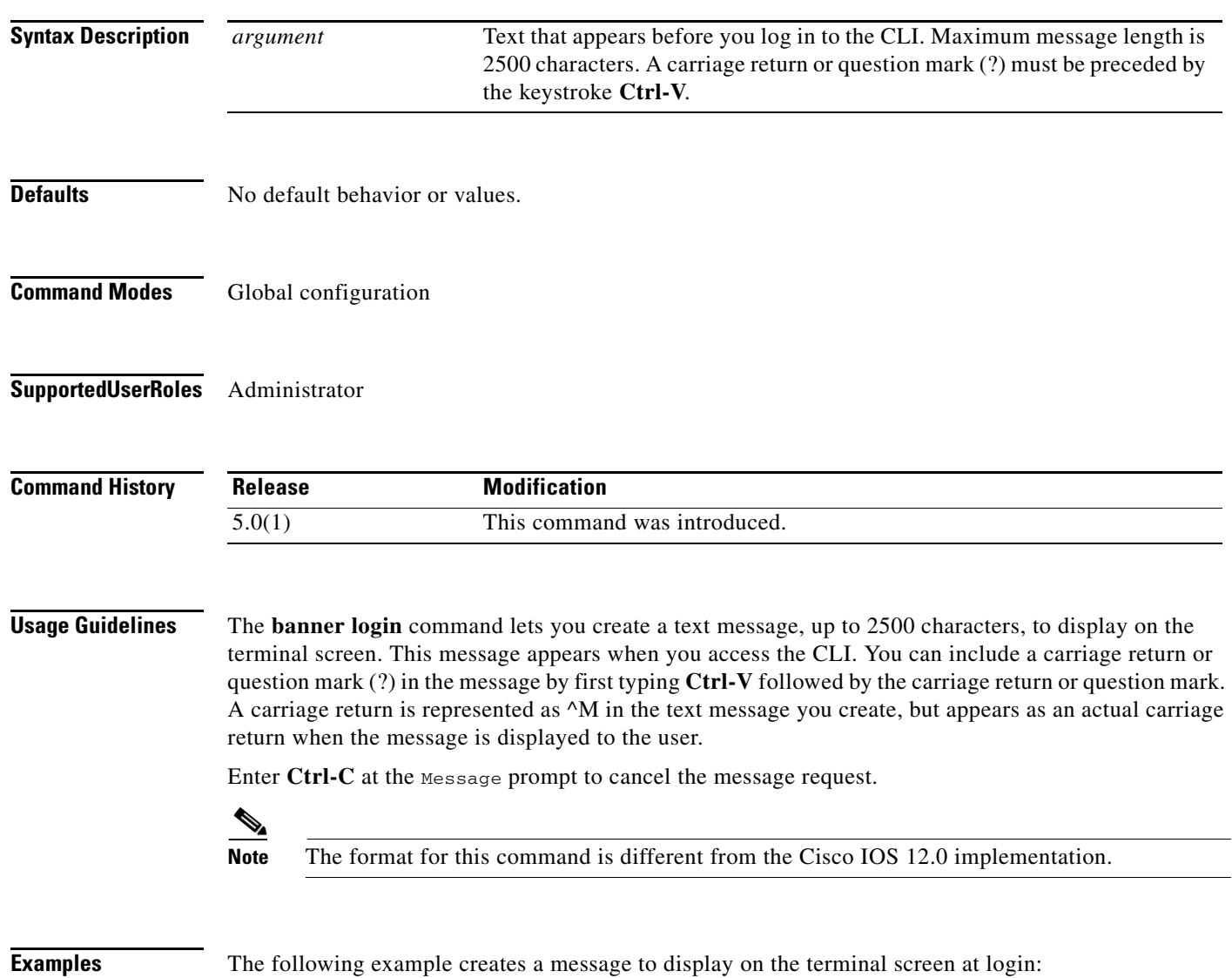

sensor(config)# **banner login** Banner[]: **This message will be displayed on login. ^M Thank you!**

#### At login, the following message appears:

This message will be displayed on login.

Thank you! password:

### <span id="page-7-0"></span>**clear denied-attackers**

To delete the current list of denied IP addresses, use the **clear denied-attackers** command in privileged EXEC mode.

**clear denied-attackers** [*virtual-sensor*] [**ip-address** *ip-address***]**

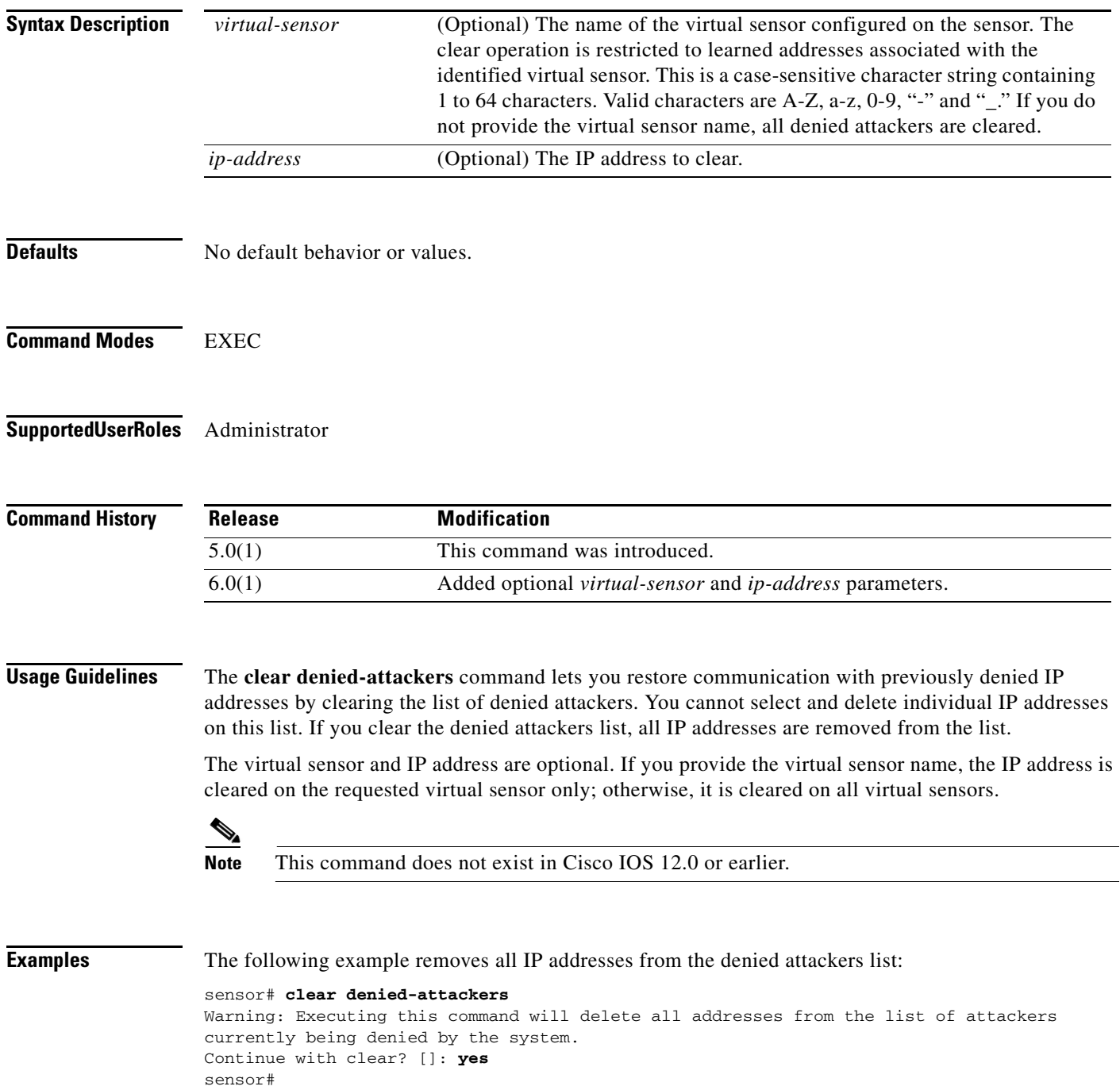

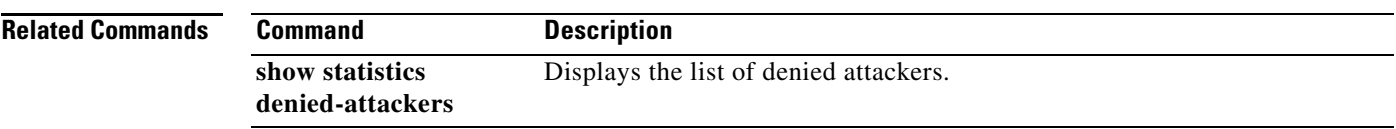

#### <span id="page-9-0"></span>**clear events**

To clear the Event Store, use the **clear events** command in privileged EXEC mode.

**clear events**

- **Syntax Description** This command has no arguments or keywords.
- **Defaults** No default behavior or values.
- **Command Modes** EXEC
- **Supported User Roles** Administrator

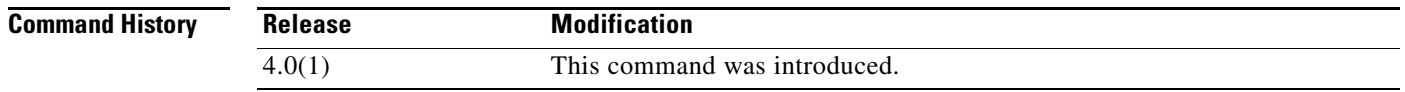

#### **Usage Guidelines** Use this command to clear all events from the Event Store.

 $\overline{\mathscr{C}}$ 

**Note** This command is IPS-specific. There is no related IOS command in version 12.0 or earlier.

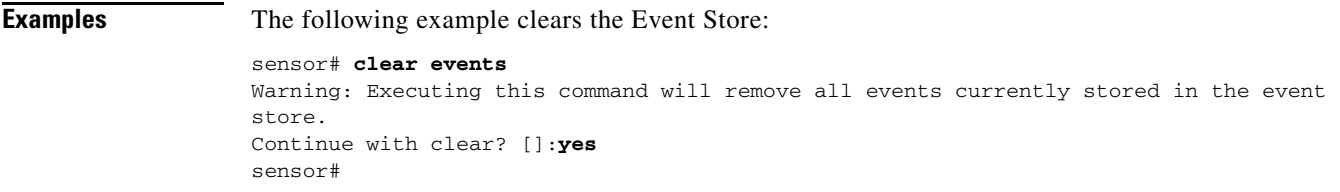

## <span id="page-10-0"></span>**clear line**

To terminate another CLI session, use the **clear line** command in privileged EXEC mode.

**clear line** *cli-id* [**message**]

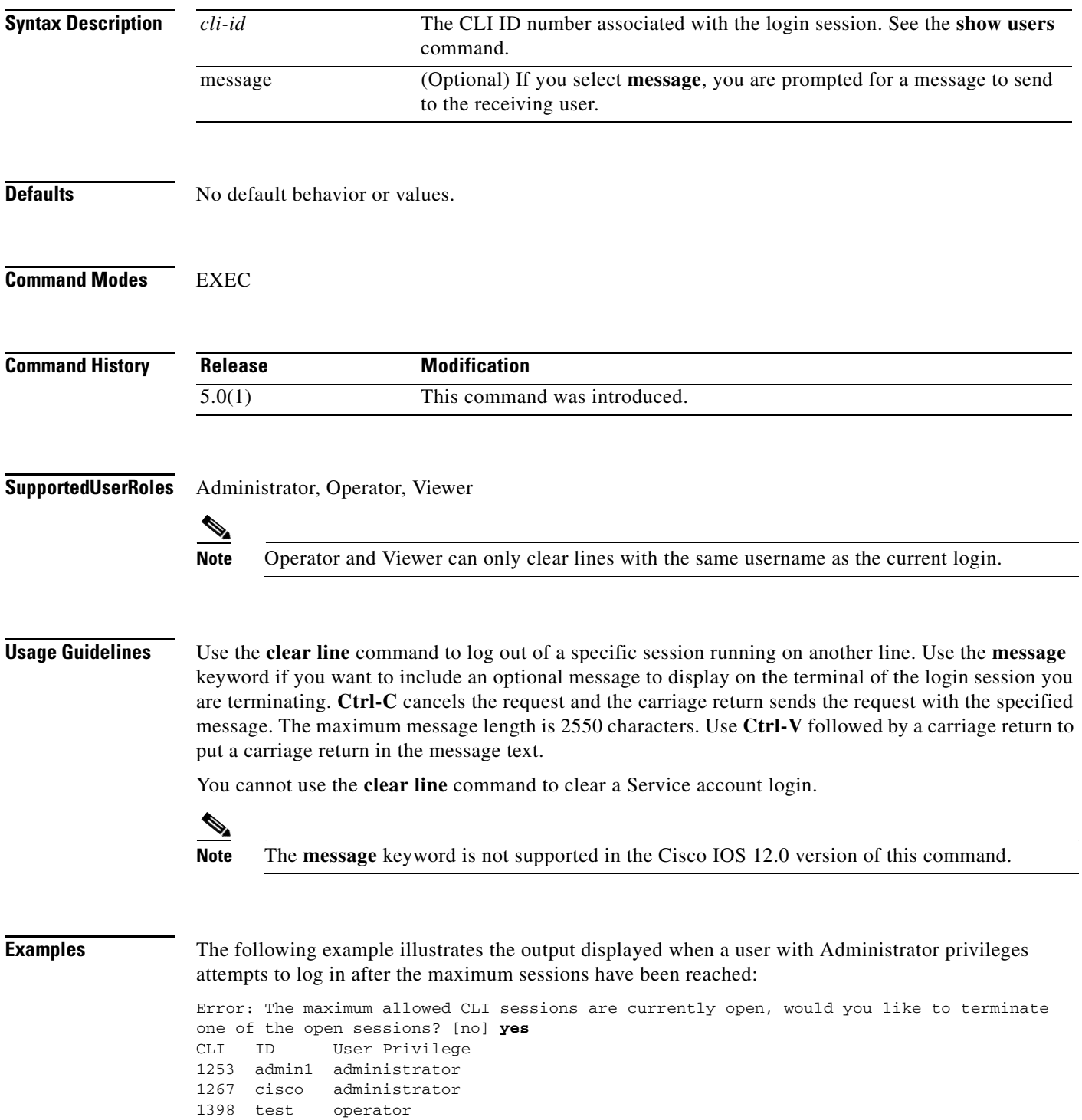

Enter the CLI ID to clear: **1253** Message:**Sorry! I need access to the system, so I am terminating your session.** sensor#

The following example illustrates the message displayed on the terminal of admin1:

sensor# \*\*\* \*\*\* Termination request from Admin0 \*\*\* Sorry! I need access to the system, so I am terminating your session.

The following example illustrates the output displayed when a user with Operator or Viewer privileges attempts to log in after the maximum sessions have been reached:

Error: The maximum allowed CLI sessions are currently open, please try again later.

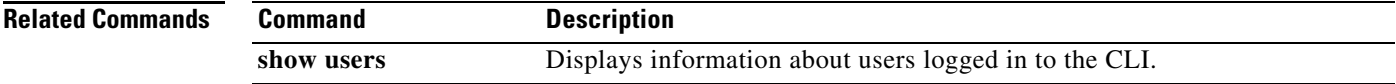

a ka

# <span id="page-12-0"></span>**clear os-identification**

To delete OS ID associations with IP addresses that were learned by the sensor through passive analysis, use the **clear os-identification** command in privileged EXEC mode.

**clear os-identification** [*virtual-sensor*] **learned** [*ip-address*]

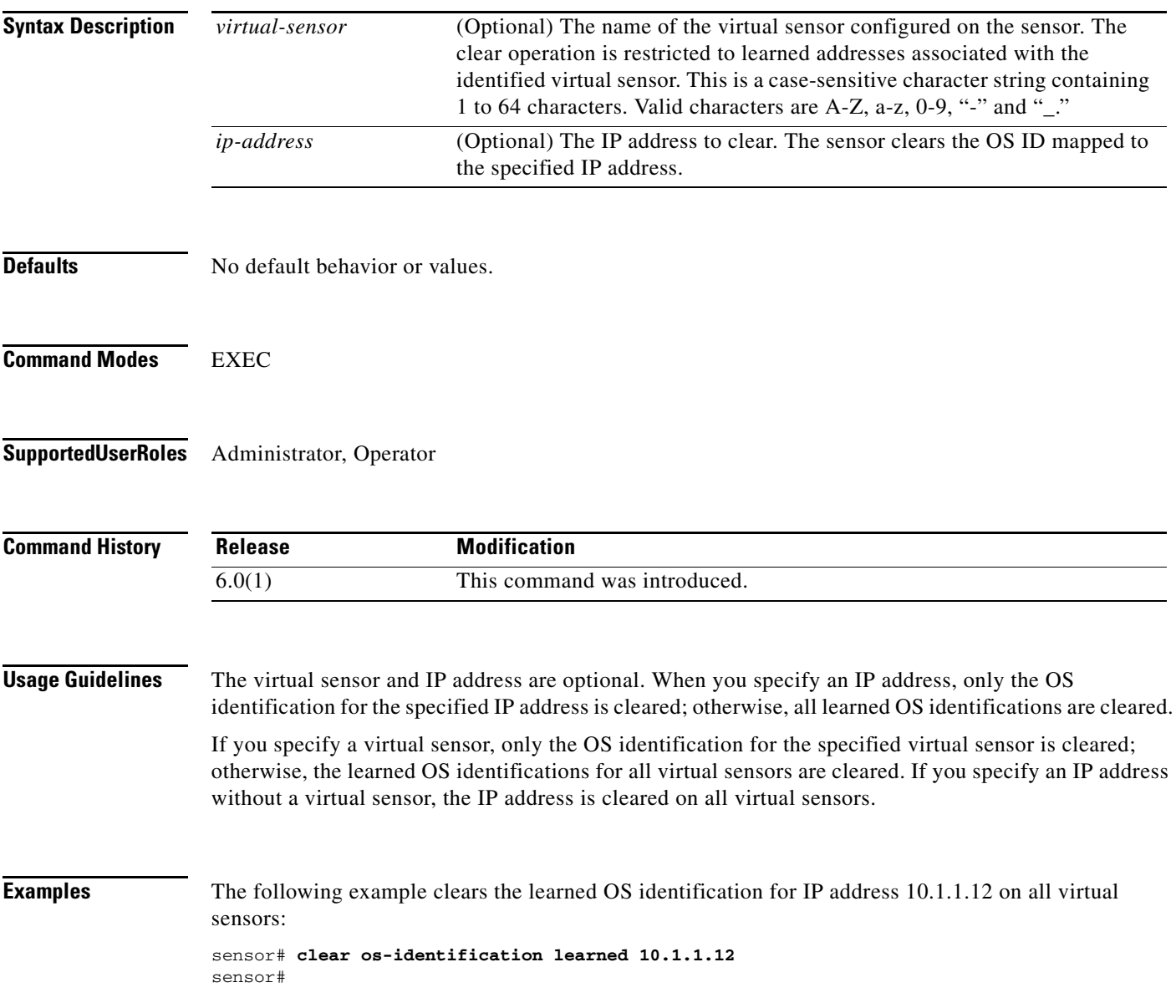

## <span id="page-13-0"></span>**clock set**

To manually set the system clock on the appliance, use the **clock set** command in privileged EXEC mode.

**clock set** *hh:mm[:ss] month day year*

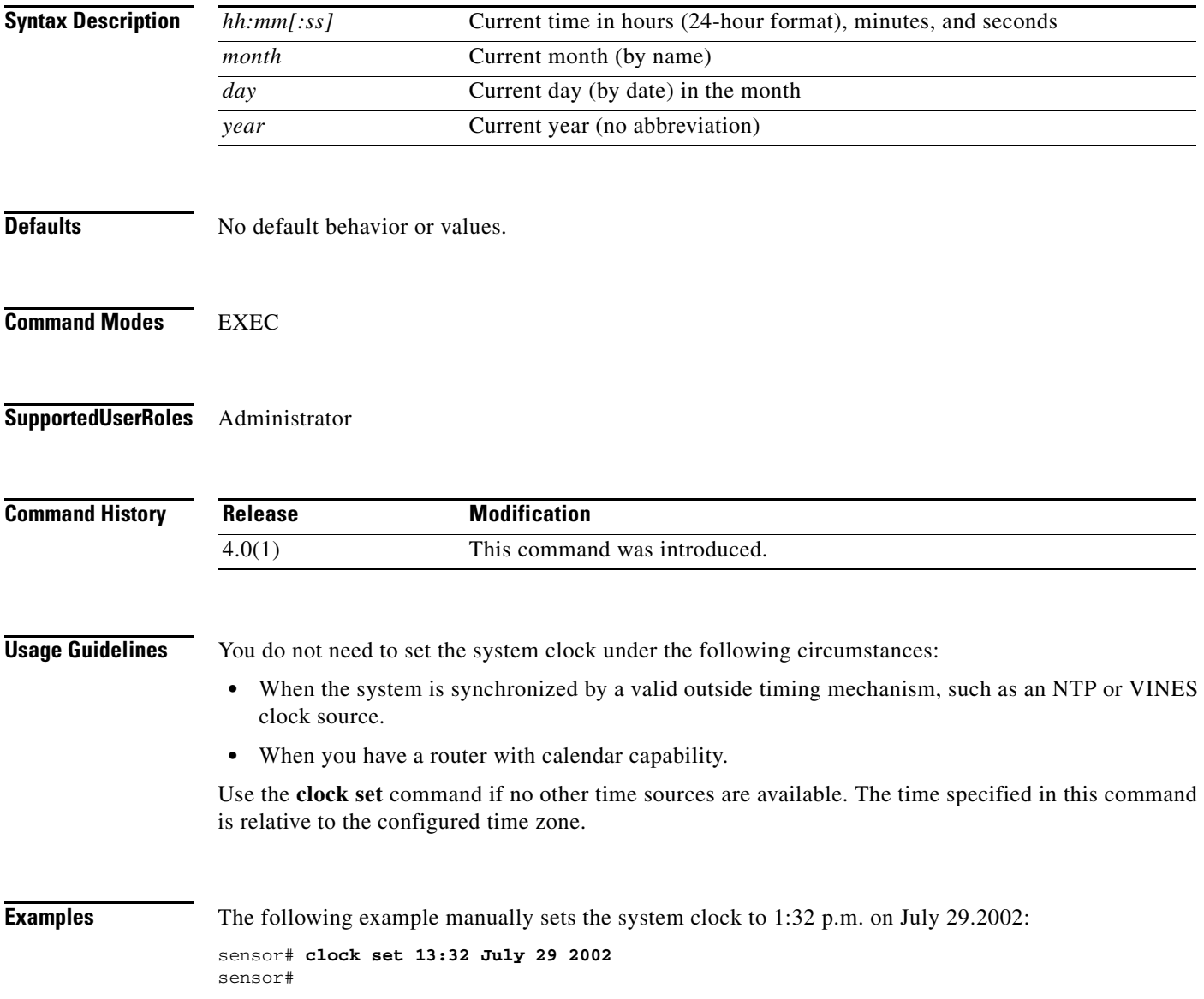

## <span id="page-14-0"></span>**configure**

To enter global configuration mode, use the **configure terminal** command in privileged EXEC mode.

**configure terminal**

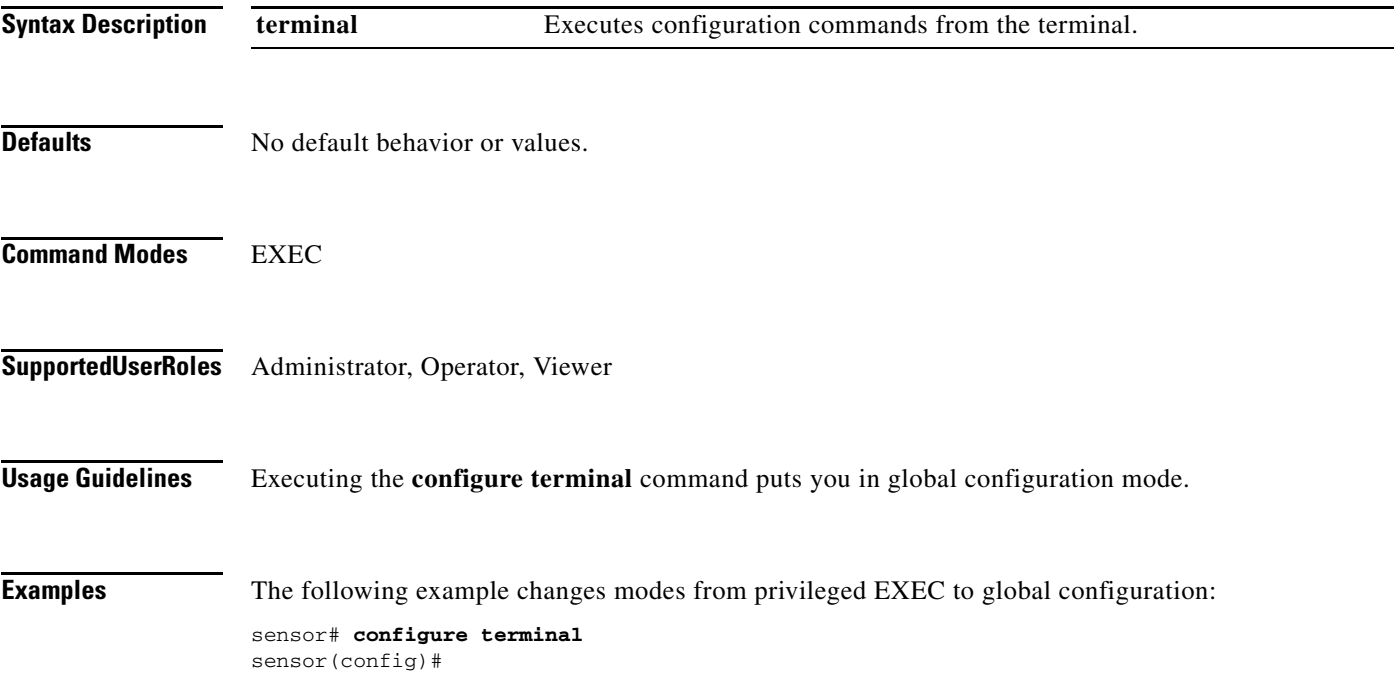

#### <span id="page-15-0"></span>**copy**

To copy iplogs and configuration files, use the **copy** command in privileged EXEC mode.

**copy** [/**erase**] *source-url destination-url*

**copy iplog** *log-id destination-url*

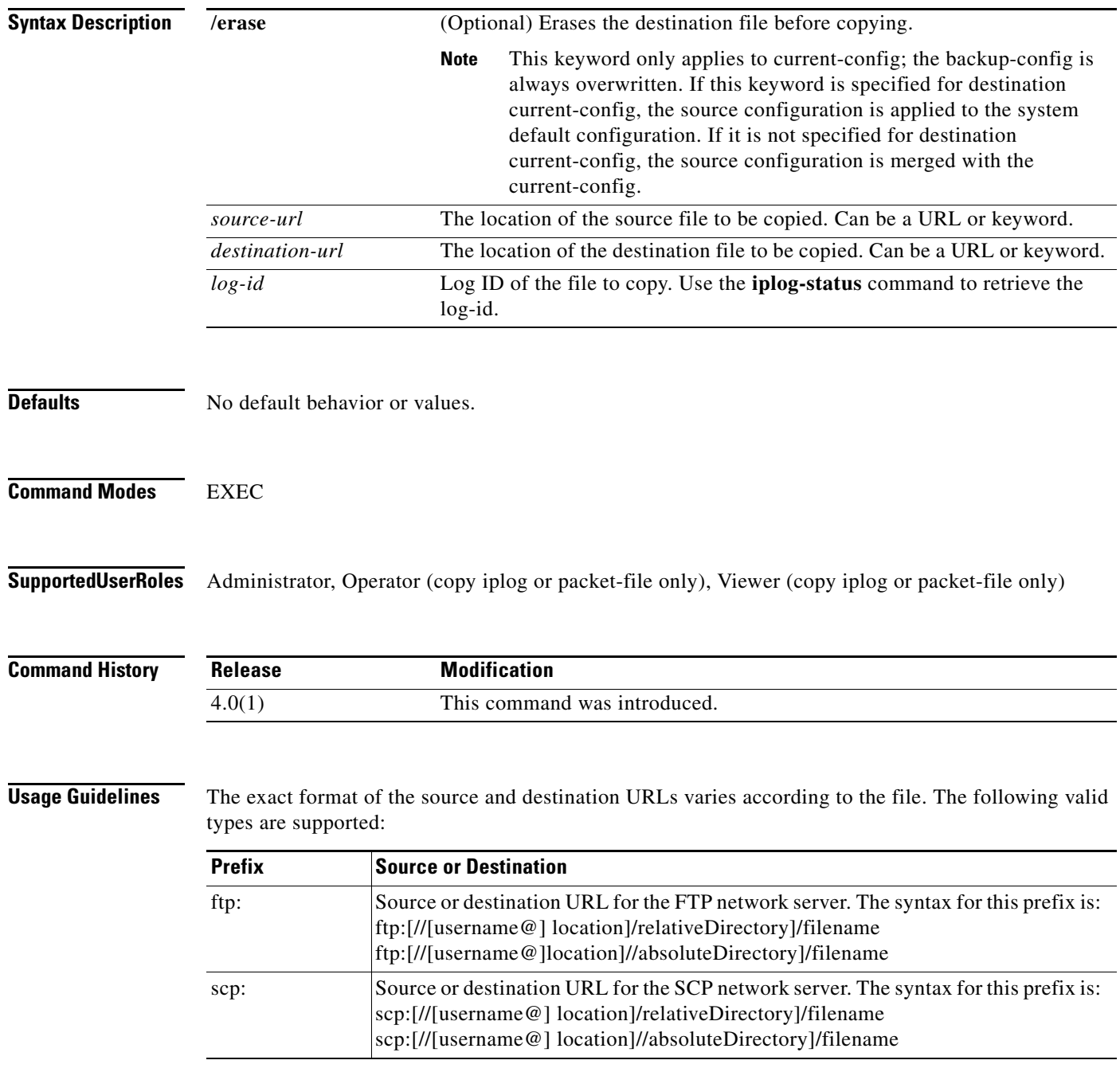

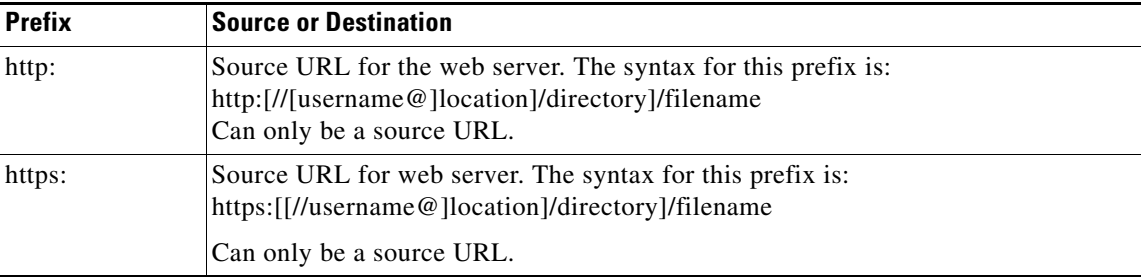

Use keywords to designate the file location on the sensor. The following files are supported:

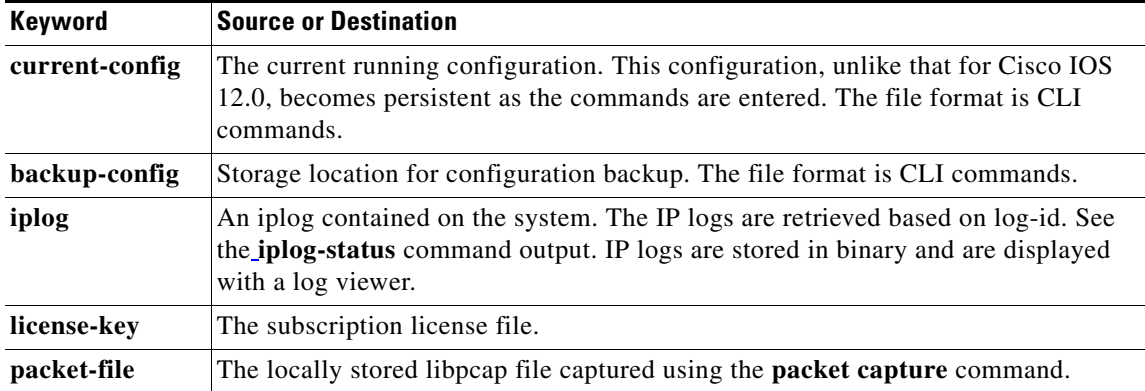

If FTP or SCP is the selected protocol, you are prompted for a password. If no password is necessary for the FTP session, you can press Return without entering anything.

You can enter all necessary source and destination URL information and the username on the command line, or you can enter the **copy** command and have the sensor prompt you for any missing information.

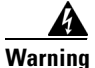

**Warning Copying a configuration file from another sensor can result in errors if the system sensing interfaces and virtual sensors are not configured the same.** 

#### $\underbrace{\blacklozenge}$

**Note** The Cisco IOS 12.0 **copy** command is more flexible and allows copying between different destinations.

**Examples** The following example copies a file into the current configuration from the sensor with the IP address 10.1.1.1, directory/filename ~csidsuser/configuration/cfg, the directory and file are relative to the csidsuser's home account:

```
sensor# copy scp://csidsuser@10.1.1.1/configuration/cfg current-config
Password: **
WARNING: Copying over the current configuration may leave the box in an unstable state.
Would you like to copy current-config to backup-config before proceeding? [yes]: 
csidsuser@10.1.1.1's password: 
cfg 100%<br>|*********************
                               |*********************************************************************| 36124 00:00 
sensor#
```
Г

The following example copies the iplog with ID 12345 to the sensor with the IP address 10.1.1.1, directory/filename ~csidsuser/iplog12345, the directory and file are relative to the csidsuser's home account:

```
sensor# copy iplog 12345 scp://csidsuser@10.1.1.1/iplog12345
Password: *******
iplog 100% 
|*********************************************************************| 
           00:00sensor#
```
#### **Related Commands**

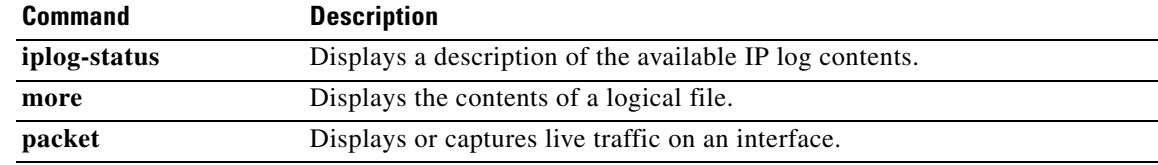

### <span id="page-18-0"></span>**copy ad-knowledge-base**

To copy a KB file, use the **copy ad-knowledge-base** command in privileged EXEC mode.

**copy ad-knowledge-base** *virtual-sensor* [**current** | **initial** | **file** *name*] *destination-url*

**copy ad-knowledge-base** *virtual-sensor source-url new-name*

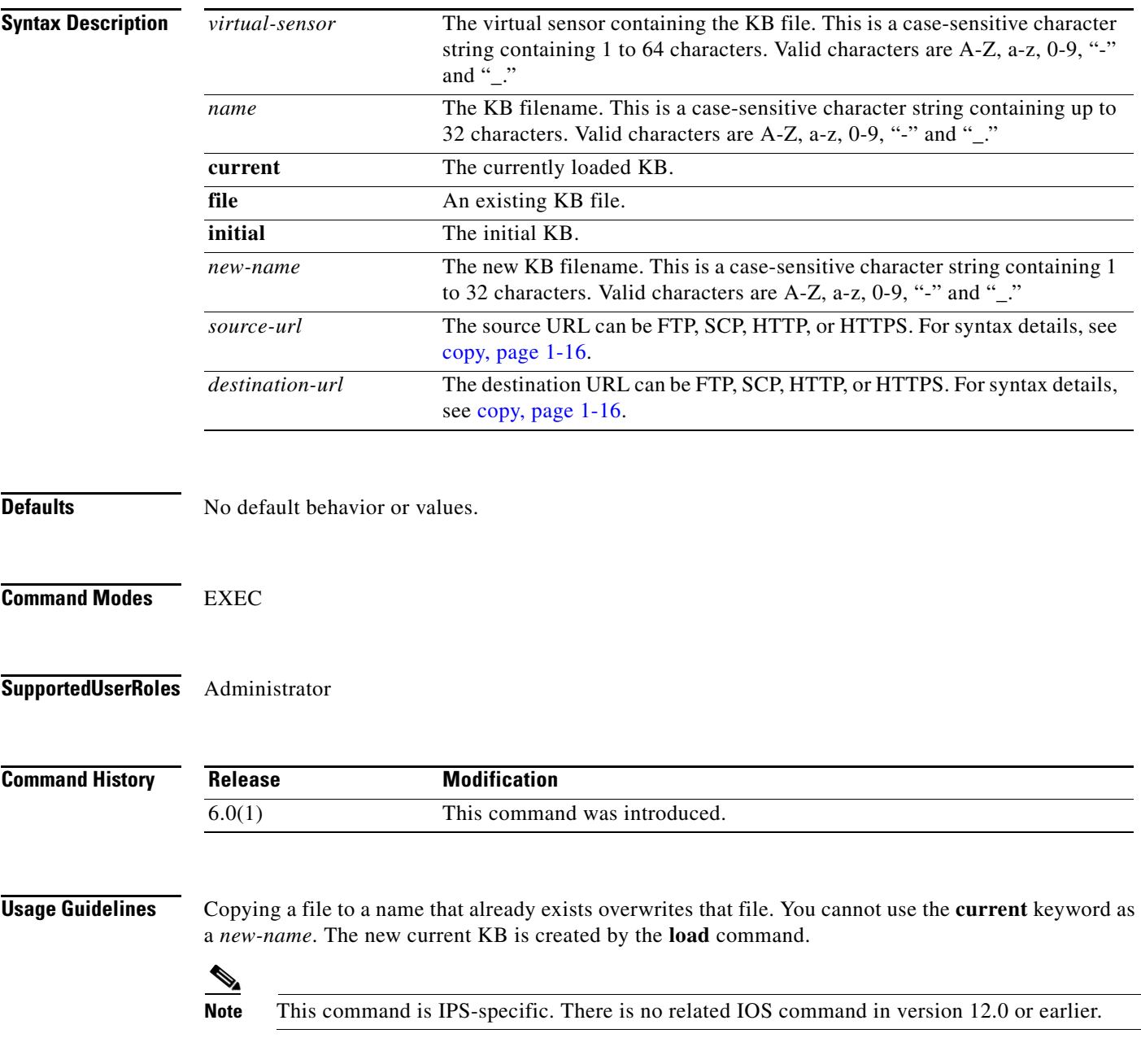

**Examples** The following example copies 2006-Mar-16-10\_00\_00 to ~cidsuser/AD/my-kb on the computer with the IP address 10.1.1.1:

> sensor# **copy ad-knowledge-base vs0 file 2006-Mar-16-10\_00\_00 scp://cidsuser@10.1.1.1/AD/my-kb** Password: \*\*\*\*\*\*\* 2006-Mar-16-10\_00\_00 100% 14920 0.0KB/s 00:00 sensor#

### <span id="page-20-0"></span>**copy** *instance*

To copy a configuration instance, use the **copy** *instance* command in privileged EXEC mode.

**copy** [**anomaly-detection** | **event-action-rules** | **signature-definition**] *source destination*

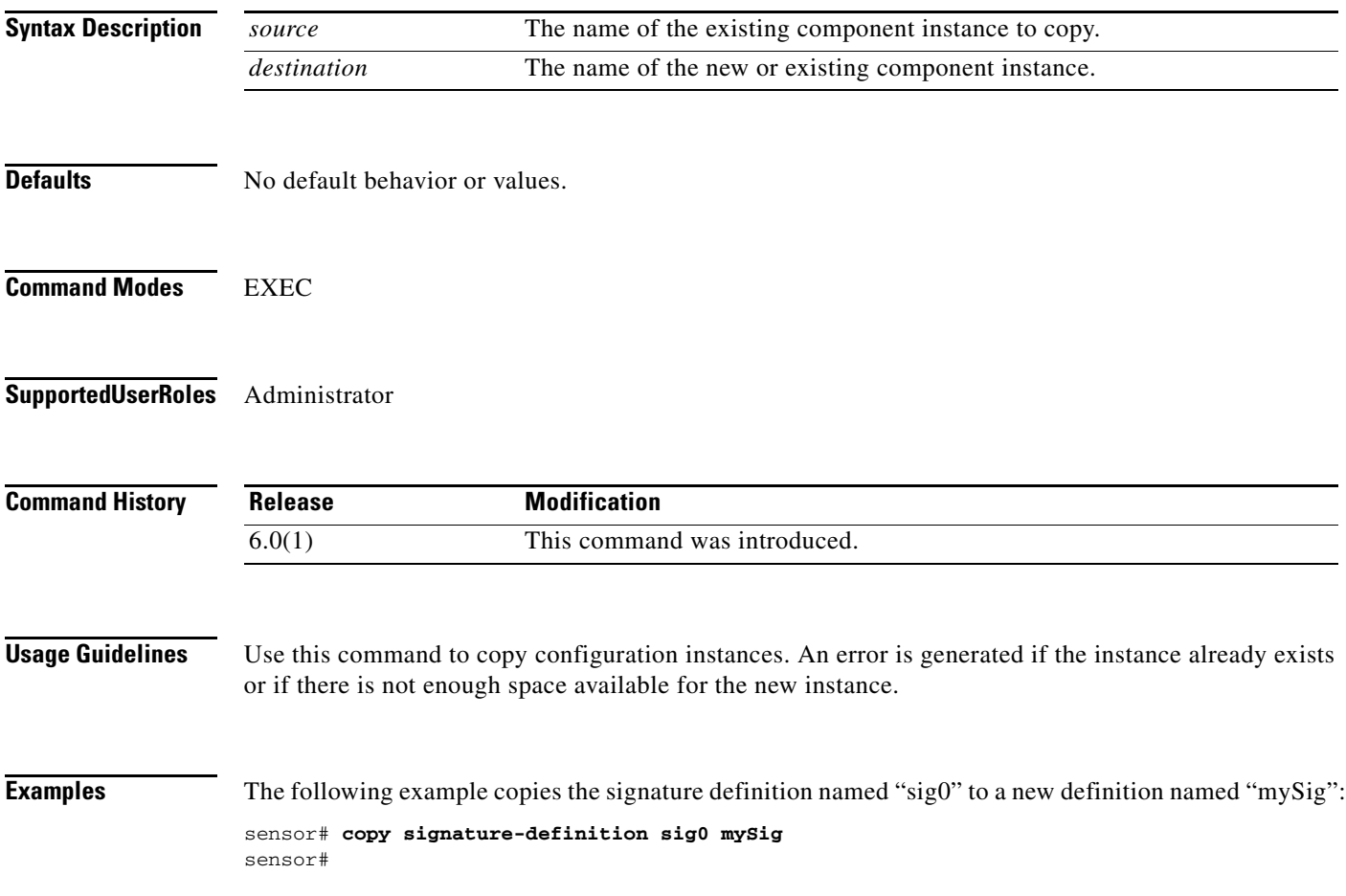

#### <span id="page-21-0"></span>**display serial**

To direct all output to the serial connection, use the **display serial** command in global configuration mode. Use the **no display-serial** command to reset the output to the local terminal.

**display-serial**

**no display-serial**

- **Syntax Description** This command has no arguments or keywords.
- **Defaults** The default setting is no display-serial.
- **Command Modes** EXEC
- **Supported User Roles** Administrator, Operator

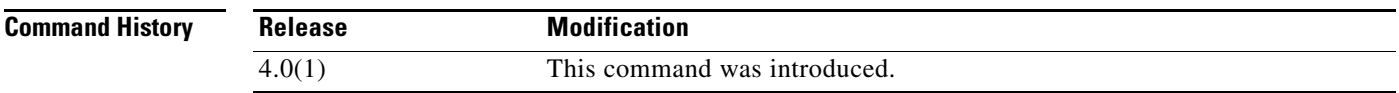

**Usage Guidelines** Using the **display-serial** command lets you view system messages on a remote console (using the serial port) during the boot process. The local console is not available as long as this option is enabled. Unless you set this option when you are connected to the serial port, you do not get any feedback until Linux has fully booted and enabled support for the serial connection.

**Examples** The following example redirects output to the serial port: sensor(config)# **display-serial** sensor(config)#

#### <span id="page-22-0"></span>**downgrade**

To remove the last applied signature update or service pack, use the **downgrade** command in global configuration mode.

#### **downgrade**

**Syntax Description** This command has no arguments or keywords.

- **Defaults** No default behavior or values.
- **Command Modes** Global configuration
- **Supported User Roles** Administrator

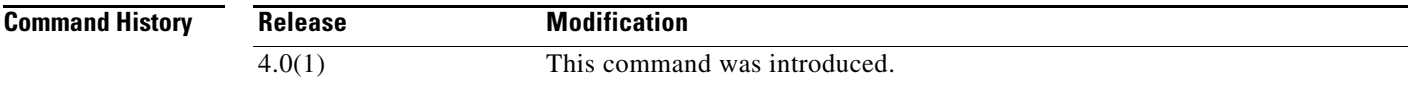

**Examples** The following example removes the most recently applied signature update from the sensor:

```
sensor(config)# downgrade
Warning: Executing this command will reboot the system and downgrade to 
IDS-K9-sp-4.1-4-S91.rpm. Configuration changes made since the last upgrade will be lost 
and the system may be rebooted.
Continue with downgrade?: yes
sensor#
```
If the **downgrade** command is not available, for example, if no upgrades have been applied, the following is displayed:

sensor# **downgrade** Error: No downgrade available sensor#

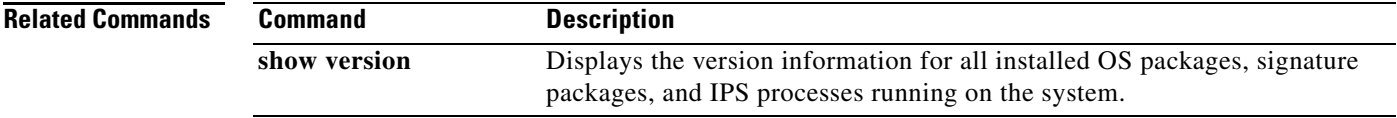

**The Co** 

# <span id="page-23-0"></span>**end**

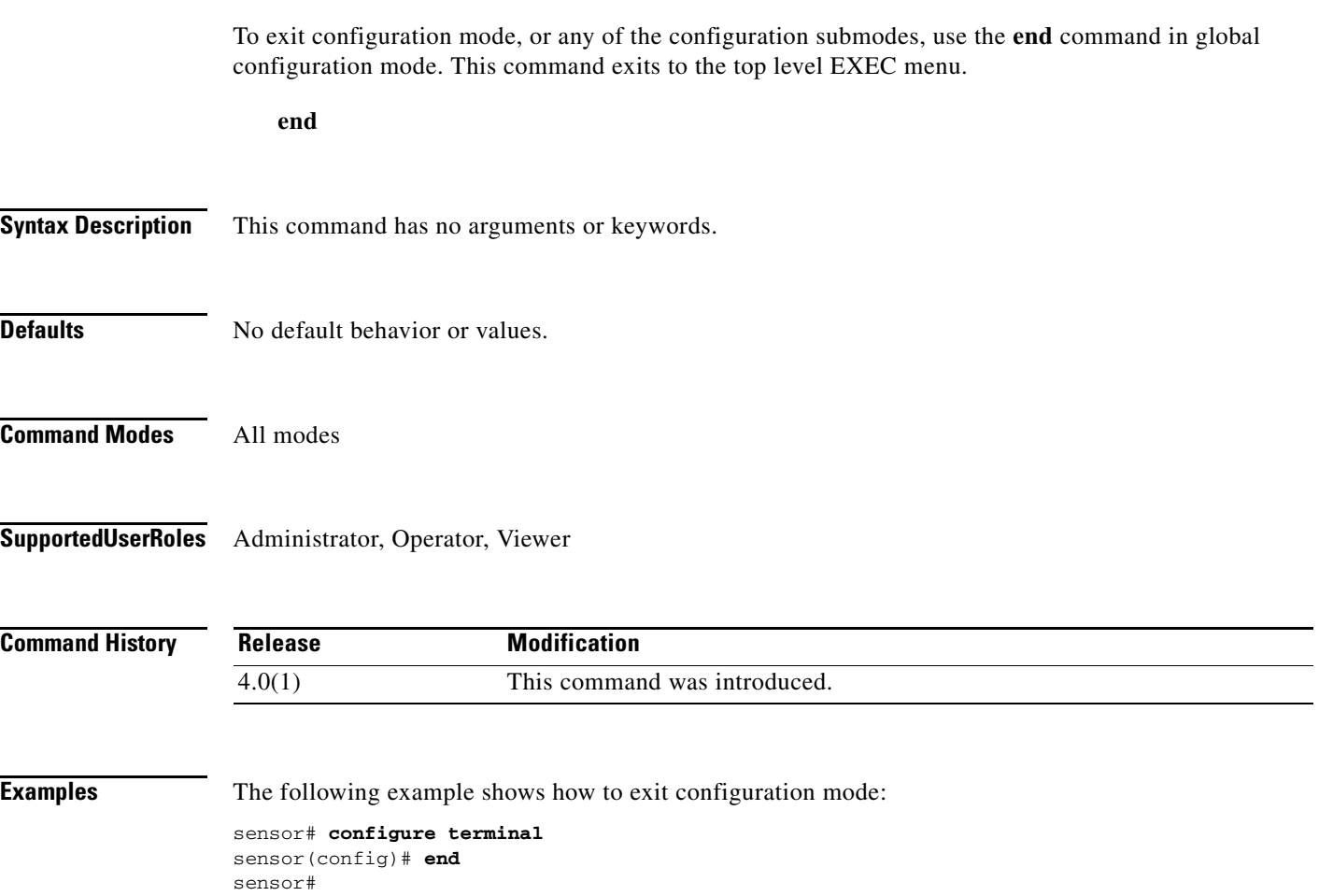

 $\blacksquare$ 

#### <span id="page-24-0"></span>**erase**

To delete a logical file, use the **erase** command in privileged EXEC mode.

**erase** {**backup-config** | **current-config** | **packet-file**}

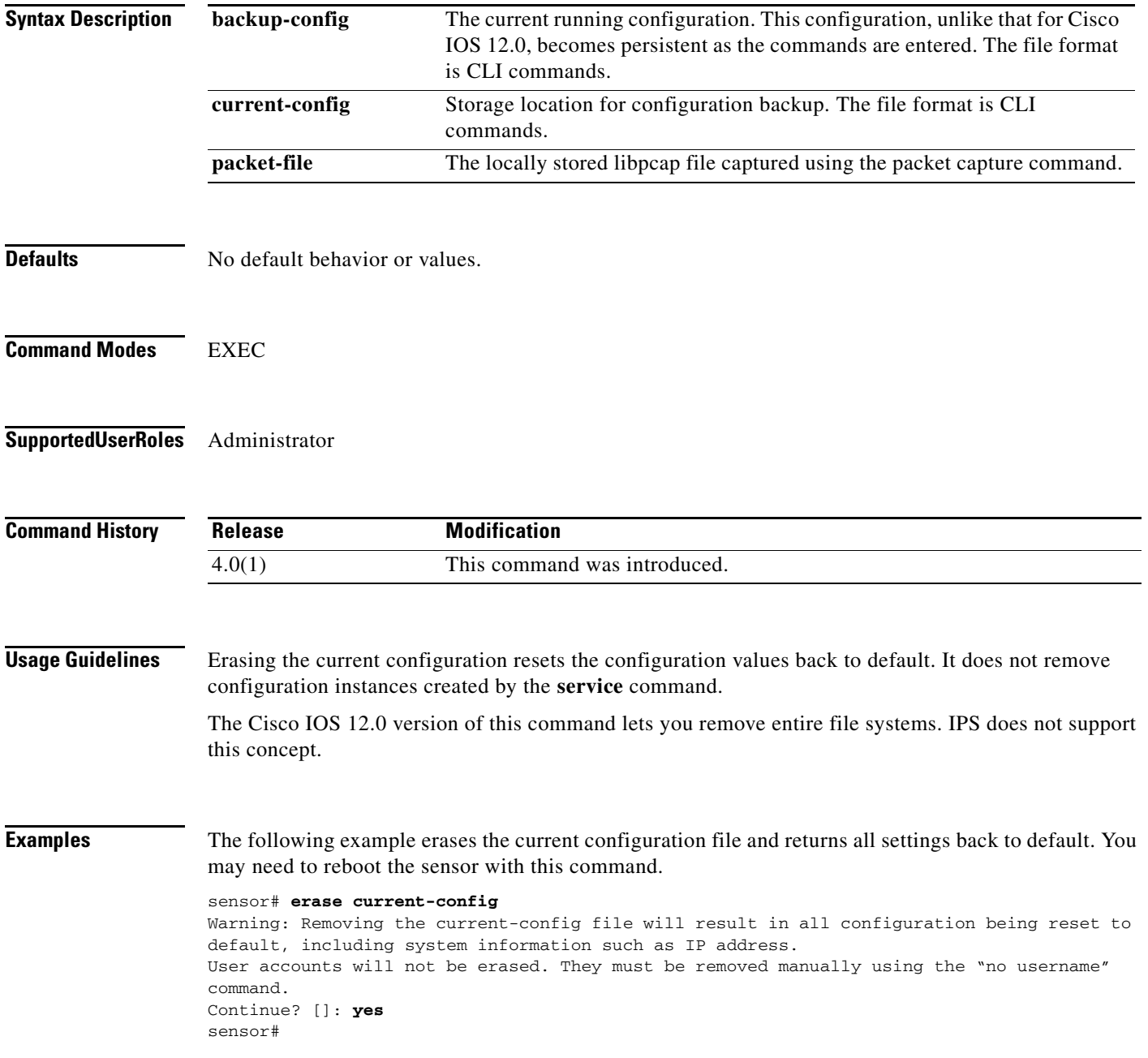

### <span id="page-25-0"></span>**erase ad-knowledge-base**

To remove a KB from the sensor, use the **erase ad-knowledge-base** command in privileged EXEC mode.

**erase ad-knowledge-base** [*virtual-sensor* [*name*]]

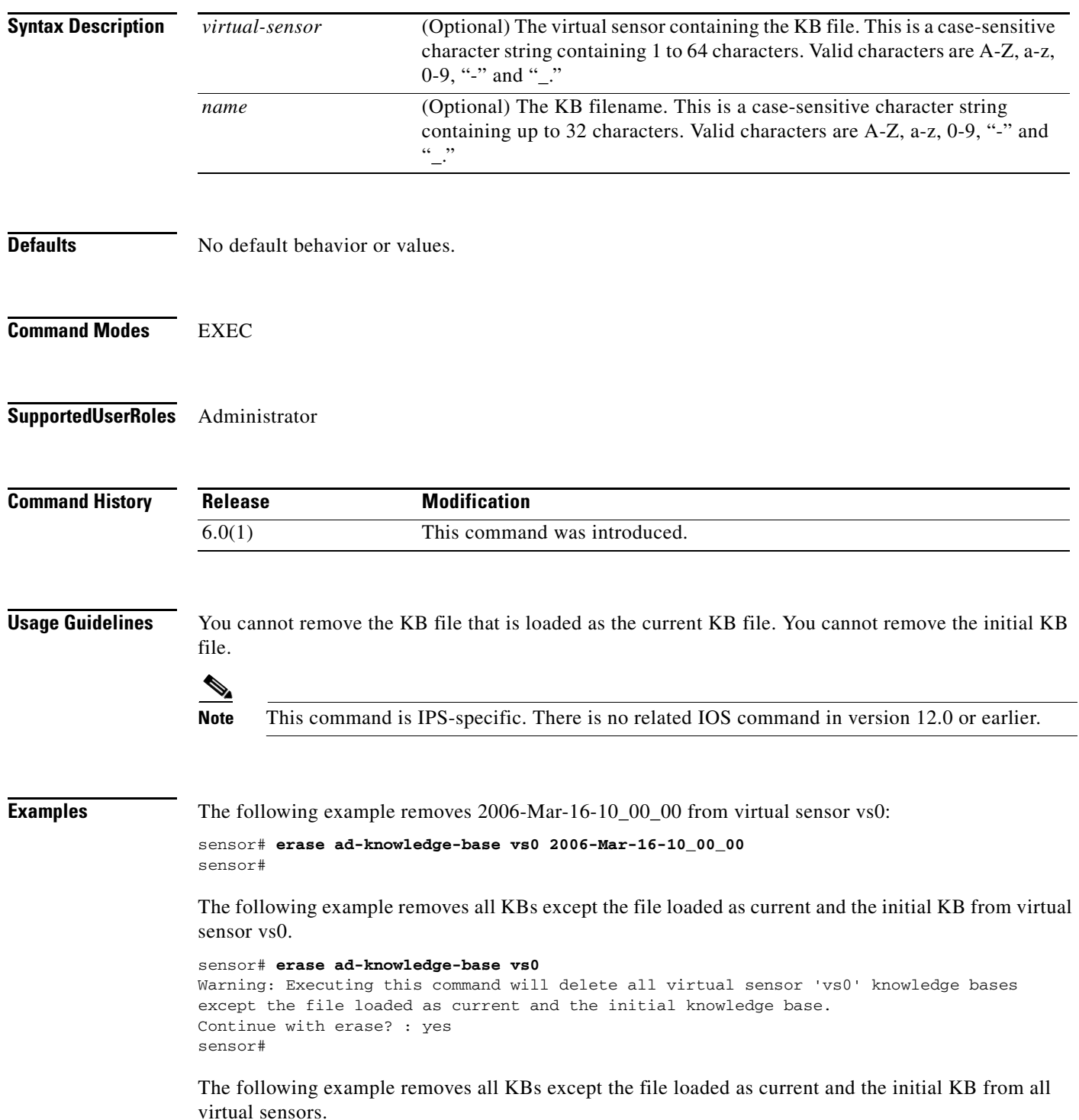

sensor# **erase ad-knowledge-base** Warning: Executing this command will delete all virtual sensor knowledge bases except the file loaded as current and the initial knowledge base. Continue with erase? : yes sensor#

# <span id="page-27-0"></span>**exit**

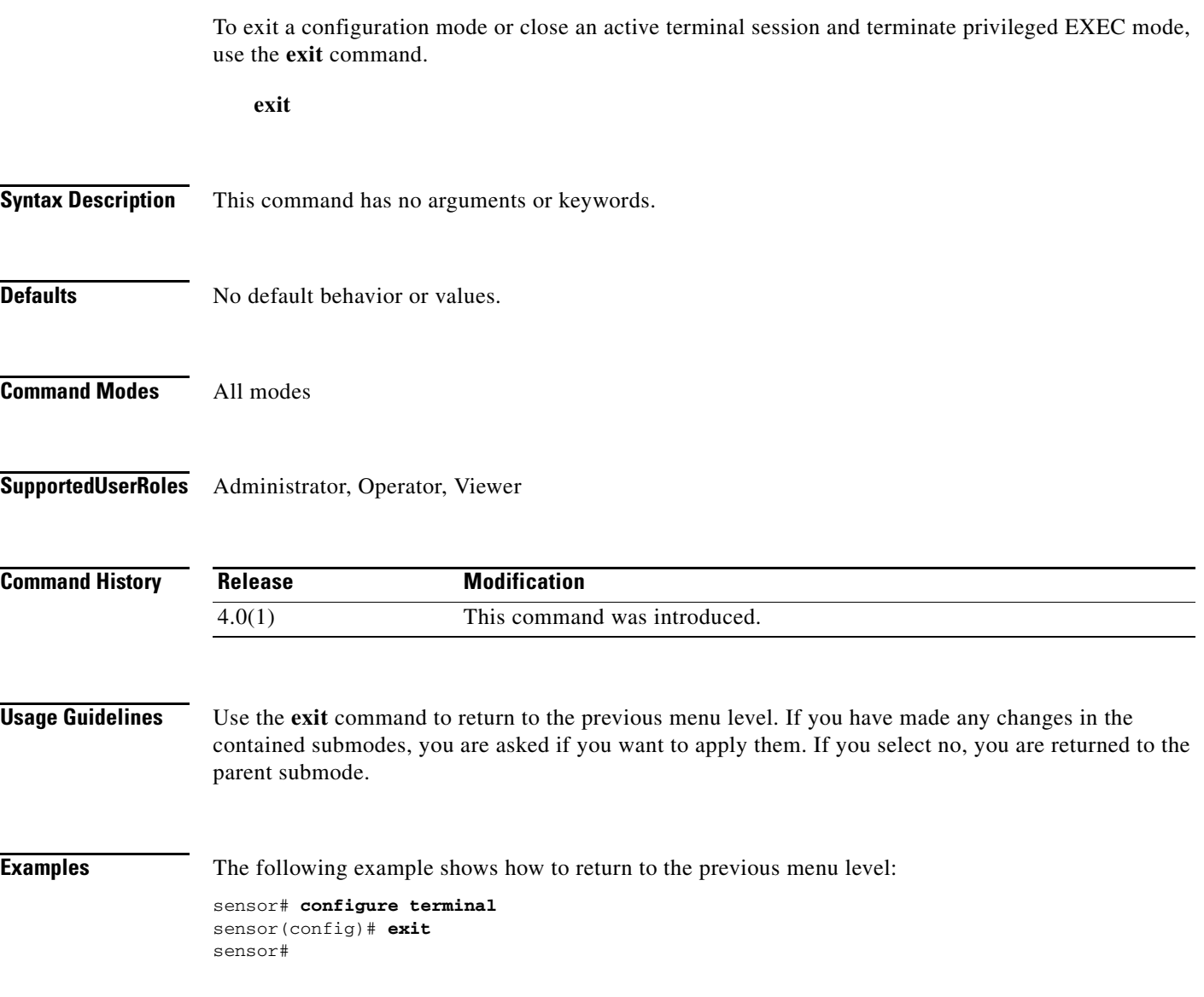

 $\blacksquare$ 

<span id="page-28-0"></span>To start IP logging on a virtual sensor, use the **iplog** command in privileged EXEC mode. Use the **no** form of this command to disable all logging sessions on a virtual sensor, a particular logging session based on log-id, or all logging sessions.

**iplog** *name ip-address* [**duration** *minutes*] [**packets** *numPackets*] [**bytes** *numBytes*]

**no iplog** [**log-id** *log-id* | **name** *name*]

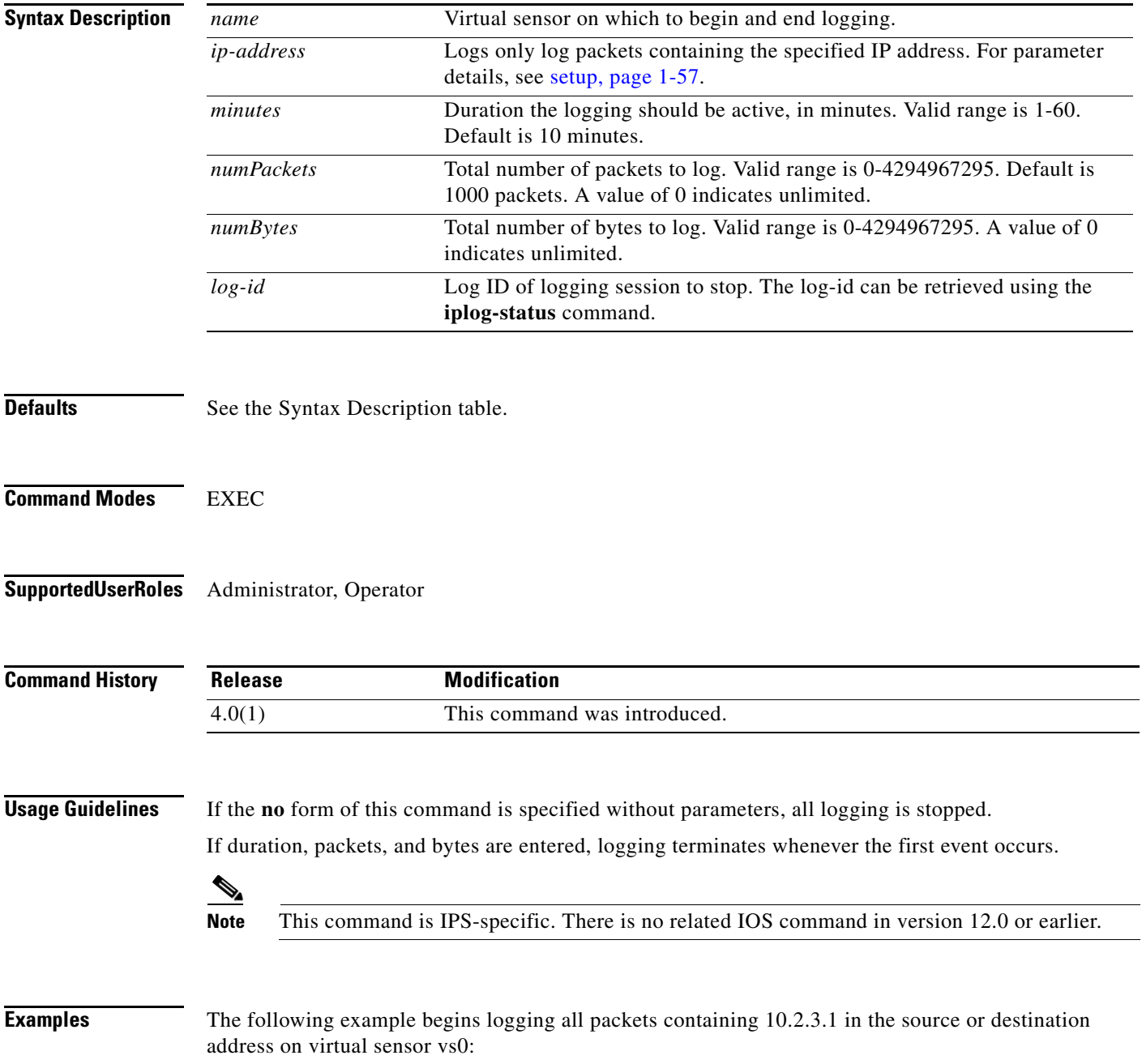

a ka

**The Second Second** 

sensor# **iplog vs0 10.2.3.1** Logging started for virtual sensor vs0, IP address 10.2.3.1, Log ID 2342 WARNING: IP Logging will affect system performance. sensor#

**Related Commands** 

| <b>Command</b> | <b>Description</b>                                       |
|----------------|----------------------------------------------------------|
| iplog-status   | Displays a description of the available IP log contents. |
| packet         | Displays or captures live traffic on an interface.       |

a l

#### <span id="page-30-0"></span>**iplog-status**

To display a description of the available IP log contents, use the **iplog-status** command in privileged EXEC mode.

**iplog-status [log-id** *log-id***] [brief] [reverse] [|{begin** *regular-expression* **| exclude**  *regular-expression* **| include** *regular-expression* **| redirect** *destination-url***}]**

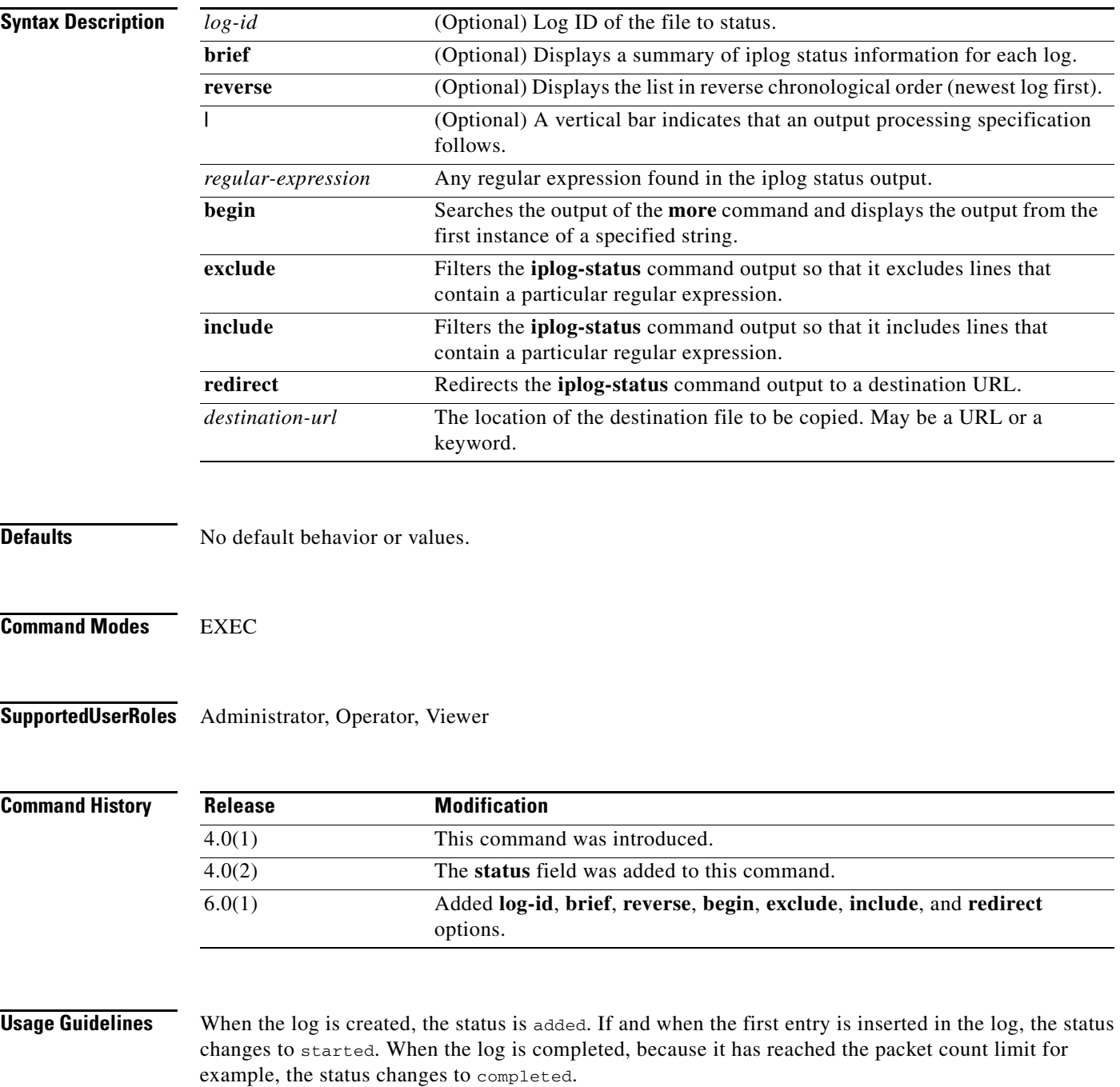

**Note** This command is IPS-specific. There is no related IOS command in version 12.0 or earlier.

**Examples** The following example displays the status of all IP logs:

sensor# **iplog-status** Log ID: 2425 IP Address: 10.1.1.2 Virtual Sensor: vs0 Status: started Start Time: 2003/07/30 18:24:18 2002/07/30 12:24:18 CST Packets Captured: 1039438 Log ID: 2342 IP Address: 10.2.3.1 Virtual Sensor: vs0 Status: completed Event ID: 209348 Start Time: 2003/07/30 18:24:18 2002/07/30 12:24:18 CST End Time: 2003/07/30 18:34:18 2002/07/30 12:34:18 CST sensor#

#### The following example displays a brief list of all IP logs:

#### sensor# **iplog-status brief**

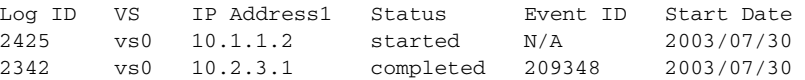

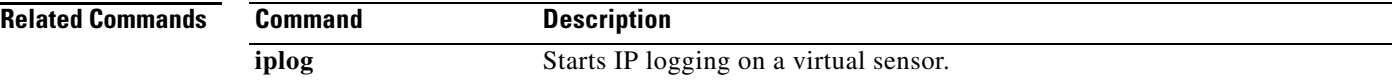

## <span id="page-32-0"></span>**list** *component***-configurations**

To display the existing configuration instances for a component, use the **list** *component*-**configurations** command in privileged EXEC mode.

#### **list** [**anomaly-detection-configurations** | **event-action-rules-configurations** | **signature-definition-configurations**]

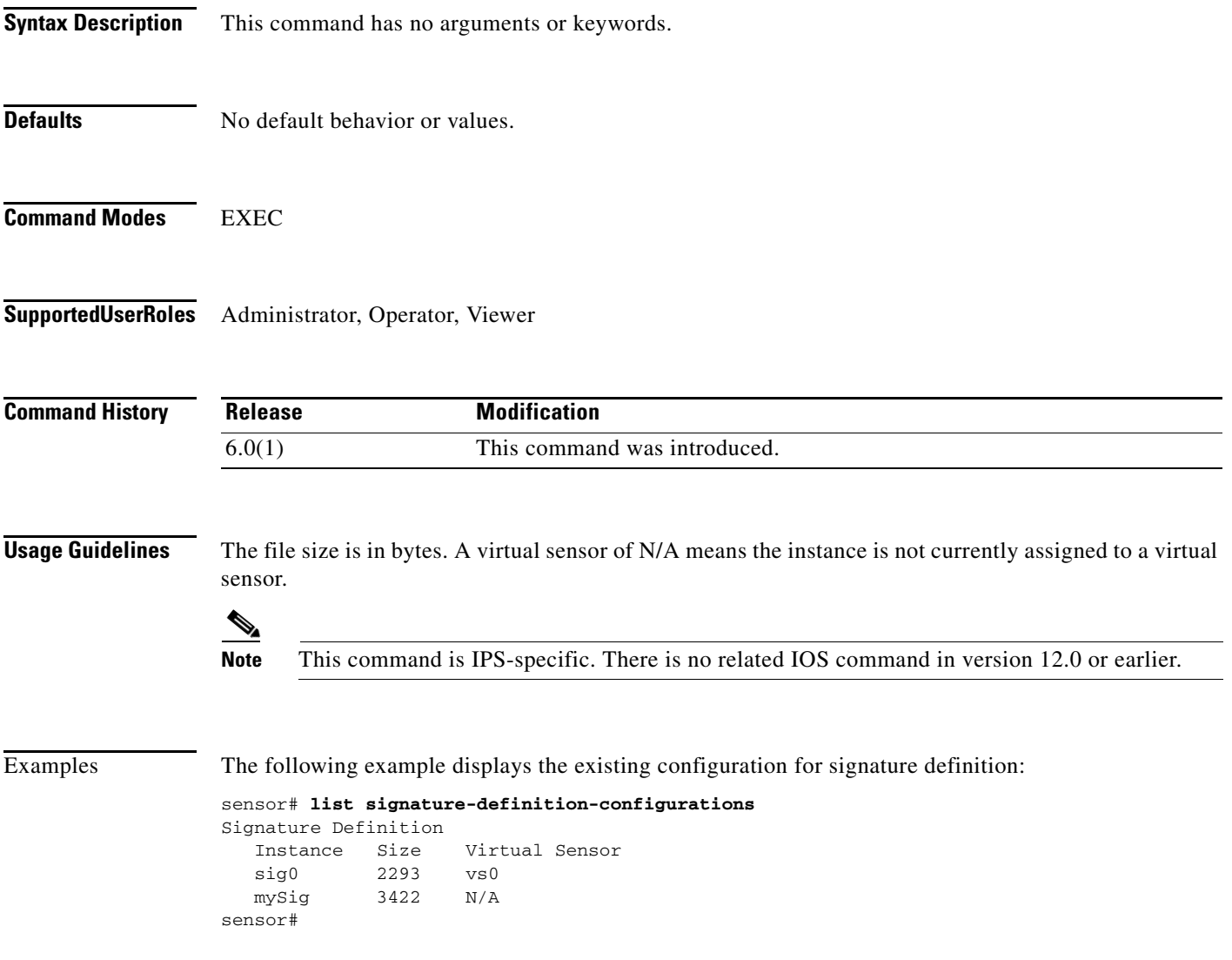

#### <span id="page-33-0"></span>**more**

To display the contents of a logical file, use the **more** command in privileged EXEC mode.

**more** *keyword*

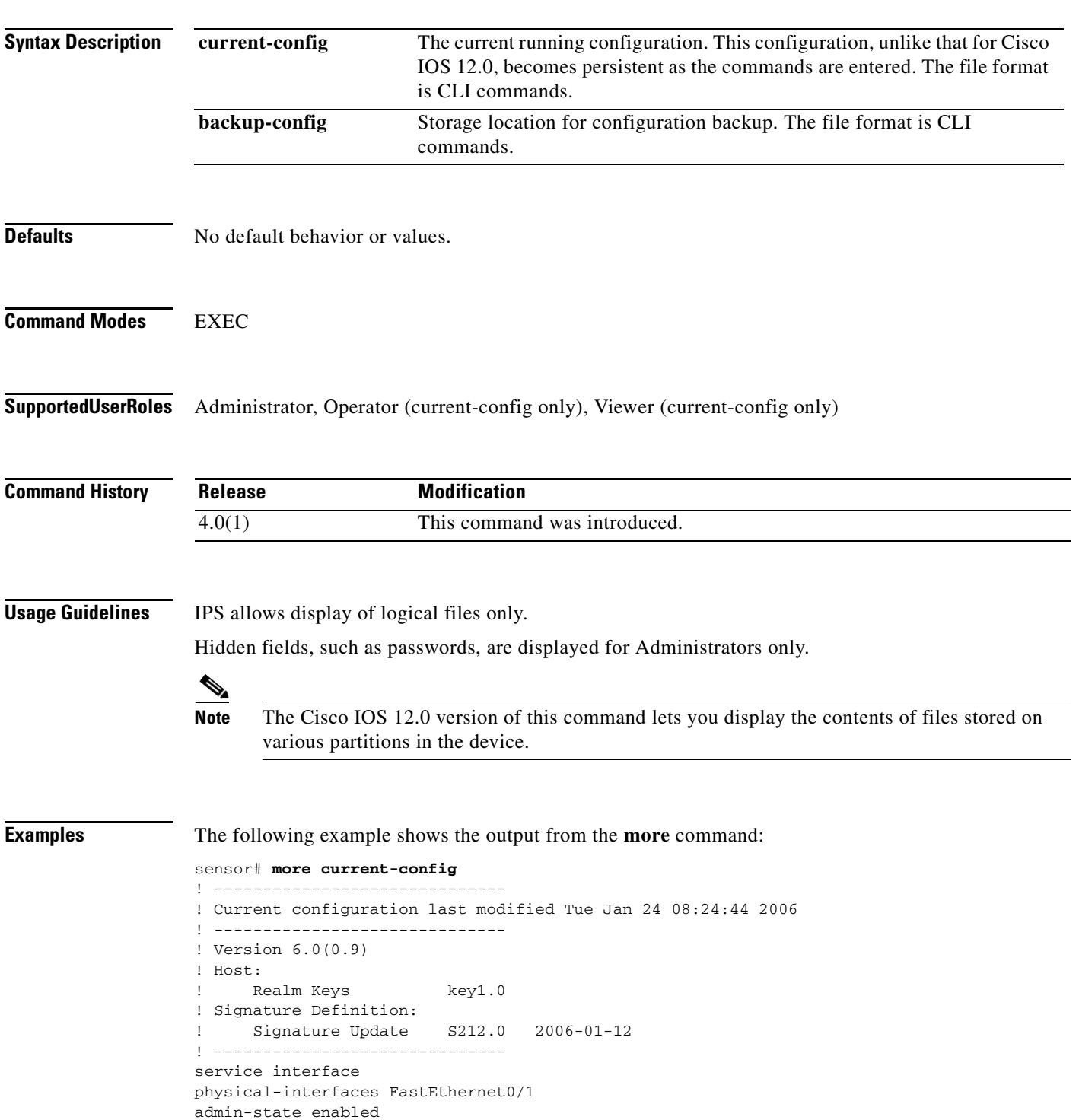

```
exit
physical-interfaces FastEthernet1/0 
admin-state enabled
exit
physical-interfaces FastEthernet1/1 
admin-state enabled
exit
physical-interfaces FastEthernet1/2 
admin-state enabled
exit
physical-interfaces FastEthernet1/3 
admin-state enabled
exit 
exit
! ------------------------------
service authentication
exit
! ------------------------------
service event-action-rules rules0
exit
! ------------------------------
service host
network-settings
host-ip 10.89.149.118/25,10.89.149.126
host-name sensor
telnet-option enabled
access-list 10.0.0.0/8 
access-list 64.0.0.0/8 
exit
time-zone-settings
offset 0
standard-time-zone-name UTC
exit
exit
! ------------------------------
service logger
exit 
! ------------------------------
service network-access
exit
```
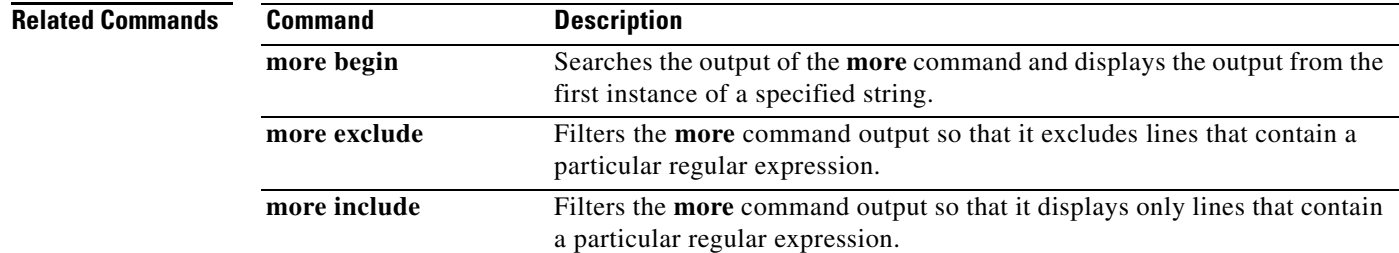

#### <span id="page-35-0"></span>**more begin**

To search the output of any **more** command, use the **more begin** command in privileged EXEC mode. This command begins unfiltered output of the **more** command with the first line that contains the regular expression specified.

**more** *keyword* **| begin** *regular-expression*

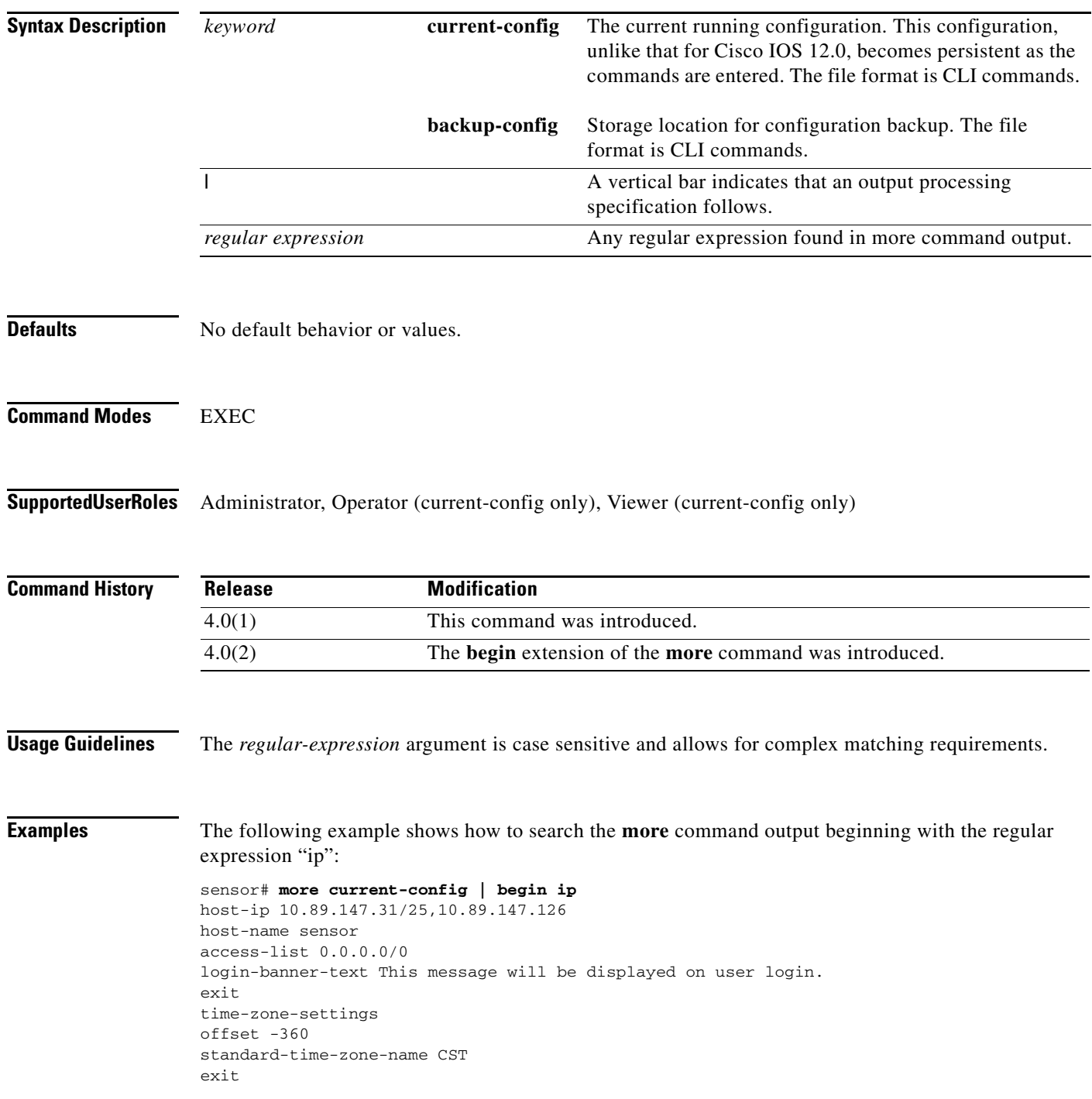
```
exit
! ------------------------------
service interface
exit
! ------------------------------
service logger
exit
! ------------------------------
service network-access
user-profiles mona 
enable-password foobar
exit
exit
! ------------------------------
service notification
--<i>M</i>ORE--
```
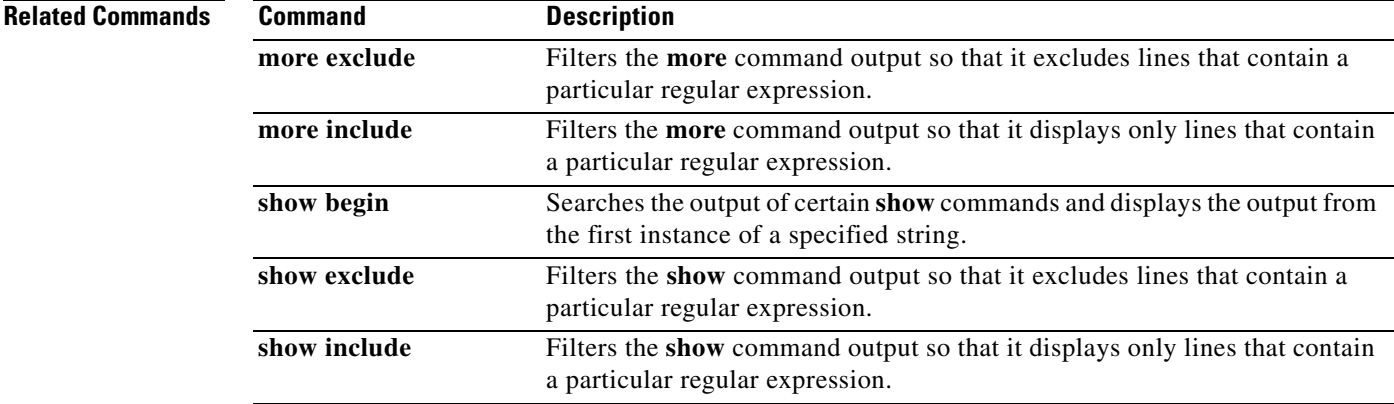

 $\blacksquare$ 

## **more exclude**

To filter the **more** command output so that it excludes lines that contain a particular regular expression, use the **more exclude** command in privileged EXEC mode.

**more** *keyword* **| exclude** *regular-expression*

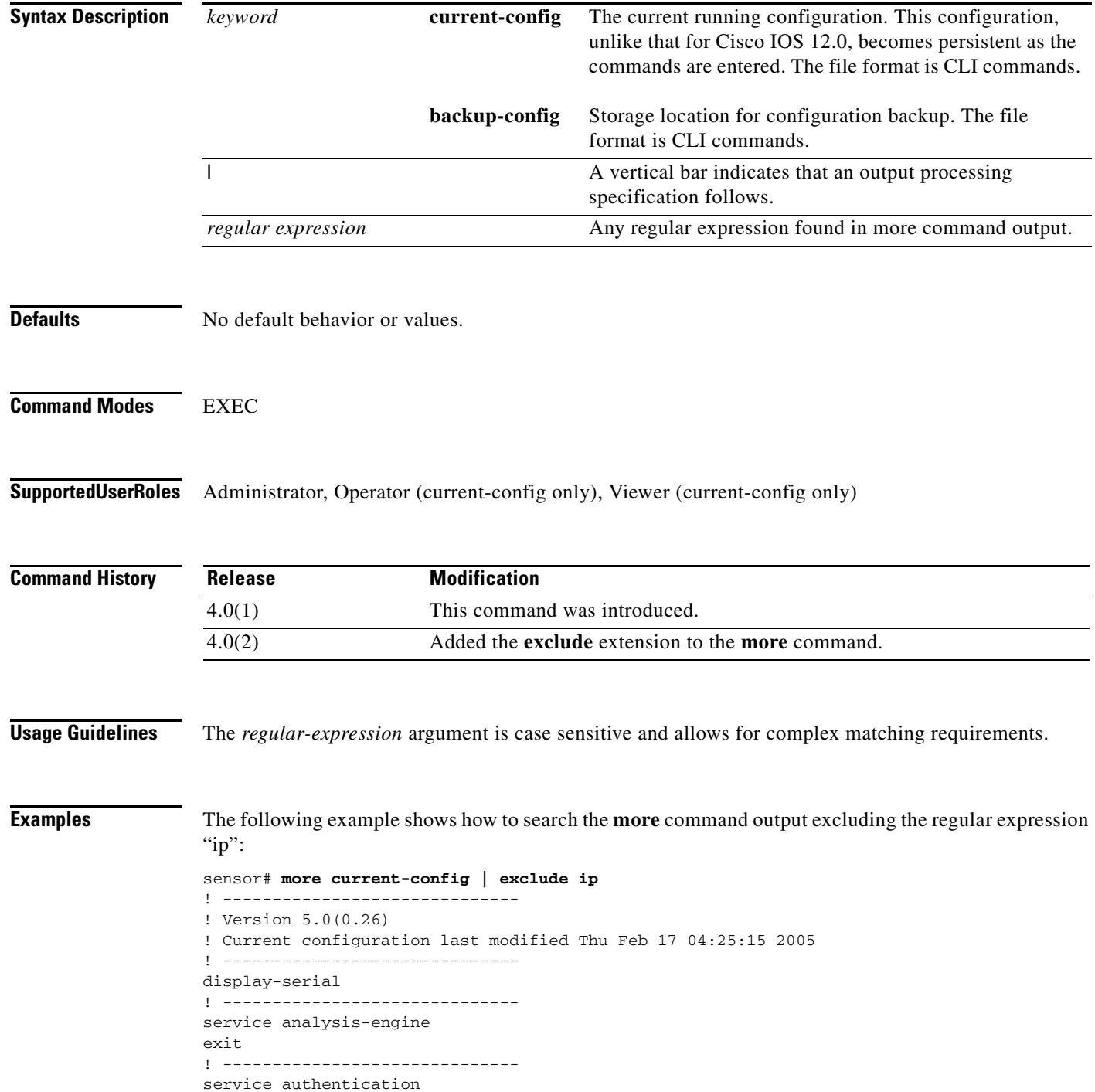

```
exit
! ------------------------------
service event-action-rules rules0
exit
! ------------------------------
service host
network-settings
host-name sensor
access-list 0.0.0.0/0 
login-banner-text This message will be displayed on user login.
exit
time-zone-settings
offset -360
standard-time-zone-name CST
--<i>M</i>ORE--
```
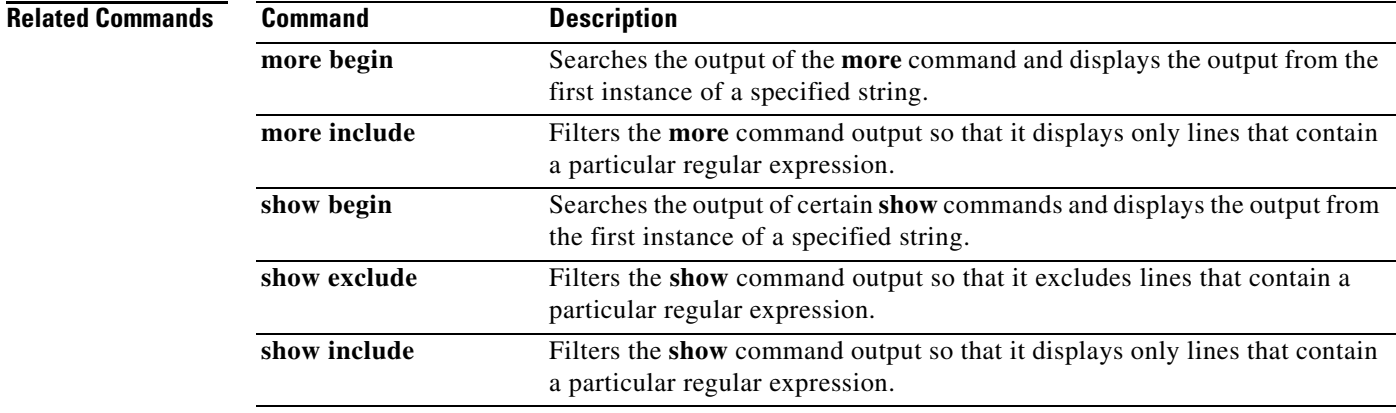

 $\blacksquare$ 

## **more include**

To filter the **more** command output so that it displays only lines that contain a particular regular expression, use the **more include** command in privileged EXEC mode.

**more** *keyword* **| include** *regular-expression*

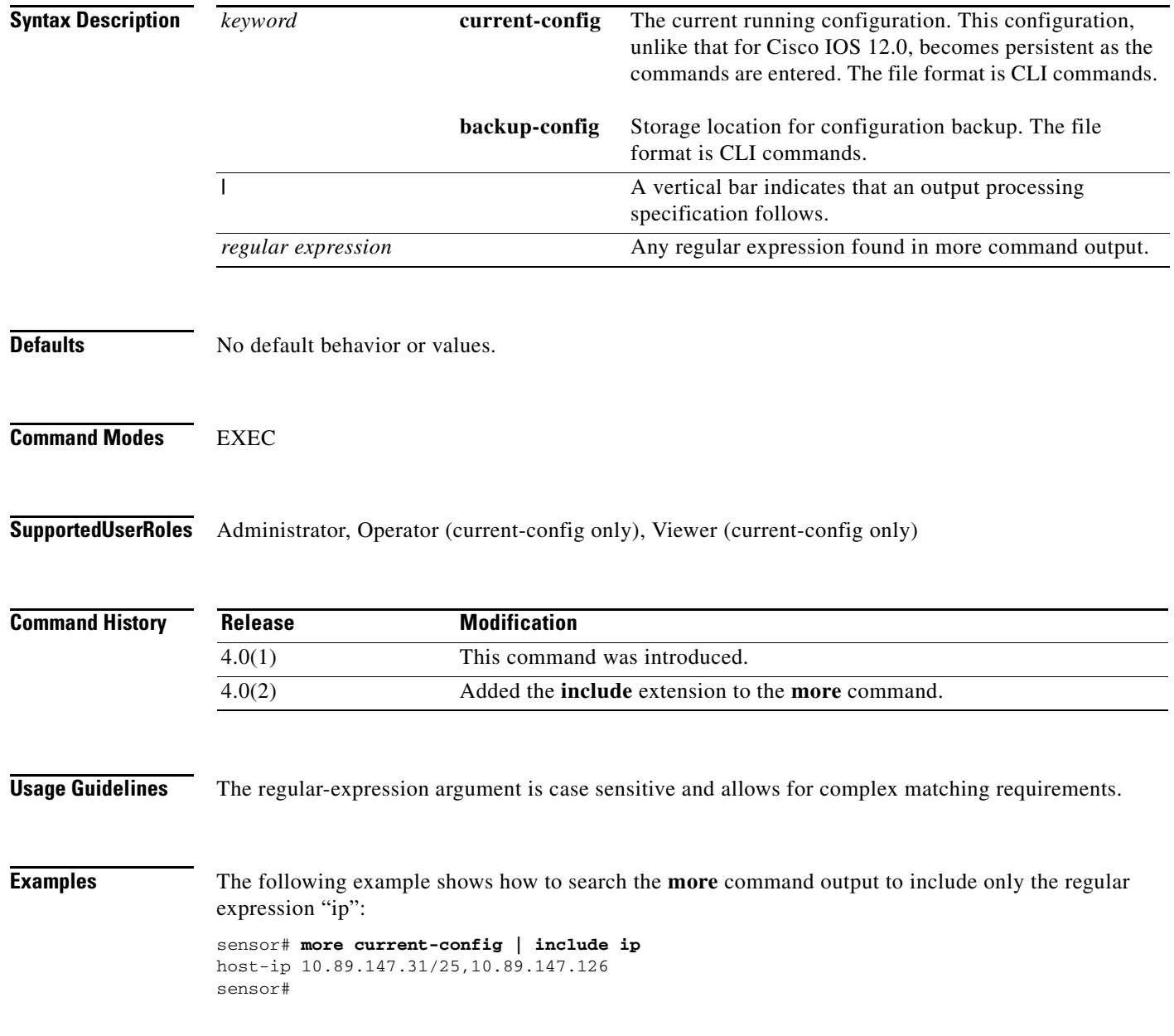

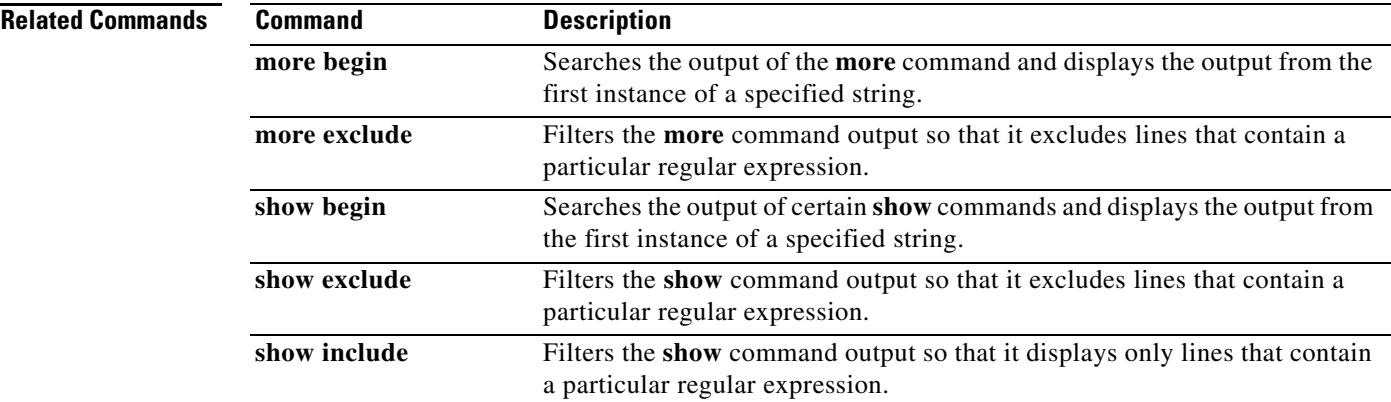

## **packet**

To display or capture live traffic on an interface, use the **packet** command in EXEC mode. Use the **display** option to dump live traffic or a previously captured file output directly to the screen. Use the **capture** option to capture the libpcap output into a local file. There is only one local file storage location, subsequent capture requests overwrite the existing file. You can copy the local file off the machine using the **copy** command with the **packet-file** keyword. You can view the local file using the **display packet-file** option. Use the **info** option to display information about the local file, if any. You can use the **packet display iplog** *id* [**verbose**] [**expression** *expression*] to display iplogs.

**packet display** *interface-name* [**snaplen** *length*] [**count** *count*] [**verbose**] [**expression** *expression*]

**packet display packet-file** [**verbose**] [**expression** *expression*]

**packet display iplog** *id* [**verbose**] [**expression** *expression*] **vlan and**

**packet capture** *interface-name* [**snaplen** *length*] [**count** *count*] [**expression** *expression*]

**packet display file-info**

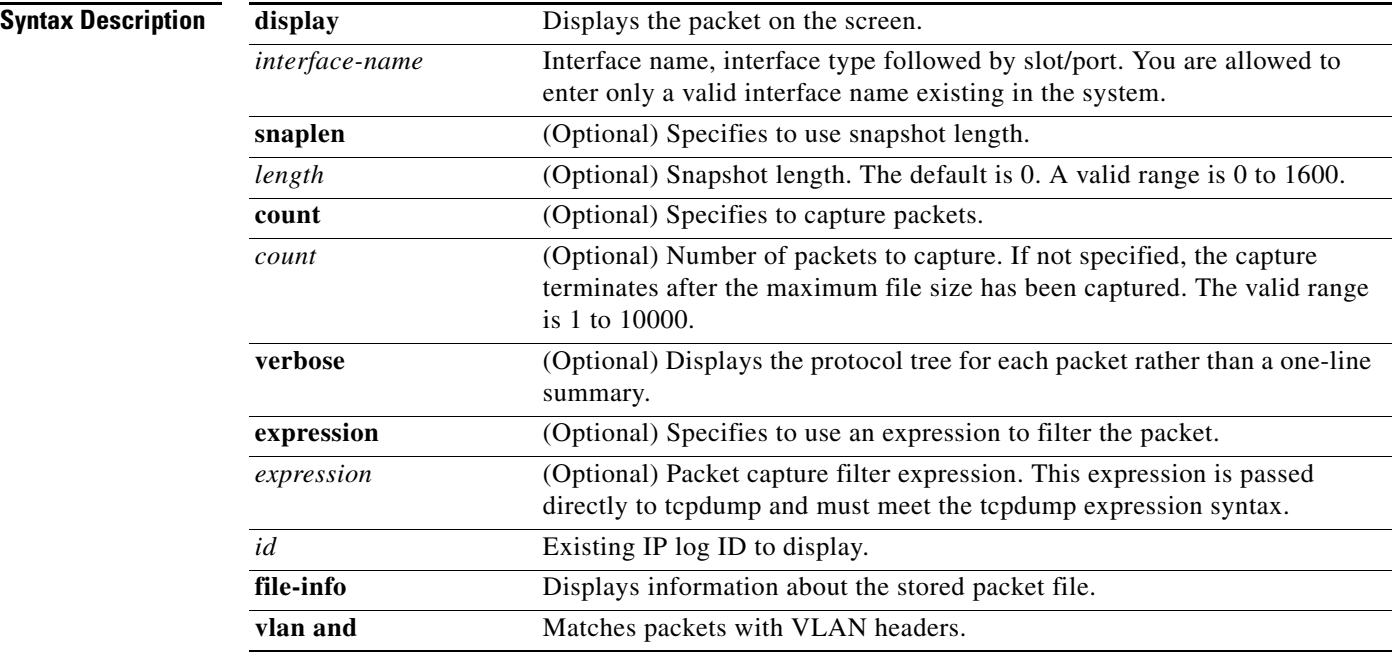

### **Defaults** See the Syntax Description table.

**Command Modes** EXEC

**Supported User Roles** Administrator, Operator, Viewer (display only)

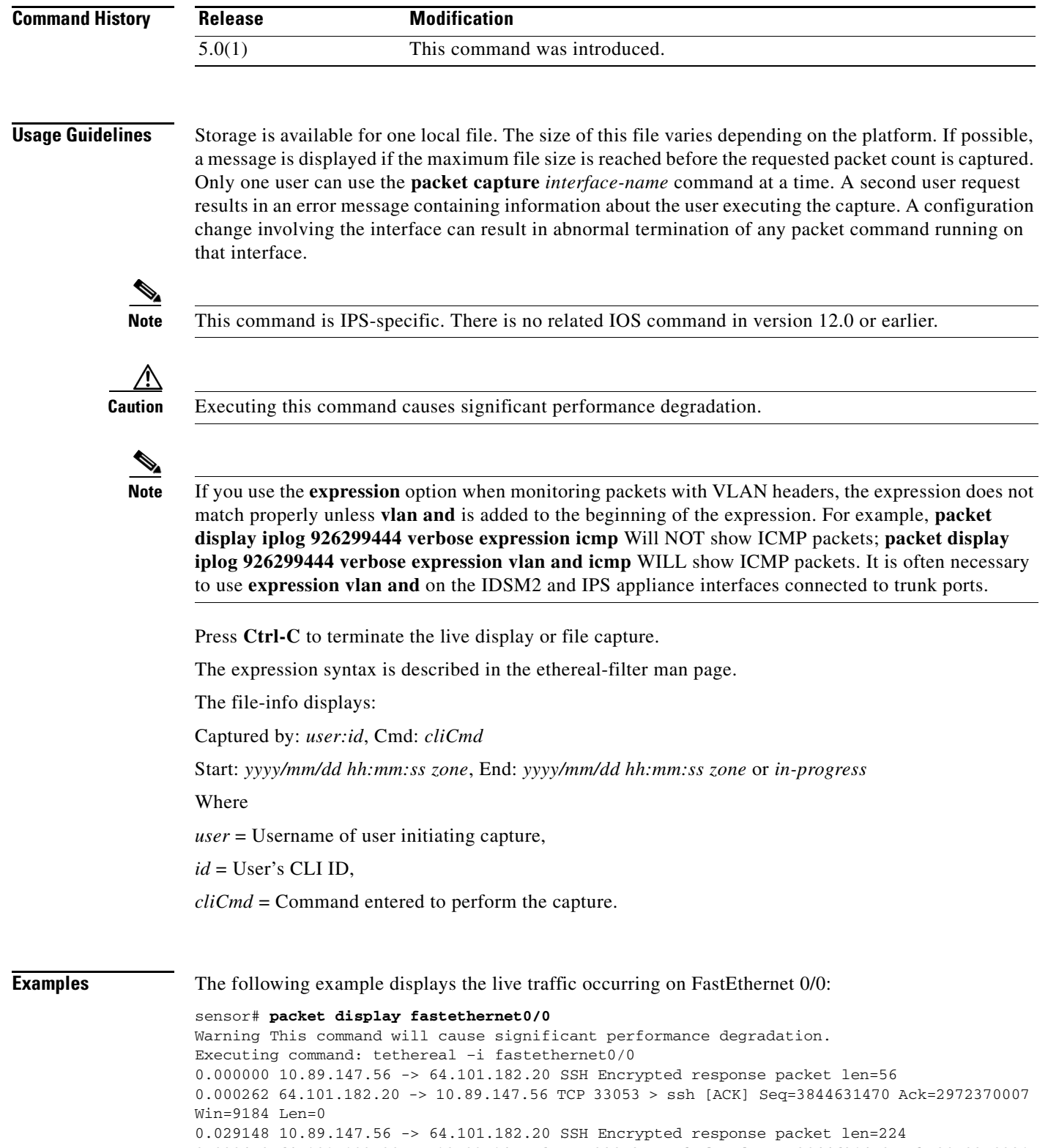

0.029450 64.101.182.20 -> 10.89.147.56 TCP 33053 > ssh [ACK] Seq=3844631470 Ack=2972370231 Win=9184 Len=0

0.030273 10.89.147.56 -> 64.101.182.20 SSH Encrypted response packet len=224 0.030575 64.101.182.20 -> 10.89.147.56 TCP 33053 > ssh [ACK] Seq=3844631470 Ack=2972370455 Win=9184 Len=0

0.031361 10.89.147.56 -> 64.101.182.20 SSH Encrypted response packet len=224 0.031666 64.101.182.20 -> 10.89.147.56 TCP 33053 > ssh [ACK] Seq=3844631470 Ack=2972370679 Win=9184 Len=0 0.032466 10.89.147.56 -> 64.101.182.20 SSH Encrypted response packet len=224 0.032761 64.101.182.20 -> 10.89.147.56 TCP 33053 > ssh [ACK]

The following example displays information about the stored capture file:

#### sensor# **packet display file-info**

Captured by: raboyd:5292, Cmd: packet capture fastethernet0/0 Start: 2004/01/07 11:16:21 CST, End: 2004/01/07 11:20:35 CST

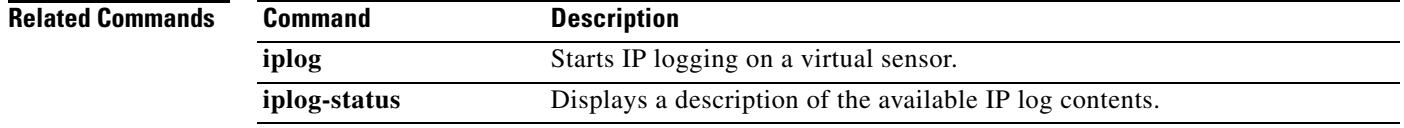

# **password**

To update your password on the local sensor, use the **password** command in global configuration mode. The administrator can also use the **password** command to change the password for an existing user. The administrator can use the **no** form of the command to disable a user account.

### **password**

Administrator syntax: **password** [*name* [*newPassword*]]

**no password** *name*

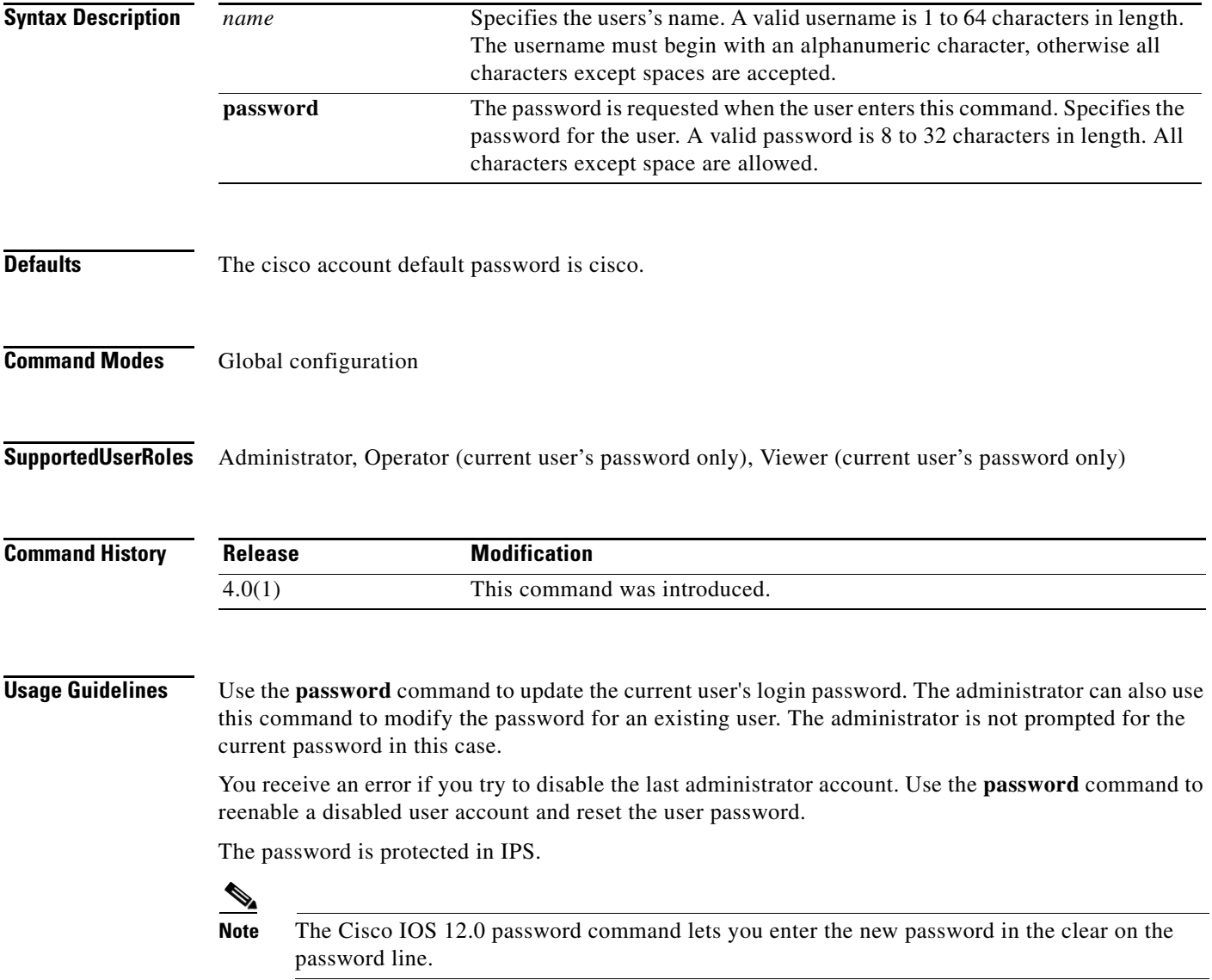

**Examples** The following example shows how to modify the current user's password:

```
sensor(config)# password
Enter Old Login Password: **********
Enter New Login Password: ****** 
Re-enter New Login Password: ******
sensor(config)#
```
The following example modifies the password for the user tester. Only Administrators can execute this command:

```
sensor(config)# password tester
Enter New Login Password: ******
Re-enter New Login Password: ******
sensor(config)#
```
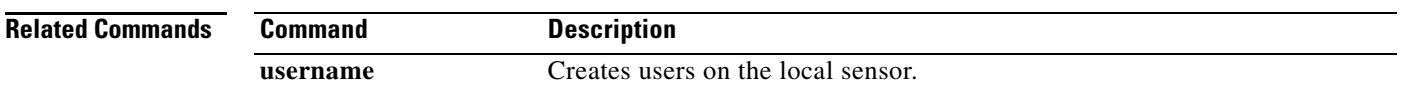

## **ping**

To diagnose basic network connectivity, use the **ping** command in privileged EXEC mode.

**ping** *address* [*count*]

```
Syntax Description
Defaults See the Syntax Description table.
Command Modes EXEC
Command History
Supported User Roles Administrator, Operator, Viewer
Usage Guidelines This command is implemented using the ping command provided by the operating system. The output 
                   from the command varies slightly between operating systems.
Examples The following example shows the output of the ping command for Solaris systems:
                   sensor# ping 10.1.1.1
                   PING 10.1.1.1: 32 data bytes 
                   40 bytes from 10.1.1.1: icmp_seq=0. time=0. ms 
                   40 bytes from 10.1.1.1: icmp_seq=1. time=0. ms 
                   40 bytes from 10.1.1.1: icmp_seq=2. time=0. ms 
                   40 bytes from 10.1.1.1: icmp_seq=3. time=0. ms 
                   ----10.1.1.1 PING Statistics---- 
                   4 packets transmitted, 4 packets received, 0% packet loss 
                   round-trip (ms) min/avg/max = 0/0/0 
                   sensor#
                   The following example shows the output of the ping command for Linux systems:
                   sensor# ping 10.1.1.1 2
                   PING 10.1.1.1 from 10.1.1.2 : 32(60) bytes of data. 
                   40 bytes from 10.1.1.1: icmp_seq=0 ttl=255 time=0.2 ms 
                   40 bytes from 10.1.1.1: icmp_seq=1 ttl=255 time=0.2 ms 
                   --- 10.1.1.1 ping statistics --- 
                   2 packets transmitted, 2 packets received, 0% packet loss 
                   round-trip min/avg/max = 0.2/0.2/0.2 ms 
                   address IP address of the system to ping.
                   count Number of echo requests to send. If no value is entered, four requests are 
                                          sent. The valid range is 1 to 10000.
                   Release Modification
                   4.0(1) This command was introduced.
```
Г

sensor#

The following example shows the output for an unreachable address:

```
sensor# ping 172.21.172.1
PING 172.21.172.1 (172.21.172.1) from 10.89.175.50 : 56(84) bytes of data.
—-172.21.172.1 ping statistics—-
```

```
5 packets transmitted, 0 packets received, 100% packet loss
sensor#
```
# **privilege**

To modify the privilege level for an existing user, use the **privilege** command in global configuration mode. You can also specify the privilege while creating a user with the **username** command.

### **privilege user** *name* [**administrator** | **operator** | **viewer**]

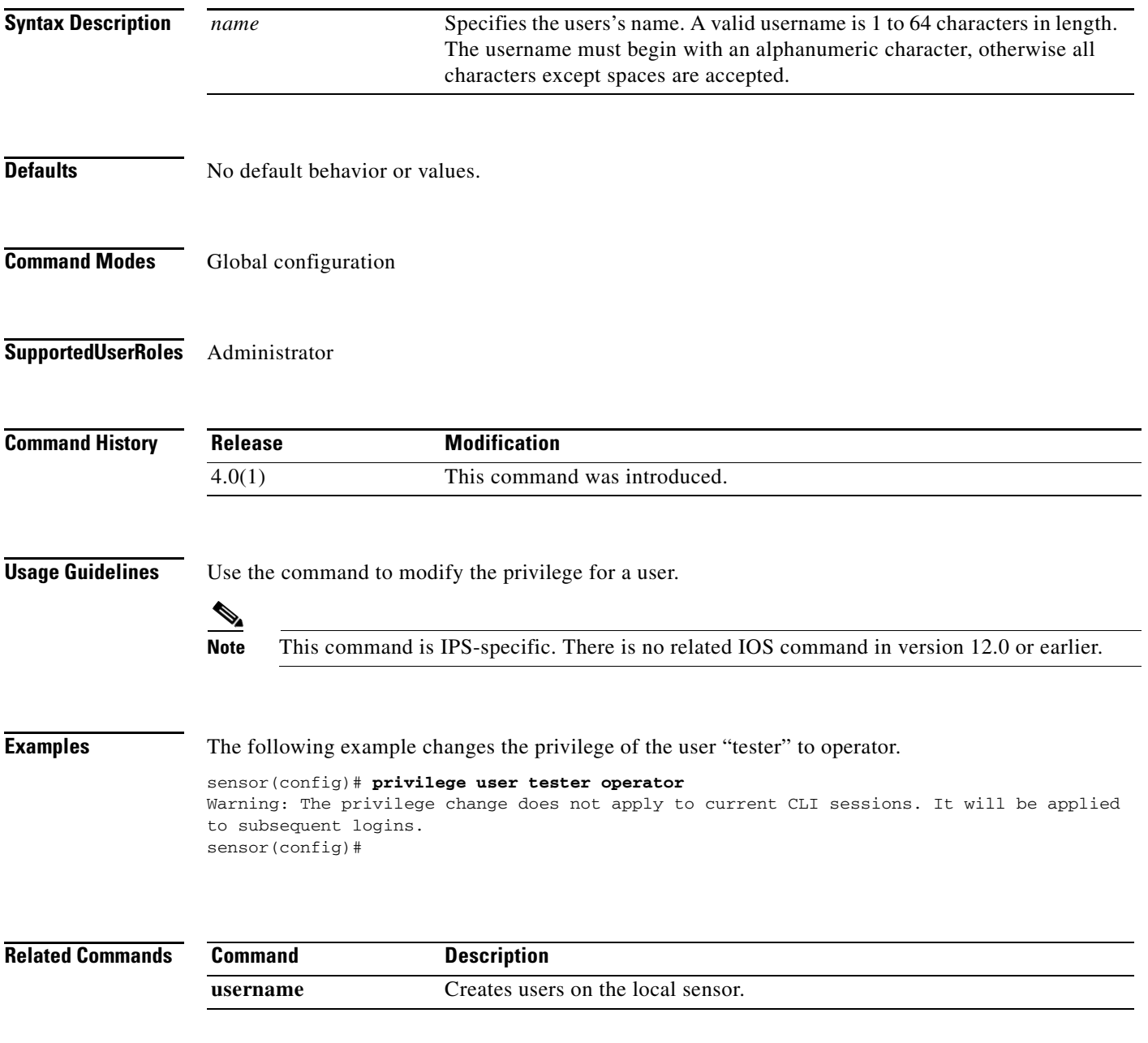

## **recover**

**Syntax Description**

To reimage the application partition with the application image stored on the recovery partition, use the **recover** command in privileged EXEC mode. The sensor is rebooted multiple times and most of the configuration—except for network, access list, and time parameters—is reset to the default settings.

More specifically, the following settings are maintained after a local recovery using the "recover application-partition" command: Network Settings (IP Address, Netmask, Default Gateway, Hostname, and Telnet (enabled/disabled)); Access List Entries/ACL0 Settings (IP Address and Netmask); and Time Settings (Offset and Standard Time Zone Name); the rest of the parameters are reset to the default settings.

#### **recover application-partition**

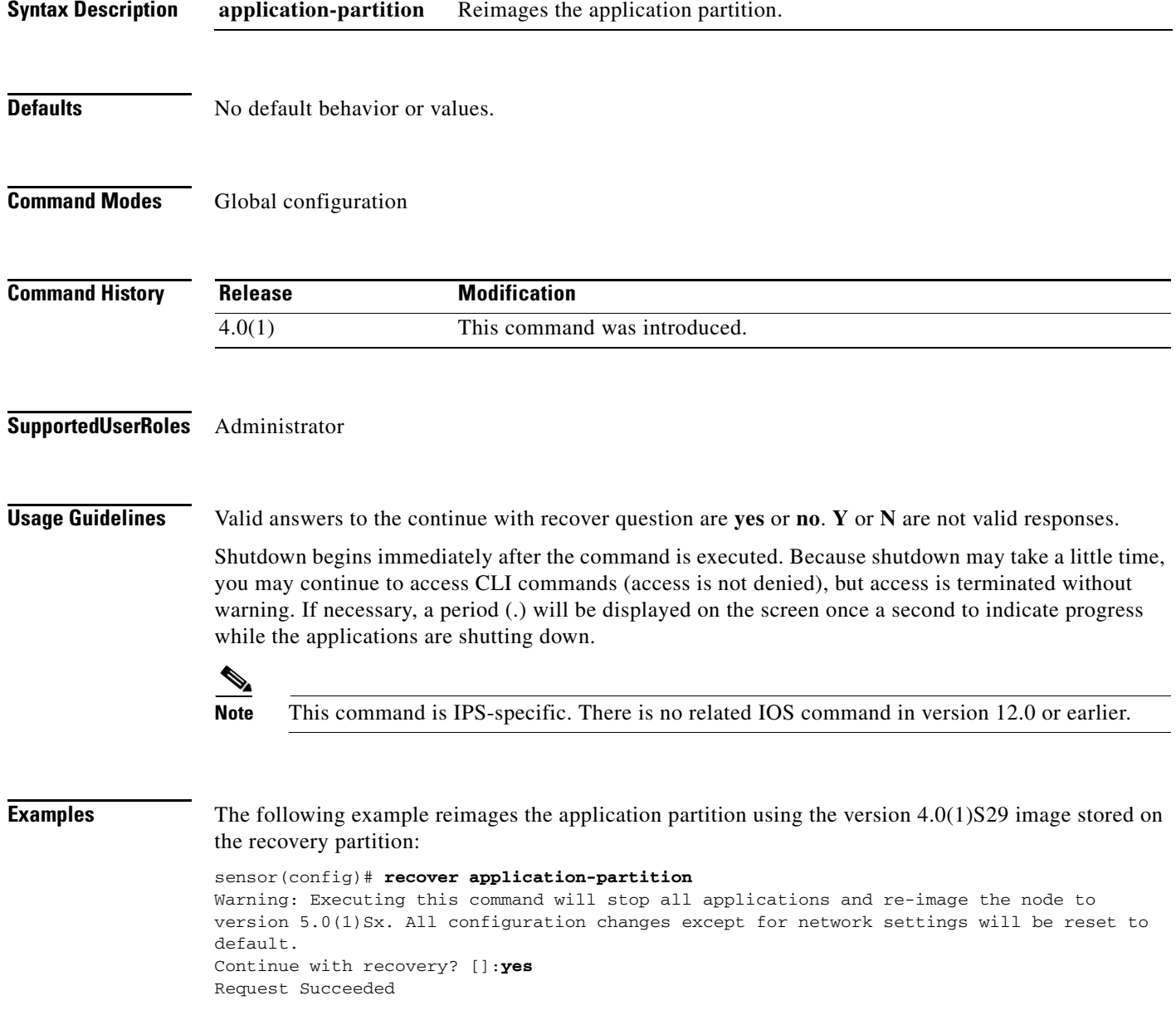

sensor(config)#

# **rename ad-knowledge-base**

To rename an existing KB file, use the **rename ad-knowledge-base** command in privileged EXEC mode.

**rename ad-knowledge-base** *virtual-sensor* [**current** | **file** *name*] *new-name*

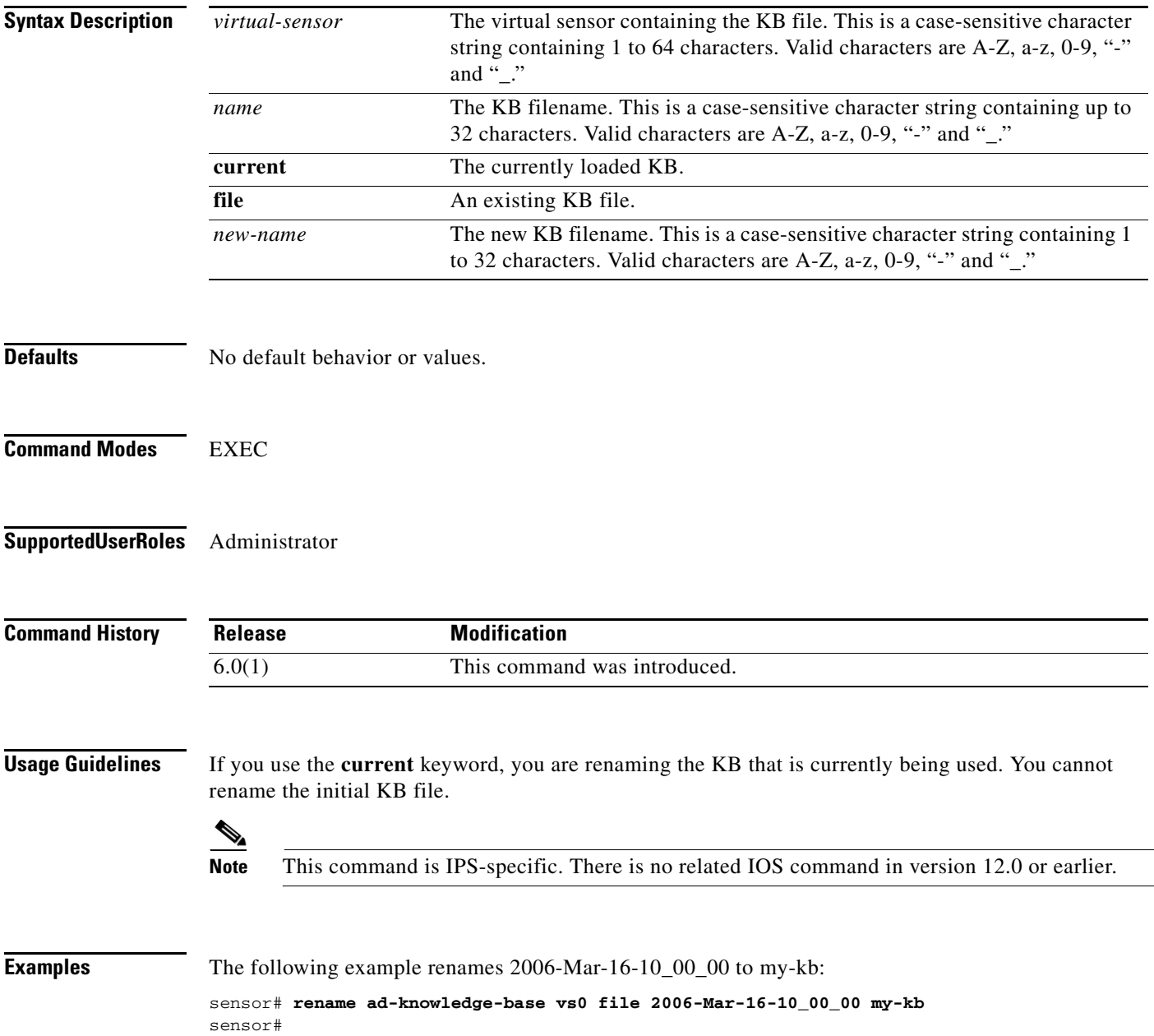

To shut down the applications running on the sensor and reboot the appliance, use the **reset** command in privileged EXEC mode. If the **powerdown** option is included, the appliance is powered off if possible or left in a state where the power can be turned off.

### **reset** [**powerdown**]

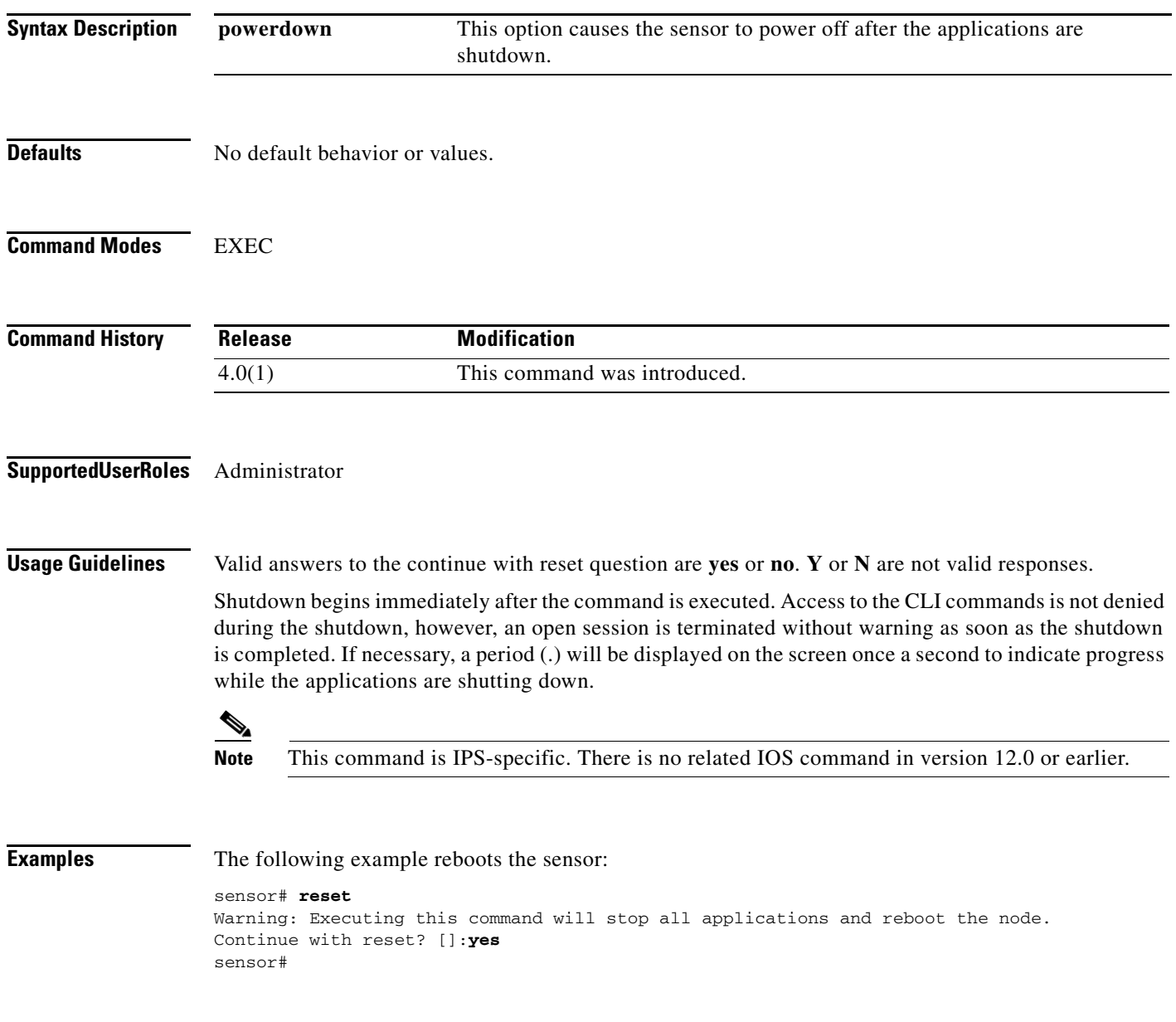

## **service**

To enter configuration menus for various sensor services, use the **service** command in global configuration mode. Use the **default** form of the command to reset the entire configuration for the application back to factory defaults.

- **service {authentication | analysis-engine | external-product-interface | host | interface | logger | network-access | notification | ssh-known-hosts | trusted-certificate | web-server}**
- **default service {authentication | analysis-engine | external-product-interface | host | interface | logger | network-access | notification | ssh-known-hosts | trusted-certificate | web-server}**

To enter configuration mode for a logically named event action rules configuration, use the **service event-action-rules** *name* command in global configuration mode. The **default** keyword resets the configuration to factory settings. The **no** keyword removes the event action rules configuration from the sensor. This command only succeeds if the configuration is not assigned to a virtual sensor.

**service event-action-rules** *name*

### **default service event-action-rules** *name*

**no service event-action-rules** *name*

To enter configuration mode for a logically named signature definition configuration, use the **service signature-definition** *name* command in global configuration mode. The **default** keyword resets the configuration to factory settings. The **no** keyword removes the signature definition configuration from the sensor. This command only succeeds if the configuration is not assigned to a virtual sensor.

**service signature-definition** *name*

**default service signature-definition** *name*

**no service signature-definition** *name*

To enter configuration mode for a logically named anomaly-detection configuration, use the **service anomaly-detection** *name* command in global configuration mode. The **default** keyword resets the configuration to factory settings. The **no** keyword removes the anomaly detection configuration from the sensor. This command only succeeds if the configuration is not assigned to a virtual sensor.

**service anomaly-detection** *name*

**default anomaly-detection** *name*

**no service anomaly-detection** *name*

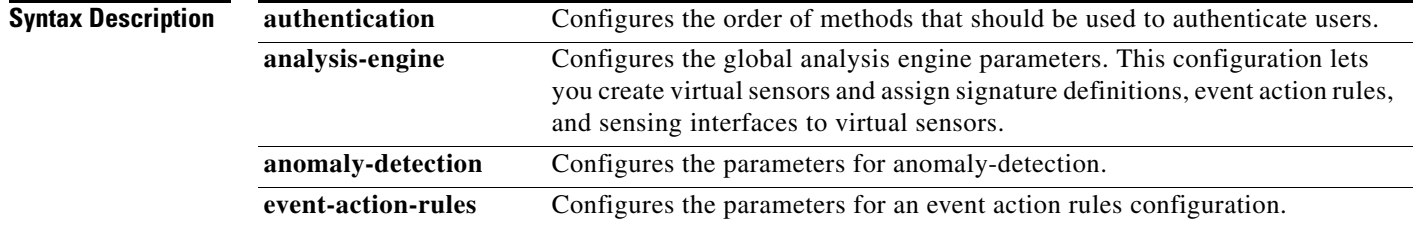

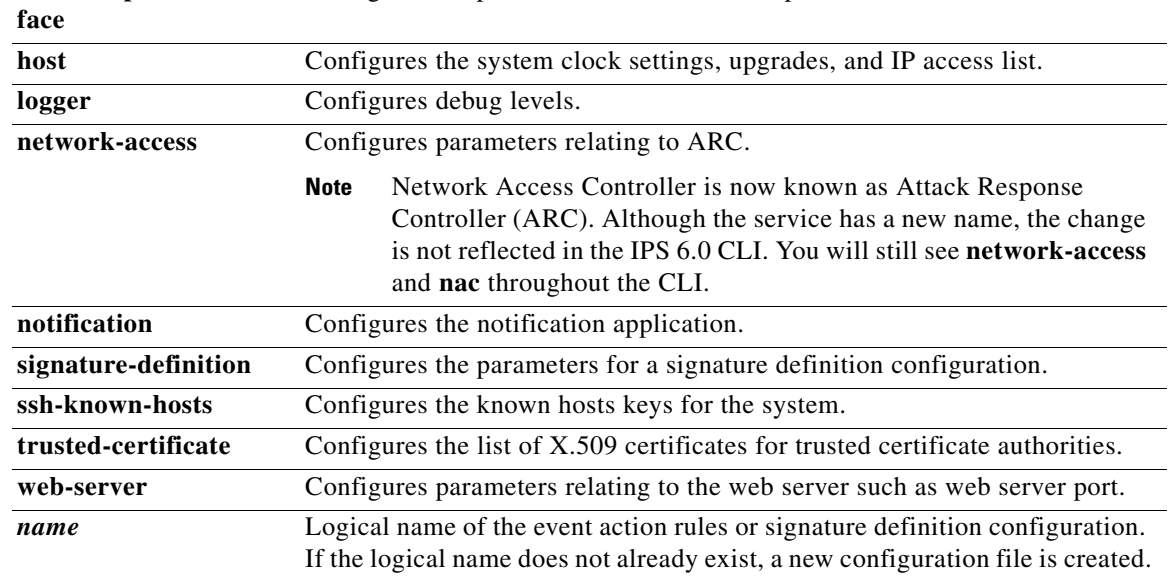

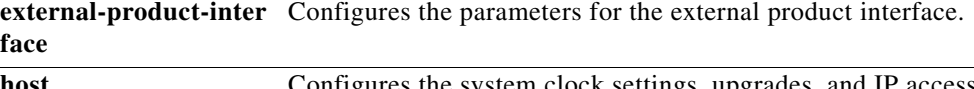

**Defaults** No default behavior or values.

### **Command Modes** Global configuration

**Supported User Roles** Administrator, Operator (except host and interface), Viewer (display only)

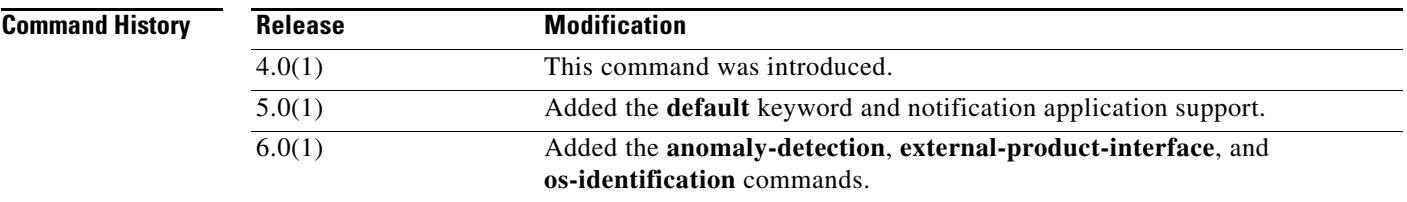

**Usage Guidelines** This command lets you configure service-specific parameters. The items and menus in this configuration are service dependent and are built dynamically based on the configuration retrieved from the service when the command is executed.

⁄1\

**Caution The modifications made in this mode and any submodes contained within it are applied to the service when you exit the service mode.**

The command mode is indicated on the command prompt by the name of the service. For example, service authentication has the following prompt:

sensor(config-aut)#

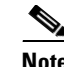

**Note** This command is IPS-specific. There is no related IOS command in version 12.0 or earlier.

**Examples** The following command enters the configuration mode for the authentication service:

sensor(config)# **service authentication** sensor(config-aut)#

The following command enters the configuration mode for the analysis engine service:

```
sensor(config)# service analysis-engine
sensor(config-ana)#
```
The following command enters the configuration mode for the event action rules service:

```
sensor(config)# service event-action-rules rules0
sensor(config-rul)#
```
The following command enters the configuration mode for the host service:

```
sensor(config)# service host
sensor(config-hos)#
```
The following command enters the configuration mode for the interface service:

```
sensor(config)# service interface
sensor(config-int)#
```
The following command enters the configuration mode for the logger service:

sensor(config)# **service logger** sensor(config-log)#

The following command enters the configuration mode for the ARC service:

```
sensor(config)# service network-access
sensor(config-net)#
```
The following command enters the configuration mode for the SNMP notification service:

```
sensor(config)# service notification
sensor(config-not)#
```
The following command enters the configuration mode for the signature definition service:

```
sensor(config)# service signature-definition sig0
sensor(config-sig)#
```
The following command enters the configuration mode for the SSH known hosts service:

```
sensor(config)# service ssh-known-hosts
sensor(config-ssh)#
```
The following command enters the configuration mode for the trusted certificate service:

```
sensor(config)# service trusted-certificate
sensor(config-tru)#
```
The following command enters the configuration mode for the web server service:

```
sensor(config)# service web-server
sensor(config-web)#
```
## **setup**

To configure basic sensor configuration, use the **setup** command in privileged EXEC mode.

**setup**

**Syntax Description** This command has no arguments or keywords.

**Defaults** hostname sensor IP interface 10.1.9.201/24,10.1.9.1 telnet-server disabled web-server port 443 summer time disabled If summer time is enabled by the user, the defaults are as follows: **•** Summertime type Recurring **•** Start Month april **•** Start Week first **•** Start Day sunday **•** Start Time 02:00:00 **•** End Month october **•** End Week last **•** End Day sunday **•** End Time 02:00:00 **•** Offset 60 System timezone defaults: **•** Timezone UTC **•** UTC Offset 0 **Command Modes EXEC** 

**Supported User Roles** Administrator

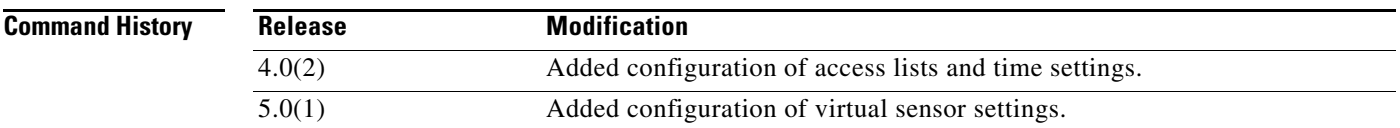

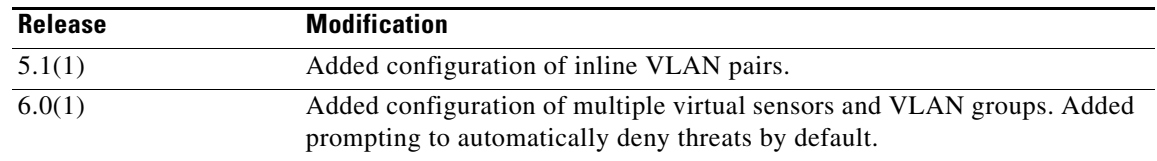

**Usage Guidelines** When you enter the **setup** command, an interactive dialog called the System Configuration Dialog appears on the system console screen. The System Configuration Dialog guides you through the configuration process.

The values shown in brackets next to each prompt are the default values last set.

You must run through the entire System Configuration Dialog until you come to the item that you want to change. To accept default settings for items that you do not want to change, press **Enter**.

To return to the EXEC prompt without making changes and without running through the entire System Configuration Dialog, press **Ctrl-C**.

The facility also provides help text for each prompt. To access help text, enter the question mark (?) at a prompt.

When you complete your changes, the configuration that was created during the setup session appears. You are prompted to save this configuration. If you enter **yes**, the configuration is saved to disk. If you enter **no**, the configuration is not saved and the process begins again. There is no default for this prompt; you must enter either **yes** or **no**.

Valid ranges for configurable parameters are as follows:

IP Address/Netmask/Gateway: *X.X.X.X/nn,Y.Y.Y.Y*, where

*X.X.X.X* specifies the sensor IP address as a 32-bit address written as four octets separated by periods where  $X = 0.255$ .

*nn* specifies the number of bits in the netmask.

*Y.Y.Y.Y* specifies the default gateway as a 32-bit address written as four octets separated by periods where  $Y = 0.255$ .

Host Name: Case sensitive character string, up to 256 characters. Numbers, "\_" and "-" are valid, spaces are not accepted.

Enter the clock settings in setup mode only if the system is *not* using NTP. NTP commands are provided separately.

You can configure daylight savings time either in recurring mode or date mode. If you select recurring mode, the start and end days are entered based on week, day, month, and time. If you select date mode, the start and end days are entered based on month, day, year, and time. Selecting disable turns off daylight savings time.

[Table 1-1](#page-57-0) shows the clock setting parameters.

<span id="page-57-0"></span>

| DST zone | Name of time zone to be displayed when summer time is in effect. |
|----------|------------------------------------------------------------------|
| week     | Week of the month $(1 \text{ to } 5 \text{ or } 1$ ast).         |
| day      | Day of the week (Sunday, Monday,).                               |
| date     | Date of the month (1 to 31).                                     |
| month    | Month (January, February,).                                      |

*Table 1-1 Clock Setting Parameters*

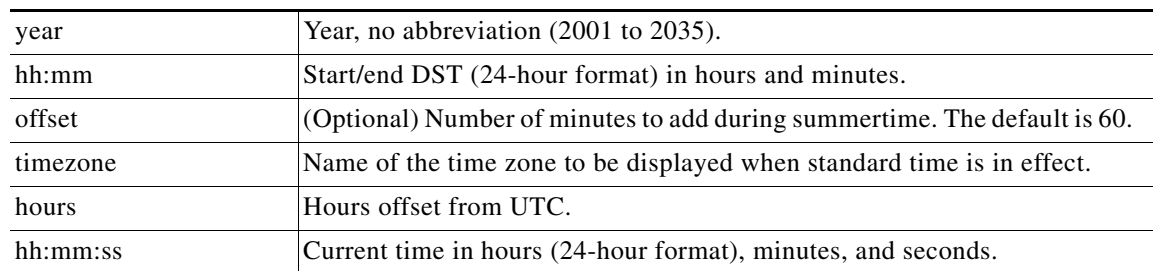

#### *Table 1-1 Clock Setting Parameters (continued)*

You can also edit the default virtual sensor, vs0. You can assign promiscuous, inline pairs, and/or inline VLAN pairs to the virtual sensor, which in turn enables the assigned interfaces. After setup is complete, the virtual sensor is configured to monitor traffic.

While in setup, you can enable/disable the overrides rule associated with the **deny-packet-inline** action. You can modify all instances of event action rules configuration that are assigned to a virtual sensor. Event action rules configuration instances that are not assigned to a virtual sensor are not changed.

**Examples** The following example shows the **setup** command and the System Configuration program:

```
sensor# setup
```
--- System Configuration Dialog ---

At any point you may enter a question mark '?' for help. User ctrl-c to abort configuration dialog at any prompt. Default settings are in square brackets '[]'.

Current Configuration:

```
service host
network-settings
host-ip 172.21.172.25/8,172.21.172.1
host-name sensor
telnet-option disabled
access-list 10.0.0.0/24
access-list 172.0.0.0/24
ftp-timeout 300
login-banner-text 
exit
time-zone-settings
offset 0
standard-time-zone-name UTC
exit
summertime-option disabled
ntp-option disabled
exit
service web-server
port 8080
exit
service event-action-rules rules0
```
Г

overrides deny-packet-inline override-item-status Disabled risk-rating-range 75-100 exit exit service event-action-rules myEvr overrides deny-packet-inline override-item-status Enabled risk-rating-range 90-100 exit exit service interface physical-interfaces GigabitEthernet0/0 admin-state enabled exit exit physical-interfaces GigabitEthernet1/0 admin-state enabled subinterface-type inline-vlan-pair subinterface 1 description Created via setup by user cisco vlan1 2 vlan2 3 exit subinterface 2 description Created via setup by user cisco vlan1 344 vlan2 23 exit subinterface 10 description Created via setup by user cisco vlan1 20 vlan2 10 exit  $e$ xit exit physical-interfaces GigabitEthernet1/1 admin-state enabled subinterface-type vlan-group subinterface 3 description Created via setup by user cisco vlans 5-7,9 exit exit exit physical-interfaces GigabitEthernet2/0 admin-state enabled exit exit inline-interface foo description Create via setup by user cisco interface1 GigabitEthernet3/0 interface2 GigabitEthernet3/1 subinterface-type vlan-group subinterface 3 vlans 200-299 exit subinterface 8 vlans 300-399 exit exit exit exit service analysis-engine

```
virtual-sensor vs0 
anomaly-detection ad0
event-action-rules rules0
signature-definition sig0
physical-interface GigabitEthernet0/0 
physical-interface GigabitEthernet1/0 subinterface-number 1
physical-interface GigabitEthernet1/0 subinterface-number 2
exit
virtual-sensor myVs
anomaly-detection myAd
event-action-rules myEvr
signature-definition mySigs
physical-interface GigabitEthernet2/0 
physical-interface GigabitEthernet1/1 subinterface-number 3
logical-interface foo subinterface 3
logical-interface foo subinterface 8
exit
exit
Current time: Wed May 5 10:25:35 2004
Setup Configuration last modified: Mon May 3 15:34:30 2004
Continue with configuration dialog?[yes]:
Enter host name[sensor]: 
Enter IP interface[172.21.172.25/8,172.21.172.1]: 
Enter telnet-server status[enabled]:
Enter web-server port[8080]: 80
Modify current access list? [no]: yes
Current access list entries:
   [1] 10.0.0.0/24
   [2] 172.0.0.0/24
Delete: 1
Delete:
Permit: 173.0.0.0/24
Permit:
Modify system clock settings? [no]: yes 
   Use NTP? [yes] no 
  Modify summer time settings? [no]: yes 
     Recurring, Date or Disable[recurring]: 
     Start Month[apr]: 
     Start Week[1]: 
     Start Day[sun]: 
     Start Time[02:00:00]: 
     End Month[oct]: 
     End Week[last]: 
     End Day[sun]: 
     End Time[02:00:00]: 
     DST Zone[]: CDT
     Offset[60]: 
   Modify system timezone? [no]: yes 
     Timezone[UTC]: CST 
     GMT Offset[-360] 
Modify interface/virtual sensor configuration?[no]: yes
Current interface configuration
   Command control GigabitEthernet0/1
   Unassigned:
     Promiscuous:
       GigabitEthernet2/1
```

```
 GigabitEthernet4/0
       GigabitEthernet4/1
     Inline Vlan Pairs:
       GigabitEthernet1/0:10 (Vlans: 20, 10) 
   Virtual Sensor: vs0
     Anomaly Detection: ad0
     Event Action Rules: rules0
     Signature Definitions: sig0
     Promiscuous:
       GigabitEthernet0/0
     Inline Vlan Pairs:
       GigabitEthernet1/0:1 (Vlans: 2, 3)
       GigabitEthernet1/0:2 (Vlans: 344, 23) 
   Virtual Sensor: myVs
     Anomaly Detection: myAd
     Event Action Rules: myEvr
     Signature Definition: mySigs
     Promiscuous:
       GigabitEthernet2/0
     Promiscuous Vlan Groups:
       GigabitEthernet1/1:3 (Vlans: 5-7,9)
     Inline Interface Pair Vlan Groups:
       foo:3 (GigabitEthernet3/0, GigabitEthernet3/1 Vlans: 200-299)
       foo:8 (GigabitEthernet3/0, GigabitEthernet3/1 Vlans: 300-399)
[1] Edit Interface Configuration
[2] Edit Virtual Sensor Configuration
[3] Display configuration
Option: 1
```
The following prompts let you create/delete interfaces. You can assign the interfaces to virtual sensors in the edit virtual sensor configuration section. If interfaces are monitored promiscuously and not subdivided by VLAN, no additional configuration is necessary. Proceed to virtual sensor configuration to assign interfaces to the virtual sensor.

```
[1] Remove interface configurations.
[2] Add/Modify Inline Vlan Pairs.
[3] Add/Modify Promiscuous Vlan Groups.
[4] Add/Modify Inline Interface Pairs.
[5] Add/Modify Inline Interface Pair Vlan Groups.
[6] Modify interface default-vlan.
Option: 1
Inline Vlan Pairs:
   [1] GigabitEthernet1/0:1 (Vlans: 2, 3)
   [2] GigabitEthernet1/0:2 (Vlans: 344, 23)
   [3] GigabitEthernet1/0:10 (Vlans: 20, 10)
Promiscuous Vlan Groups:
   [4] GigabitEthernet1/1:3 (Vlans: 5-7,9)
Inline Interface Pair Vlan Groups:
   [5] foo:3 (GigabitEthernet3/0, GigabitEthernet3/1 Vlans: 200-299)
   [6] foo:8 (GigabitEthernet3/0, GigabitEthernet3/1 Vlans: 300-399)
Remove Interface: 6
Remove Interface:
```

```
[1] Remove interface configurations.
[2] Add/Modify Inline Vlan Pairs.
[3] Add/Modify Promiscuous Vlan Groups.
```

```
[5] Add/Modify Inline Interface Pair Vlan Groups.
[6] Modify interface default-vlan.
Option: 2
Available Interfaces
   [1] GigabitEthernet1/0
   [2] GigabitEthernet2/1
   [3] GigabitEthernet4/0
   [4] GigabitEthernet4/1
Interface to modify: 2
Inline Vlan Pairs for GigabitEthernet2/1:
   None
Subinterface number: 1
Description[Created via setup by user cisco]:
Vlan1: 5
Vlan2: 6
Subinterface number:
Available Interfaces
   [1] GigabitEthernet1/0
   [2] GigabitEthernet2/1
   [3] GigabitEthernet4/0
   [4] GigabitEthernet4/1
Interface to modify:
[1] Remove interface configurations.
[2] Add/Modify Inline Vlan Pairs.
[3] Add/Modify Promiscuous Vlan Groups.
[4] Add/Modify Inline Interface Pairs.
[5] Add/Modify Inline Interface Pair Vlan Groups.
[6] Modify interface default-vlan.
Option: 3
Available Interfaces
   [1] GigabitEthernet1/1
   [2] GigabitEthernet4/0
   [3] GigabitEthernet4/1
Interface to modify: 1
Promiscuous Vlan Groups for GigabitEthernet1/1:
   GigabitEthernet1/1:3 (Vlans: 5-7,9)
Subinterface number: 1
Description[Created via setup by user cisco]:
Vlans: 3,8,34-69
Subinterface number:
Available Interfaces
   [1] GigabitEthernet1/1
   [2] GigabitEthernet4/0
   [3] GigabitEthernet4/1
Interface to modify:
[1] Remove interface configurations.
[2] Add/Modify Inline Vlan Pairs.
[3] Add/Modify Promiscuous Vlan Groups.
[4] Add/Modify Inline Interface Pairs.
[5] Add/Modify Inline Interface Pair Vlan Groups.
[6] Modify interface default-vlan.
Option: 4
Available Interfaces
   GigabitEthernet4/0
   GigabitEthernet4/1
```
[4] Add/Modify Inline Interface Pairs.

```
Pair Name: test
Description[Created via setup by user cisco]:
Interface1: GigabitEthernet4/0
Interface2: GigabitEthernet4/1
[1] Remove interface configurations.
[2] Add/Modify Inline Vlan Pairs.
[3] Add/Modify Promiscuous Vlan Groups.
[4] Add/Modify Inline Interface Pairs.
[5] Add/Modify Inline Interface Pair Vlan Groups.
[6] Modify interface default-vlan.
Option: 5
Available inline interface pairs:
   [1] foo (GigabitEthernet3/0, GigabitEthernet3/1)
   [2] test (GigabitEthernet4/0, GigabitEthernet4/1)
Interface to modify: 1
Inline Interface Pair Vlan Groups for foo:
   Subinterface: 3; Vlans: 200-299
Subinterface number: 1
Description[Created via setup by user cisco]:
Vlans: 100-199
Subinterface number:
Available inline interface pairs:
   [1] foo (GigabitEthernet3/0, GigabitEthernet3/1)
   [2] test (GigabitEthernet4/0, GigabitEthernet4/1)
Interface to modify:
[1] Remove interface configurations.
[2] Add/Modify Inline Vlan Pairs.
[3] Add/Modify Promiscuous Vlan Groups.
[4] Add/Modify Inline Interface Pairs.
[5] Add/Modify Inline Interface Pair Vlan Groups.
[6] Modify interface default-vlan.
Option: 6
GigabitEthernet0/0 default-vlan[0]:
GigabitEthernet1/0 default-vlan[0]:
GigabitEthernet1/1 default-vlan[0]:
GigabitEthernet2/0 default-vlan[0]:
GigabitEthernet2/1 default-vlan[0]:
GigabitEthernet3/0 default-vlan[0]: 100
GigabitEthernet3/1 default-vlan[0]: 100
GigabitEthernet4/0 default-vlan[0]:
GigabitEthernet4/1 default-vlan[0]:
[1] Remove interface configurations.
[2] Add/Modify Inline Vlan Pairs.
[3] Add/Modify Promiscuous Vlan Groups.
[4] Add/Modify Inline Interface Pairs.
[5] Add/Modify Inline Interface Pair Vlan Groups.
[6] Modify interface default-vlan.
Option: 
[1] Edit Interface Configuration
[2] Edit Virtual Sensor Configuration
[3] Display configuration
Option: 3
Current interface configuration
   Command control GigabitEthernet0/1
   Unassigned:
     Promiscuous:
       GigabitEthernet2/1
```

```
 Inline Vlan Pairs:
       GigabitEthernet1/0:10 (Vlans: 20, 10)
     Promiscuous Vlan Groups:
    GigabitEthernet1/1:1 (Vlans: 3,8,34-39)
     Inline Interface Pairs:
       test (GigabitEthernet4/0, GigabitEthernet4/1)
     Inline Interface Pair Vlan Groups:
       foo:1 (GigabitEthernet3/0, GigabitEthernet3/1 Vlans: 100-199)
   Virtual Sensor: vs0
     Anomaly Detection: ad0
     Event Action Rules: rules0
     Signature Definitions: sig0
     Promiscuous:
       GigabitEthernet0/0
     Inline Vlan Pairs:
       GigabitEthernet1/0:1 (Vlans: 2, 3)
       GigabitEthernet1/0:2 (Vlans: 344, 23)
   Virtual Sensor: myVs
     Anomaly Detection: myAd
     Event Action Rules: myEvr
     Signature Definition: mySigs
     Promiscuous:
       GigabitEthernet2/0
     Promiscuous Vlan Groups:
       GigabitEthernet1/1:3 (Vlans: 5-7,9)
     Inline Interface Pair Vlan Groups:
       foo:3 (GigabitEthernet3/0, GigabitEthernet3/1 Vlans: 200-299)
[1] Edit Interface Configuration
[2] Edit Virtual Sensor Configuration
[3] Display configuration
Option: 2
[1] Remove virtual sensor.
[2] Modify "vs0" virtual sensor configuration.
[3] Modify "myVs" virtual sensor configuration.
[4] Create new virtual sensor.
Option: 1
Virtual sensors
   [1] vs0
   [2] myVs
Remove: 2
Remove:
[1] Remove virtual sensor.
[2] Modify "vs0" virtual sensor configuration.
[3] Create new virtual sensor.
Option: 2
   Virtual Sensor: vs0
     Anomaly Detection: ad0
     Event Action Rules: rules0
     Signature Definitions: sig0
     Promiscuous:
       GigabitEthernet0/0
     Inline Vlan Pairs:
       [1] GigabitEthernet1/0:1 (Vlans: 2, 3)
       [2] GigabitEthernet1/0:2 (Vlans: 344, 23)
Remove Interface: 2
Remove Interface:
```
Unassigned:

```
 Promiscuous:
       [1] GigabitEthernet2/1
       [2] GigabitEthernet2/0
     Inline Vlan Pairs:
       [3] GigabitEthernet1/0:2 (Vlans: 344, 23)
       [4] GigabitEthernet1/0:10 (Vlans: 20, 10)
     Promiscuous Vlan Groups:
       [5] GigabitEthernet1/1:1 (Vlans: 3,8,34-39)
       [6] GigabitEthernet1/1:3 (Vlans: 5-7,9)
     Inline Interface Pairs:
       [7] test (GigabitEthernet4/0, GigabitEthernet4/1)
     Inline Interface Pair Vlan Groups:
       [8] foo:1 (GigabitEthernet3/0, GigabitEthernet3/1 Vlans: 100-199)
       [9] foo:3 (GigabitEthernet3/0, GigabitEthernet3/1 Vlans: 200-299)
Add Interface: 4
Add Interface:
Current interface configuration
   Command control GigabitEthernet0/1
   Unassigned:
     Promiscuous:
       GigabitEthernet2/0
       GigabitEthernet2/1
     Inline Vlan Pairs:
       GigabitEthernet1/0:2 (Vlans: 344, 23)
     Promiscuous Vlan Groups:
       GigabitEthernet1/1:1 (Vlans: 3,8,34-39)
       GigabitEthernet1/1:3 (Vlans: 5-7,9)
     Inline Interface Pairs:
       test (GigabitEthernet4/0, GigabitEthernet4/1)
     Inline Interface Pair Vlan Groups:
       foo:1 (GigabitEthernet3/0, GigabitEthernet3/1 Vlans: 100-199)
       foo:3 (GigabitEthernet3/0, GigabitEthernet3/1 Vlans: 200-299)
   Virtual Sensor: vs0
     Anomaly Detection: ad0
     Event Action Rules: rules0
     Signature Definitions: sig0
     Promiscuous:
       GigabitEthernet0/0
     Inline Vlan Pairs:
       GigabitEthernet1/0:1 (Vlans: 2, 3)
       GigabitEthernet1/0:10 (Vlans: 20, 10)
[1] Remove virtual sensor.
[2] Modify "myVs" virtual sensor configuration.
[3] Create new virtual sensor.
Option: 3
Name: newVs
Description[Created via setup by user cisco]:
Anomaly Detection Configuration:
  [1] ad0
   [2] myAd
  [3] Create a new anomaly detection configuration
Option[3]: 2
Signature Definition Configuration:
   [1] sig0
   [2] mySigs
   [3] Create new signature definition configuration
Option[3]: 2
Event Action Rules Configuration:
   [1] rules0
   [2] myEvr
```

```
 [3] newRules 
   [4] Create new event action rules configuration
Option[4]: 2
   Unassigned:
     Promiscuous:
       [1] GigabitEthernet2/0
       [2] GigabitEthernet2/1
     Inline Vlan Pairs:
       [3] GigabitEthernet1/0:1 (Vlans: 2, 3)
     Promiscuous Vlan Groups:
       [4] GigabitEthernet1/1:1 (Vlans: 3,8,34-39)
       [5] GigabitEthernet1/1:3 (Vlans: 5-7,9)
     Inline Interface Pairs:
       [6] test (GigabitEthernet4/0, GigabitEthernet4/1)
     Inline Interface Pair Vlan Groups:
       [7] foo:1 (GigabitEthernet3/0, GigabitEthernet3/1 Vlans: 100-199)
       [8] foo:3 (GigabitEthernet3/0, GigabitEthernet3/1 Vlans: 200-299)
Add Interface: 1
Add Interface: 2
Add Interface:
Current interface configuration
   Command control GigabitEthernet0/1
   Unassigned:
     Inline Vlan Pairs:
       GigabitEthernet1/0:1 (Vlans: 2, 3)
     Promiscuous Vlan Groups:
       GigabitEthernet1/1:1 (Vlans: 3,8,34-39)
       GigabitEthernet1/1:3 (Vlans: 5-7,9)
     Inline Interface Pairs:
       test (GigabitEthernet4/0, GigabitEthernet4/1)
     Inline Interface Pair Vlan Groups:
       foo:1 (GigabitEthernet3/0, GigabitEthernet3/1 Vlans: 100-199)
       foo:3 (GigabitEthernet3/0, GigabitEthernet3/1 Vlans: 200-299)
   Virtual Sensor: vs0
     Anomaly Detection: ad0
     Event Action Rules: rules0
     Signature Definitions: sig0
     Promiscuous:
       GigabitEthernet0/0
     Inline Vlan Pairs:
       GigabitEthernet1/0:1 (Vlans: 2, 3)
       GigabitEthernet1/0:2 (Vlans: 344, 23)
       GigabitEthernet1/0:10 (Vlans: 20, 10)
   Virtual Sensor: newVs
     Anomaly Detection: myAd
     Event Action Rules: newRules
     Signature Definition: mySigs
     Promiscuous:
       GigabitEthernet2/0
       GigabitEthernet2/1
[1] Remove virtual sensor.
[2] Modify "vs0" virtual sensor configuration.
[3] Modify "newVs" virtual sensor configuration.
[4] Create new virtual sensor.
Option: 
[1] Edit Interface Configuration
[2] Edit Virtual Sensor Configuration
[3] Display configuration
Option:
```

```
Modify default threat prevention settings? [no] yes
 Virtual sensor vs0 is NOT configured to prevent a modified range of threats in inline 
mode. (Risk Rating 75-100)
 Virtual sensor newVs is configured to prevent high risk threats in inline mode. (Risk 
Rating 90-100)
```
Do you want to enable automatic threat prevention on all virtual sensors? [no]

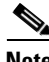

**Note** If you answer yes to the above question, the next question is not displayed.

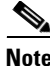

**Note** If all virtual sensors are enabled, only the disable question is displayed.

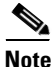

**Note** If all virtual sensors are disabled, only the enable question is displayed.

Do you want to disable automatic threat prevention on all virtual sensors? [no] yes The Event Action "overrides" rule for action "deny-packet-inline" has been Disabled on all virtual sensors.

The following configuration was entered.

```
service host
network-settings
host-ip 172.21.172.25/8,172.21.172.1
host-name sensor
telnet-option enabled
access-list 172.0.0.0/24
access-list 173.0.0.0/24
ftp-timeout 300
login-banner-text 
exit
time-zone-settings
offset -360
standard-time-zone-name CST
exit
summertime-option recurring
offset 60
summertime-zone-name CDT
start-summertime
month april
week-of-month first
day-of-week sunday
time-of-day 02:00:00
exit
end-summertime
month october
week-of-month last
day-of-week sunday
time-of-day 02:00:00
exit
exit
ntp-option disabled
exit
service web-server
```
 $\overline{\phantom{a}}$ 

port 80 exit service event-action-rules rules0 overrides deny-packet-inline override-item-status Disabled risk-rating-range 75-100 exit exit service event-action-rules myEvr overrides deny-packet-inline override-item-status Disabled risk-rating-range 90-100 exit exit service event-action-rules newRules overrides deny-packet-inline override-item-status Disabled risk-rating-range 90-100 exit exit service interface service event-action-rules rules0 overrides deny-packet-inline risk-rating-range 85-100 exit exit service event-action-rules newRules overrides deny-packet-inline risk-rating-range 85-100 exit exit service interface physical-interfaces GigabitEthernet0/0 admin-state enabled exit physical-interfaces GigabitEthernet1/0 admin-state enabled subinterface-type inline-vlan-pair subinterface 1 description Created via setup by user cisco vlan1 2 vlan2 3 exit subinterface 2 description Created via setup by user cisco vlan1 344 vlan2 23 exit subinterface 10 description Created via setup by user cisco vlan1 20 vlan2 10 exit exit exit physical-interfaces GigabitEthernet1/1 subinterface-type vlan-group subinterface 3 description Created via setup by user cisco vlans 5-7,9 exit subinterface 1 description Created via setup by user cisco vlans 3,8,34-39

```
exit
exit
exit
physical-interfaces GigabitEthernet2/0
admin-state enabled
exit
physical-interfaces GigabitEthernet2/1
admin-state enabled
exit
physical-interfaces GigabitEthernet3/0
default-vlan 100
exit
physical-interfaces GigabitEthernet3/1
default-vlan 100
exit
inline-interface foo
description Create via setup by user cisco
interface1 GigabitEthernet3/0
interface2 GigabitEthernet3/1
subinterface-type vlan-group
subinterface 3
vlans 200-299
exit
subinterface 1
vlans 100-199
exit
exit
exit
inline-interface test
description Created via setup by user cisco
interface1 GigabitEthernet4/0
interface2 GigabitEthernet4/1
exit
service analysis-engine
virtual-sensor vs0 
physical-interface GigabitEthernet1/0 subinterface-number 2
physical-interface GigabitEthernet1/0 subinterface-number 10
exit
virtual-sensor newVs
anomaly-detection myAd
event-action-rulse newRules
signature-definition mySigs
physical-interface GigabitEthernet2/0 
physical-interface GigabitEthermet2/1
exit
exit
[0] Go to the command prompt without saving this config.
[1] Return back to the setup without saving this config.
[2] Save this configuration and exit.
Enter your selection [2]: 
Configuration Saved.
Modify system date and time? [no] yes 
     Local Date[]: 2003-01-18
     Local Time[4:33:49]: 10:33:49 
System Time Updated successfully
```
sensor#

# **show ad-knowledge-base diff**

To display the difference between two KBs, use the **show ad-knowledge-base diff** command in privileged EXEC mode.

**show ad-knowledge-base** *virtual-sensor* **diff** [**current** | **initial** | **file** *name1*][**current** | **initial** | **file** *name2*] *diff-percentage*

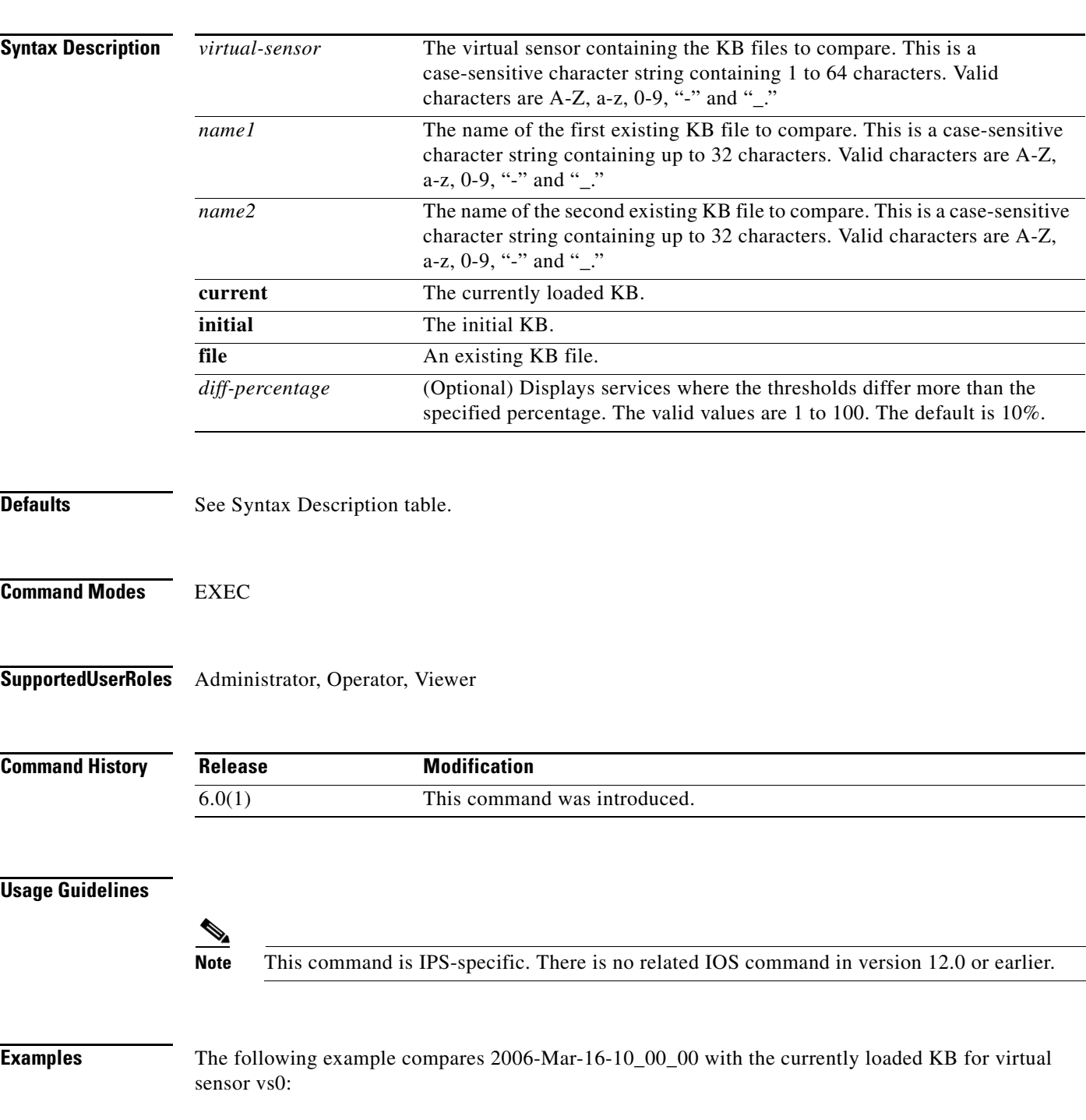

```
sensor# show ad-knowledge-base vs0 diff current file 2006-Mar-16-10_00_00
2006-Mar-17-10_00_00 Only Services/Protocols
    External Zone
       TCP Services
          Service = 30
          Service = 20
       UDP Services
          None
       Other Protocols
          Protocol = 1
    Illegal Zone
       None
    Internal Zone
       None
2006-Mar-16-10_00_00 Only Services/Protocols
    External Zone
       None
    Illegal Zone
       None
    Internal Zone
      None
Thresholds differ more than 10%
    External Zone
      None
    Illegal Zone
       TCP Services
          Service = 31
          Service = 22
       UDP Services
         None
       Other Protocols
          Protocol = 3
    Internal Zone
       None
sensor#
```
## **show ad-knowledge-base files**

To display the anomaly detection KB files available for a virtual sensor, use the **show ad-knowledge-base files** command in privileged EXEC mode.

**show ad-knowledge-base** *virtual-sensor* **files**

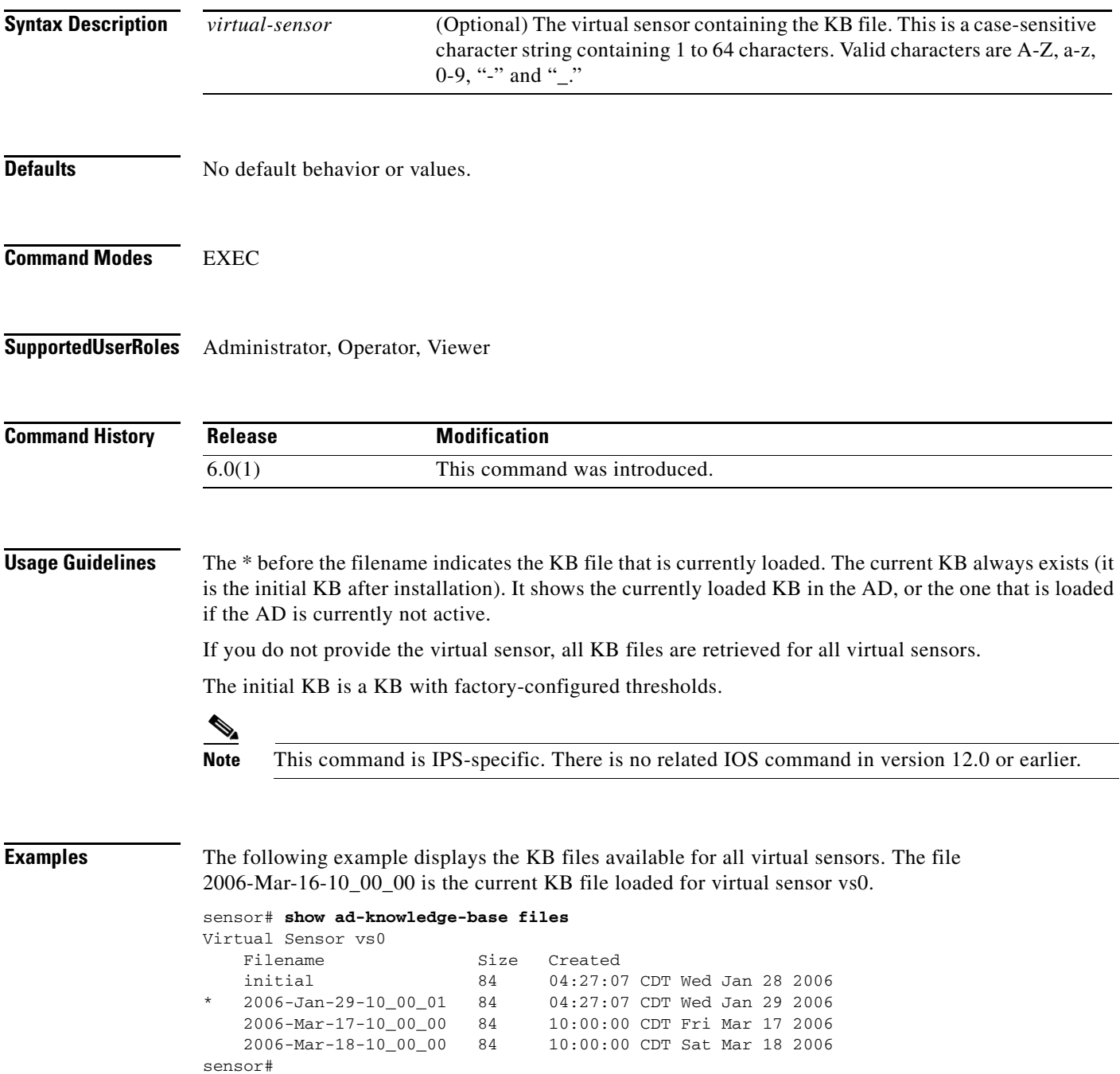

### **show ad-knowledge-base thresholds**

To display the thresholds for a KB, use the **show ad-knowledge-base thresholds** command in privileged EXEC mode.

**show ad-knowledge-base** *virtual-sensor* **thresholds** {**current** | **initial** | **file** *name*} [**zone** {**external** | **illegal** | **internal**}] {[**protocol** {**tcp** | **udp**}] [**dst-port** *port*] | [**protocol other**] [**number** *protocol-number*]}

| <b>Syntax Description</b> | virtual-sensor  | The virtual sensor containing the KB files to compare. This is a<br>case-sensitive character string containing 1 to 64 characters. Valid<br>characters are A-Z, a-z, 0-9, "-" and "_" |
|---------------------------|-----------------|----------------------------------------------------------------------------------------------------|
|                           | current         | The currently loaded KB.                                                                                                    |
|                           | initial         | The initial KB.                                                                                                    |
|                           | file            | An existing KB file.                                                                                                    |
|                           | name            | The KB filename. This is a case-sensitive character string containing up to<br>32 characters. Valid characters are A-Z, a-z, 0-9, "-" and "_."                                        |
|                           | zone            | (Optional) Only displays thresholds for the specified zone. The default<br>displays information about all zones.                                                                      |
|                           | external        | Displays the external zone.                                                                                                    |
|                           | illegal         | Displays the illegal zone.                                                                                                    |
|                           | internal        | Displays the internal zone.                                                                                                    |
|                           | protocol        | (Optional) Only displays thresholds for the specified protocol. The default<br>displays information about all protocols.                                                              |
|                           | tcp             | Displays the TCP protocol.                                                                                                    |
|                           | udp             | Displays the UDP protocol.                                                                                                    |
|                           | dst-port        | (Optional) Only displays thresholds for the specified port. The default<br>displays information about all TCP and/or UDP ports.                                                       |
|                           | port            | (Optional) Only displays thresholds for the specified port. The default<br>displays information about all TCP and/or UDP ports. The valid values are<br>0 to 65535.                   |
|                           | number          | (Optional) Only displays thresholds for the specific other protocol number.<br>The default displays information about all other protocols.                                            |
|                           | other           | Display other protocols besides TCP or UDP.                                                                                                    |
|                           | protocol-number | The protocol number. The valid values are 0 to 255.                                                                                                    |
|                           |                 |                                                                                                    |

**Defaults** See the Syntax Description table for default values.

### **Command Modes** EXEC

**Supported User Roles** Administrator, Operator, Viewer

**Cisco Intrusion Prevention System Command Reference for IPS 6.0**

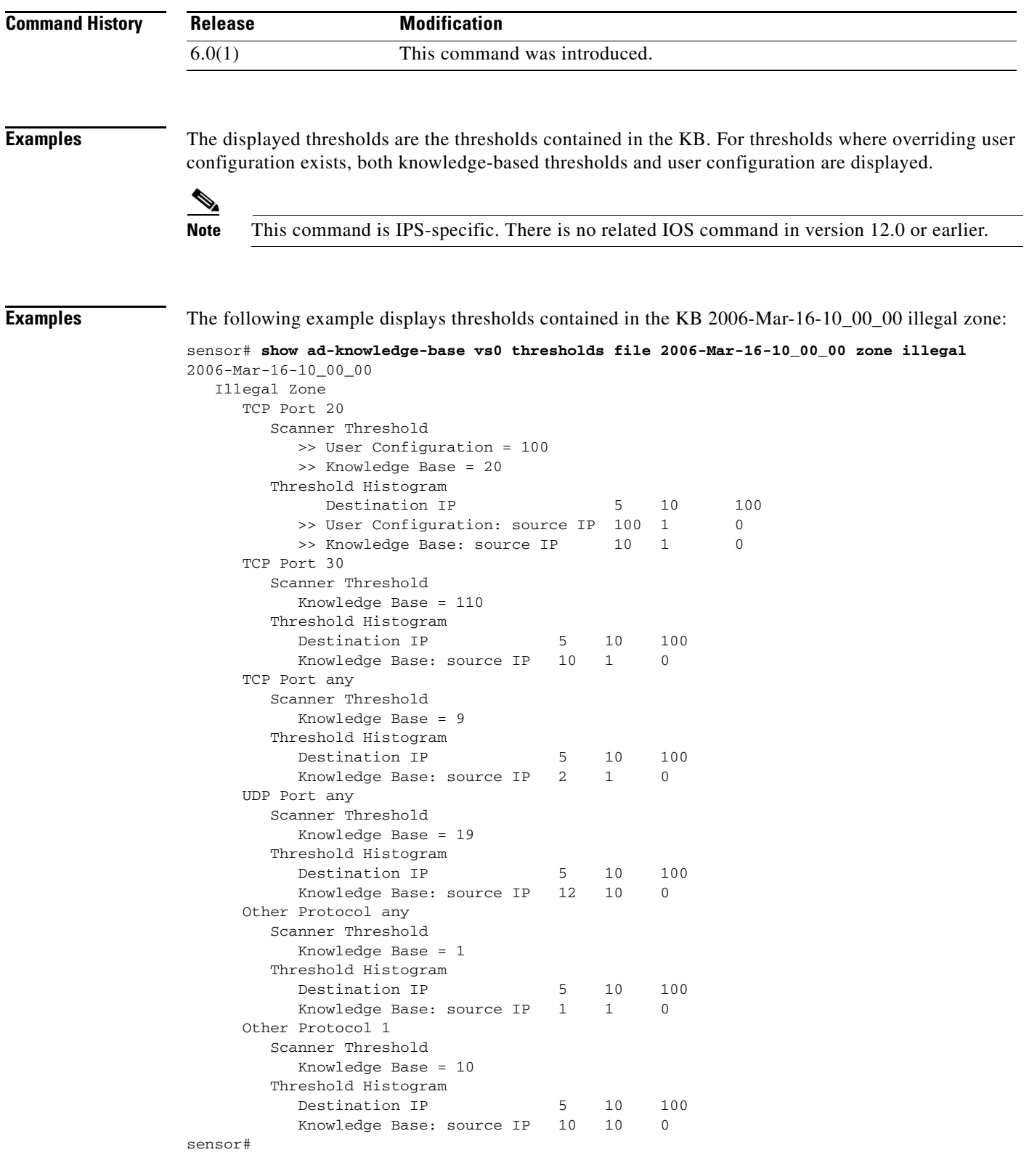

The following example displays thresholds contained in the current KB illegal zone, protocol TCP, and destination port 20:

П

```
sensor# show ad-knowledge-base vs0 thresholds current zone illegal protocol tcp dst-port 
20
2006-Mar-16-10_00_00
   Illegal Zone
      TCP Port 20
         Scanner Threshold
           >> User Configuration = 100
           >> Knowledge Base = 50
         Threshold Histogram 
             Destination IP 5 10 100
          >> User Configuration: source IP 100 1 0
          >> Knowledge Base: source IP 10 1 0
sensor#
```
The following example displays thresholds contained in the current KB illegal zone, protocol other, and protocol number 1.

```
sensor# show ad-knowledge-base vs0 thresholds current zone illegal protocol other number 1
2006-Mar-16-10_00_00
   Illegal Zone
      Other Protocol 1
         Scanner Threshold
           >> User Configuration = 79
           >> Knowledge Base = 50
         Threshold Histogram 
             Destination IP 5 10 100
          >> User Configuration: source IP 100 5 0
          >> Knowledge Base: source IP 12 1 0
```
sensor#

### **show begin**

To search the output of certain **show** commands, use the **show begin** command in privileged EXEC mode. This command begins unfiltered output of the **show** command with the first line that contains the regular expression specified.

**show** [**configuration | events | settings | tech-support**] **| begin** *regular-expression*

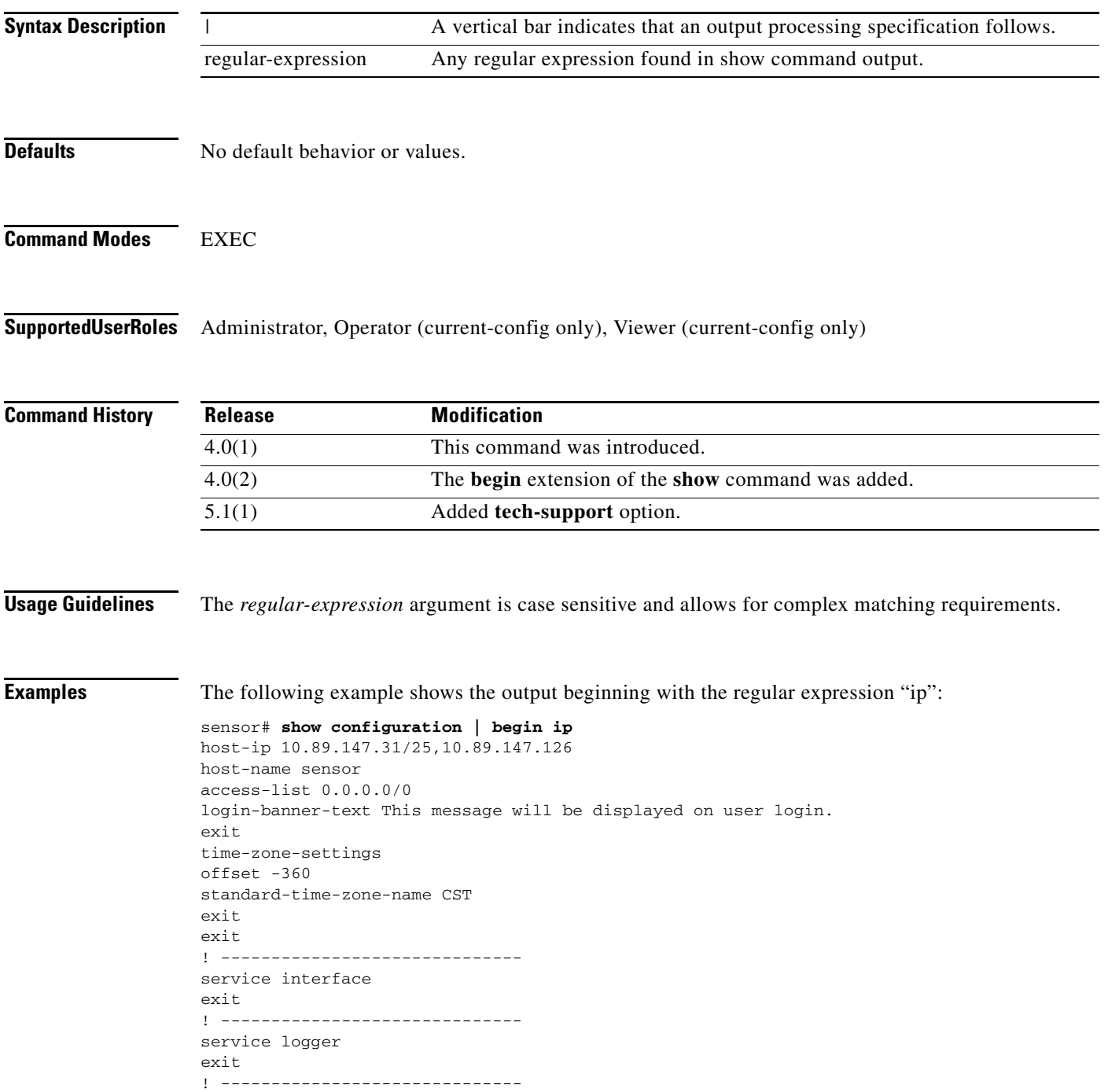

```
service network-access
user-profiles mona 
enable-password foobar
exit
exit
! ------------------------------
service notification
--MORE--
```
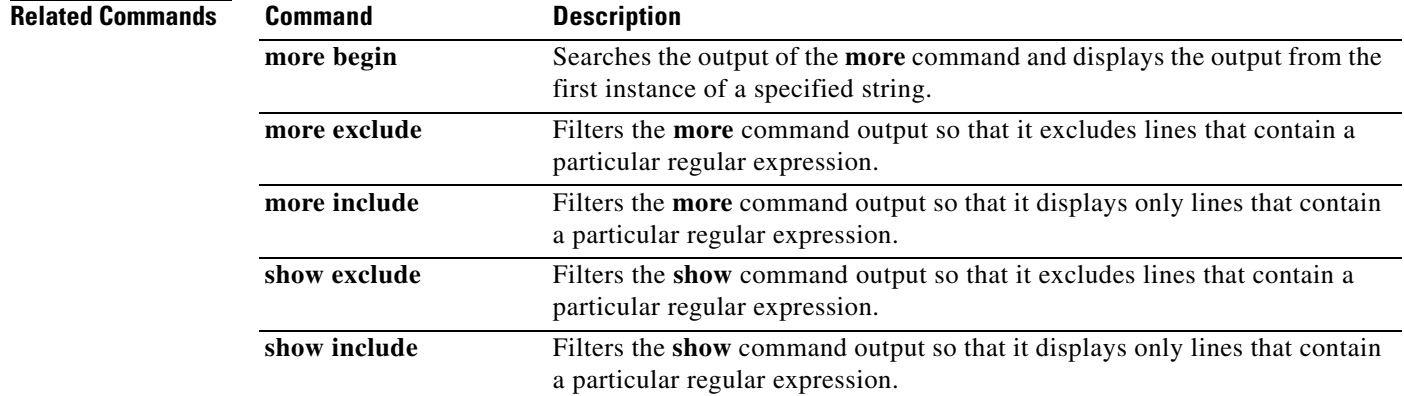

٠

### **show clock**

To display the system clock, use the **show clock** command in privileged EXEC mode.

**show clock** [**detail**]

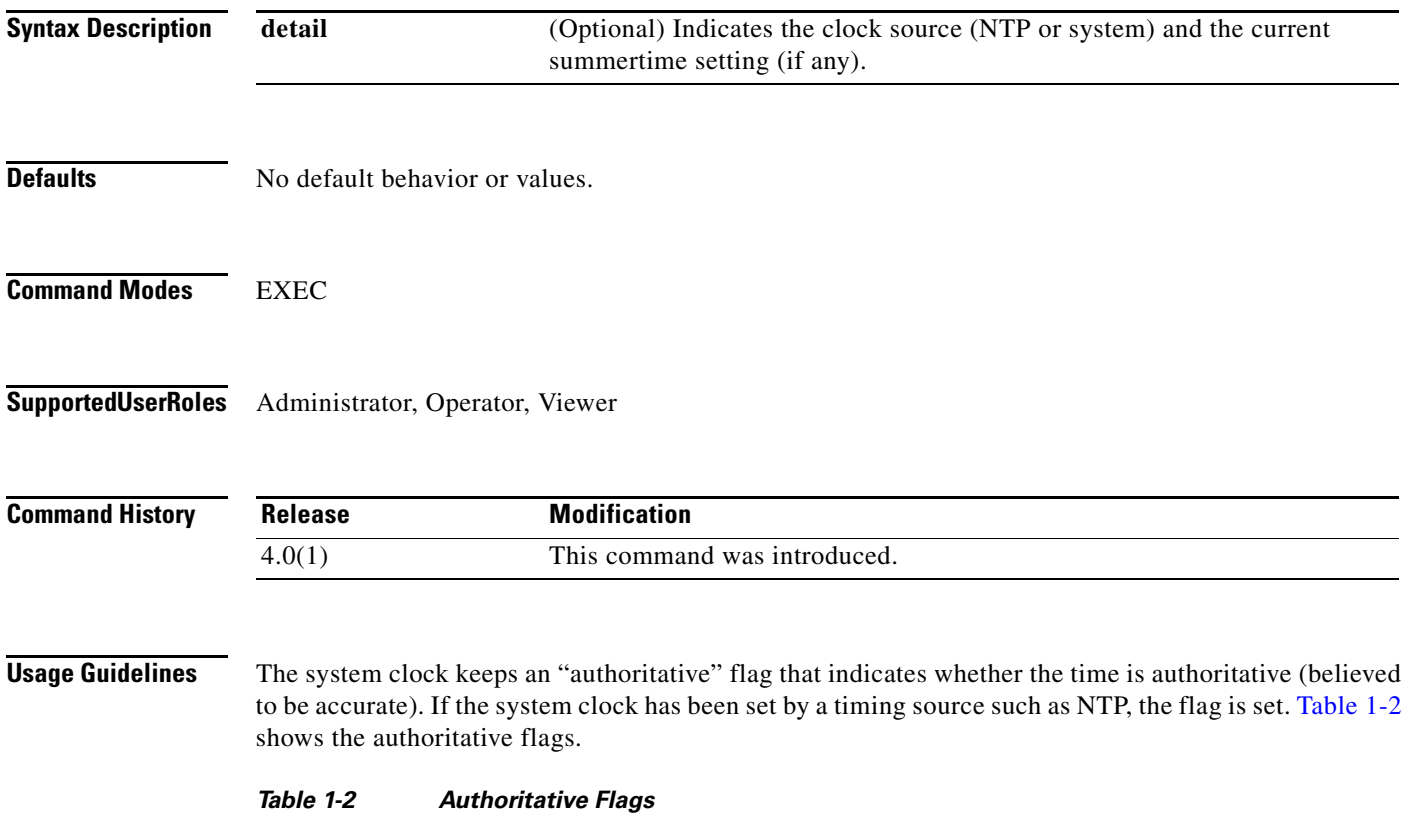

<span id="page-78-0"></span>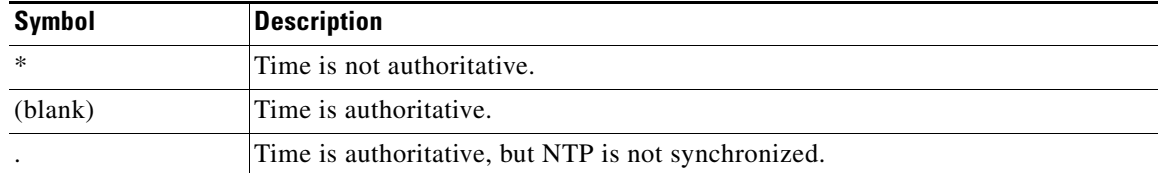

**Examples** The following example shows NTP configured and synchronized:

```
sensor# show clock detail
12:30:02 CST Tues Dec 19 2002
Time source is NTP
Summer time starts 03:00:00 CDT Sun Apr 7 2003
Summer time ends 01:00:00 CST Sun Oct 27 2003
sensor#
```
The following example shows no time source configured:

```
sensor# show clock
*12:30:02 EST Tues Dec 19 2002 
sensor#
```
The following example shows no time source is configured:

sensor# **show clock detail** \*12:30:02 CST Tues Dec 19 2002 No time source Summer time starts 02:00:00 CST Sun Apr 7 2003 Summer time ends 02:00:00 CDT Sun Oct 27 2003

# **show configuration**

See the **more current-config** command under the **more** command.

**Command History Release Modification** 4.0(2) This command was added.

 $\blacksquare$ 

### **show events**

To display the local event log contents, use the **show events** command in privileged EXEC mode.

**show events** [{**alert** [*informational*] [*low*] [*medium*] [*high*] [**include-traits** *traits*] [**exclude-traits**  *traits*] [**min-threat-rating** *min-rr*] [**max-threat-rating** *max-rr* | **error** [*warning*] [*error*] [*fatal*] | **NAC | status**}] [*hh:mm:ss* [*month day* [*year*]] | **past** *hh:mm:ss*]

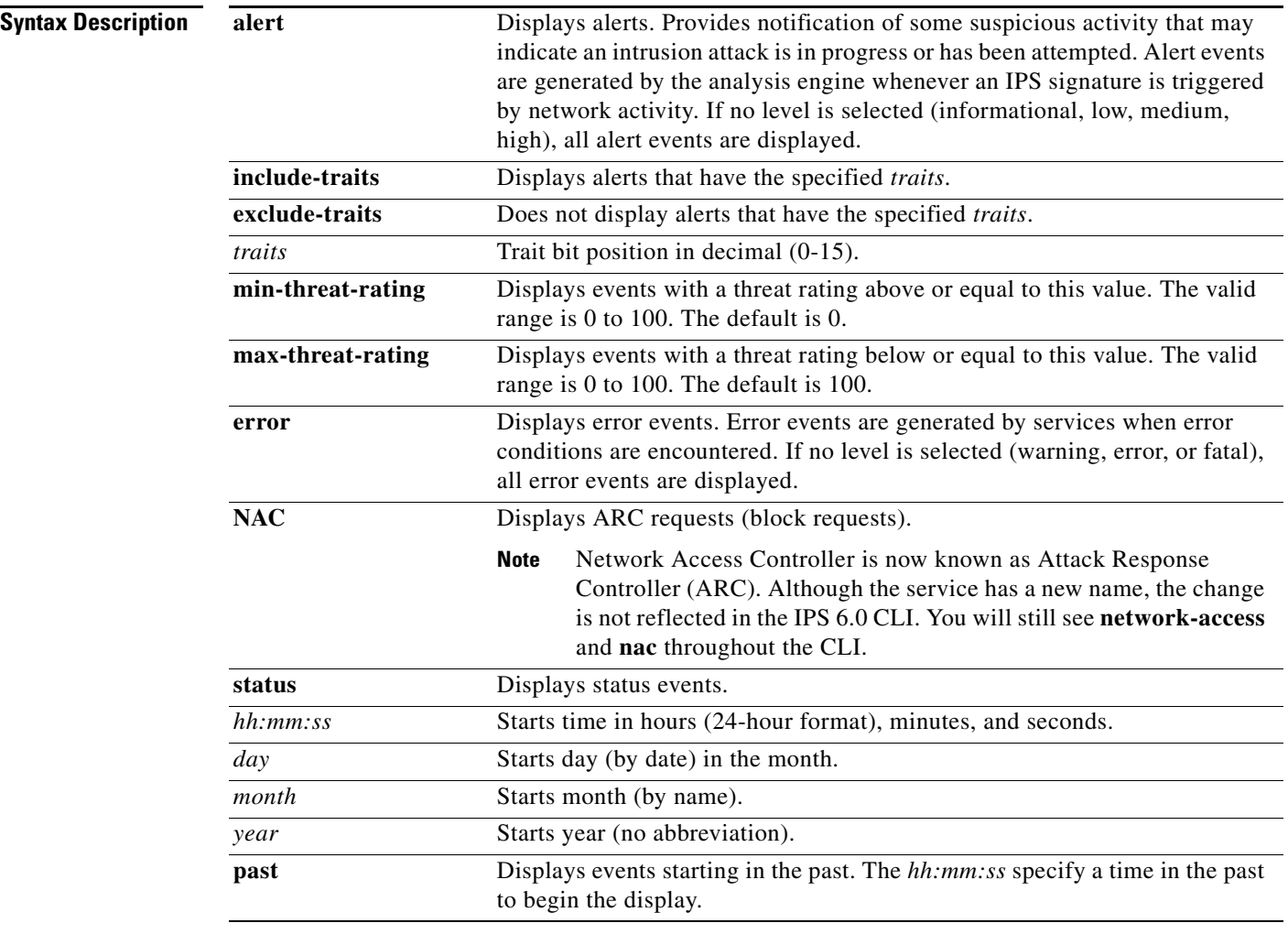

**Defaults** See the Syntax Description table for the default values.

### **Command Modes** EXEC

**Supported User Roles** Administrator, Operator, Viewer

**Cisco Intrusion Prevention System Command Reference for IPS 6.0**

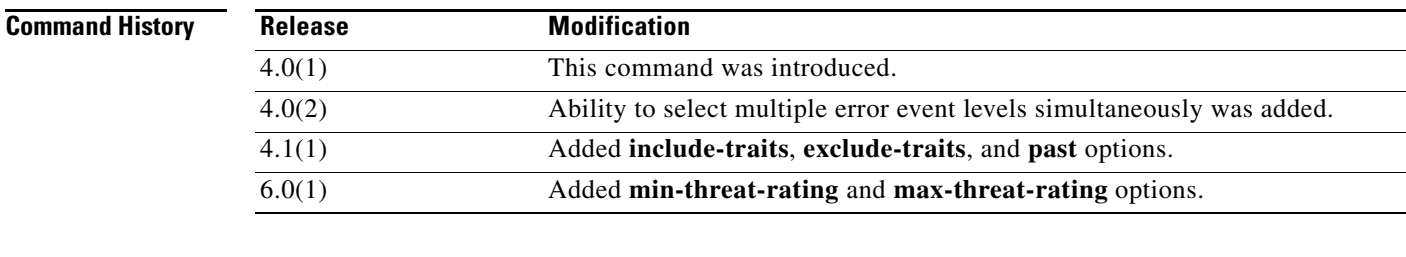

**Usage Guidelines** The **show events** command displays the requested event types beginning at the requested start time. If no start time is entered, the selected events are displayed beginning at the current time. If no event types are entered, all events are displayed. Events are displayed as a live feed. You can cancel the live feed by the pressing **Ctrl-C**.

> Use the regular expression **| include shunInfo** with the **show events** command to view the blocking information, including source address, for the event.

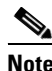

**Note** This command is IPS-specific. There is no related IOS command in version 12.0 or earlier.

**Examples** The following example displays block requests beginning at 10:00 a.m. on December 25, 2004: sensor# **show events NAC 10:00:00 Dec 25 2004**

The following example displays error and fatal error messages beginning at the current time:

sensor# **show events error fatal error**

The following example displays all events beginning at 10:00 a.m. on December 25, 2004:

```
sensor# show events 10:00:00 Dec 25 2004
```
The following example displays all events beginning 30 seconds in the past:

```
sensor# show events past 00:00:30
```
The following output is taken from the XML content:

```
evAlert: eventId=1025376040313262350 severity=high 
   originator: 
    deviceName: sensor1 
    appName: sensorApp 
   time: 2002/07/30 18:24:18 2002/07/30 12:24:18 CST 
   signature: sigId=4500 subSigId=0 version=1.0 IOS Embedded SNMP Community Names
   participants: 
    attack: 
     attacker: proxy=false 
     addr: 132.206.27.3
     port: 61476 
    victim: 
     addr: 132.202.9.254 
     port: 161 
protocol: udp
```
### **show exclude**

To filter the **show** command output so that it excludes lines that contain a particular regular expression, use the **show exclude** command in privileged EXEC mode.

**show** [**configuration | events | settings | tech-support**] **| exclude** *regular-expression*

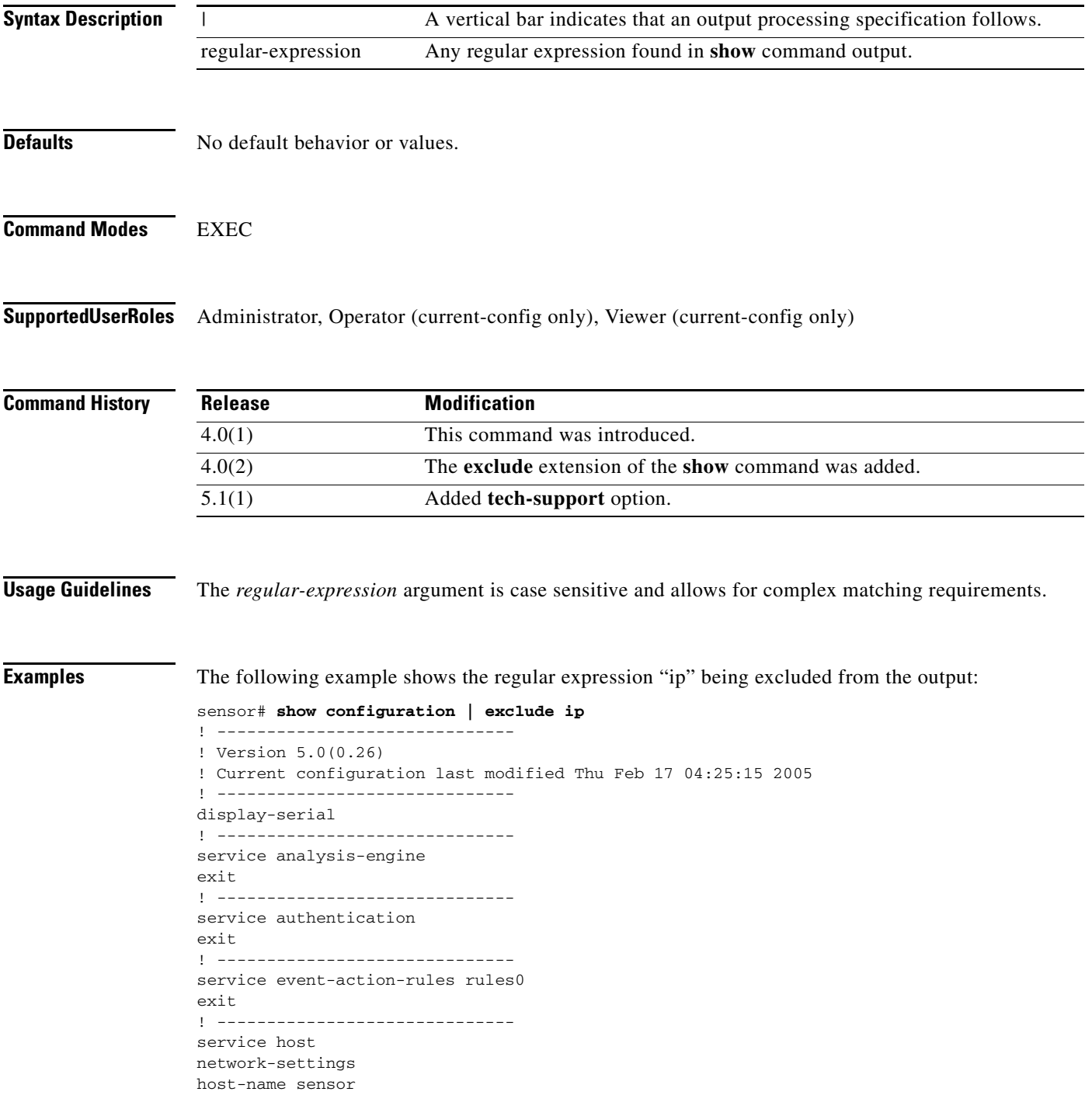

```
access-list 0.0.0.0/0 
login-banner-text This message will be displayed on user login.
exit
time-zone-settings
offset -360
standard-time-zone-name CST
--<i>M</i>ORE-
```
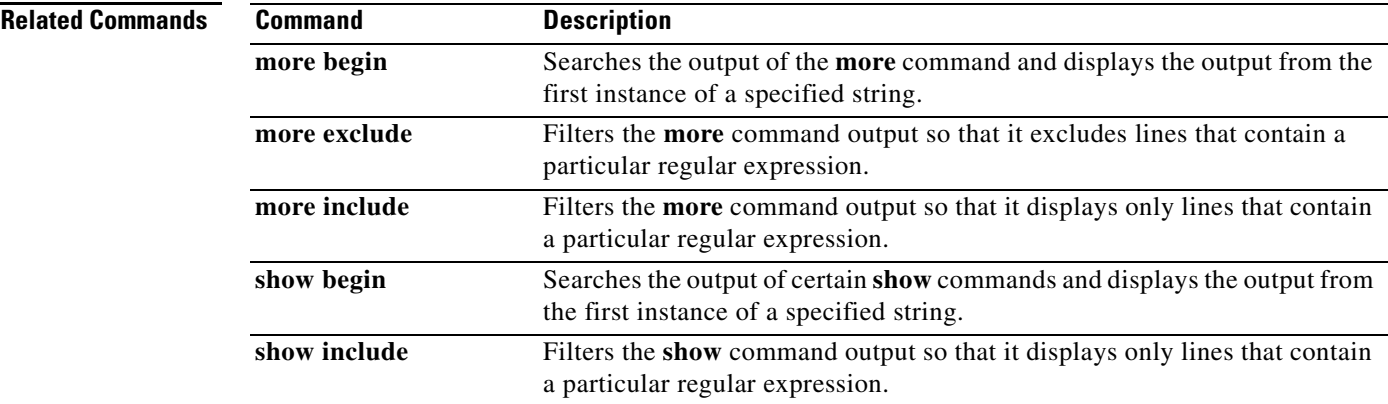

## **show history**

To list the commands you have entered in the current menu, use the **show history** command in all modes.

**show history**

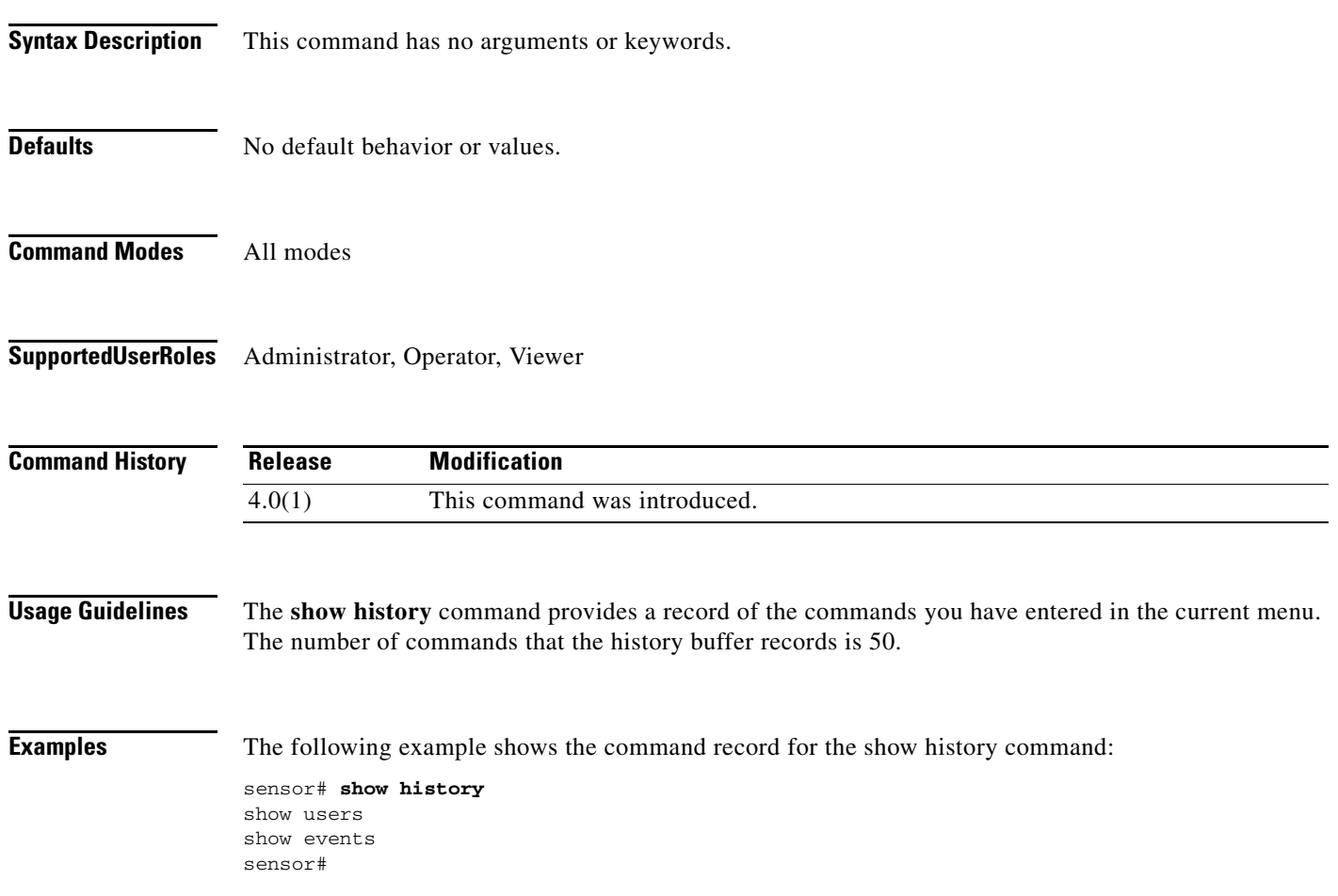

**The Contract of the Contract of the Contract of the Contract of the Contract of the Contract of the Contract of the Contract of the Contract of the Contract of the Contract of the Contract of the Contract of the Contract** 

## **show include**

To filter the **show** command output so that it displays only lines that contain a particular regular expression, use the **show include** command in privileged EXEC mode.

**show** [**configuration | events | settings | tech-support**] **| include** *regular-expression*

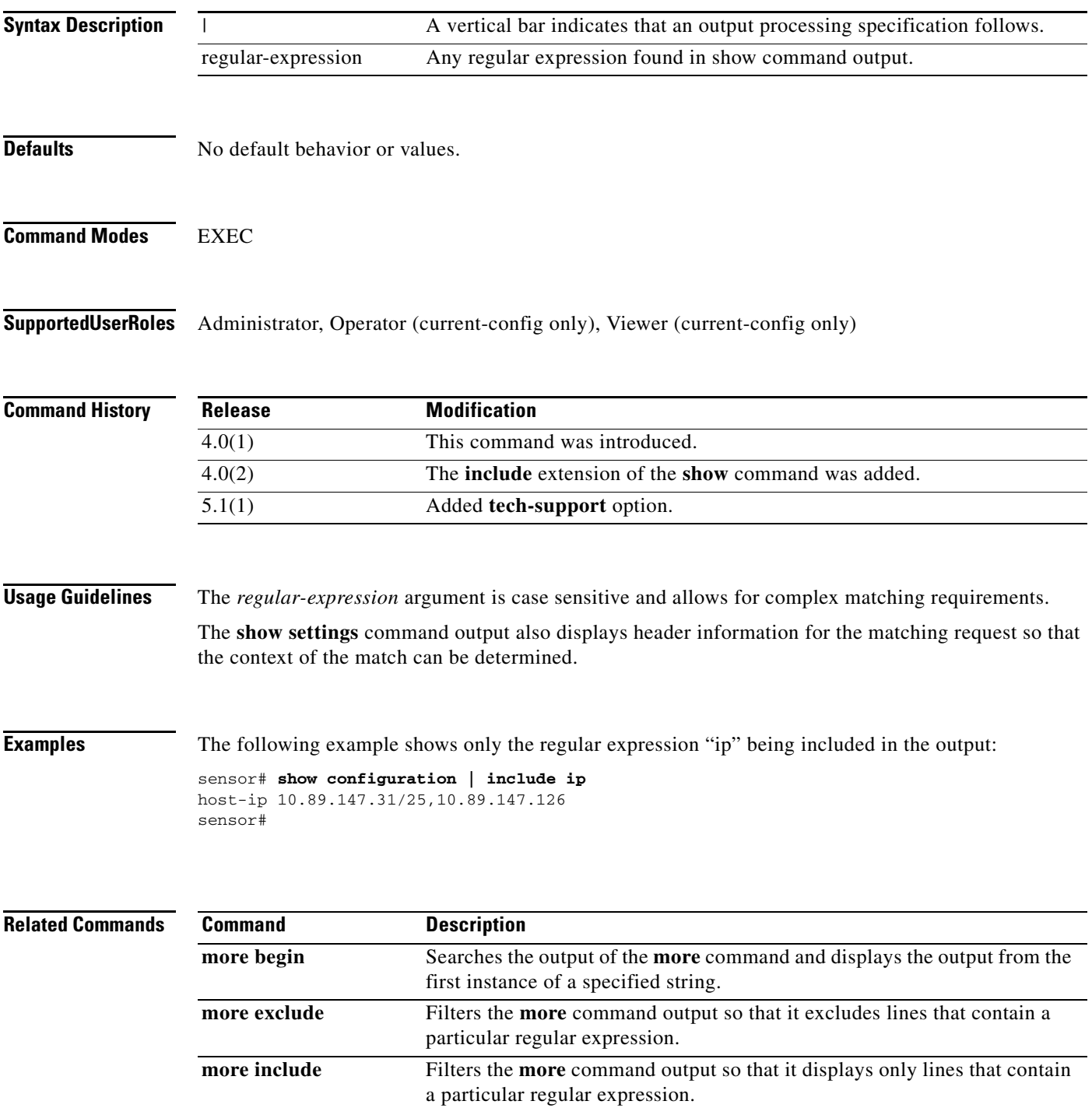

**College** 

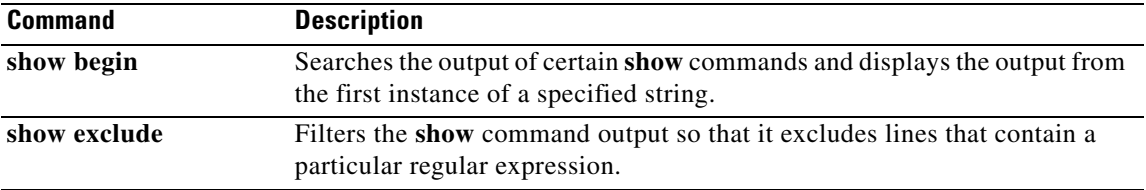

## **show interfaces**

To display statistics for all system interfaces, use the show interfaces command in privileged EXEC mode. This command displays **show interfaces management**, **show interfaces fastethernet**, and **show interface gigabitethernet**.

**show interfaces** [**clear**] [**brief**]

**show interfaces {FastEthernet | GigabitEthernet | Management}** [*slot/port*]

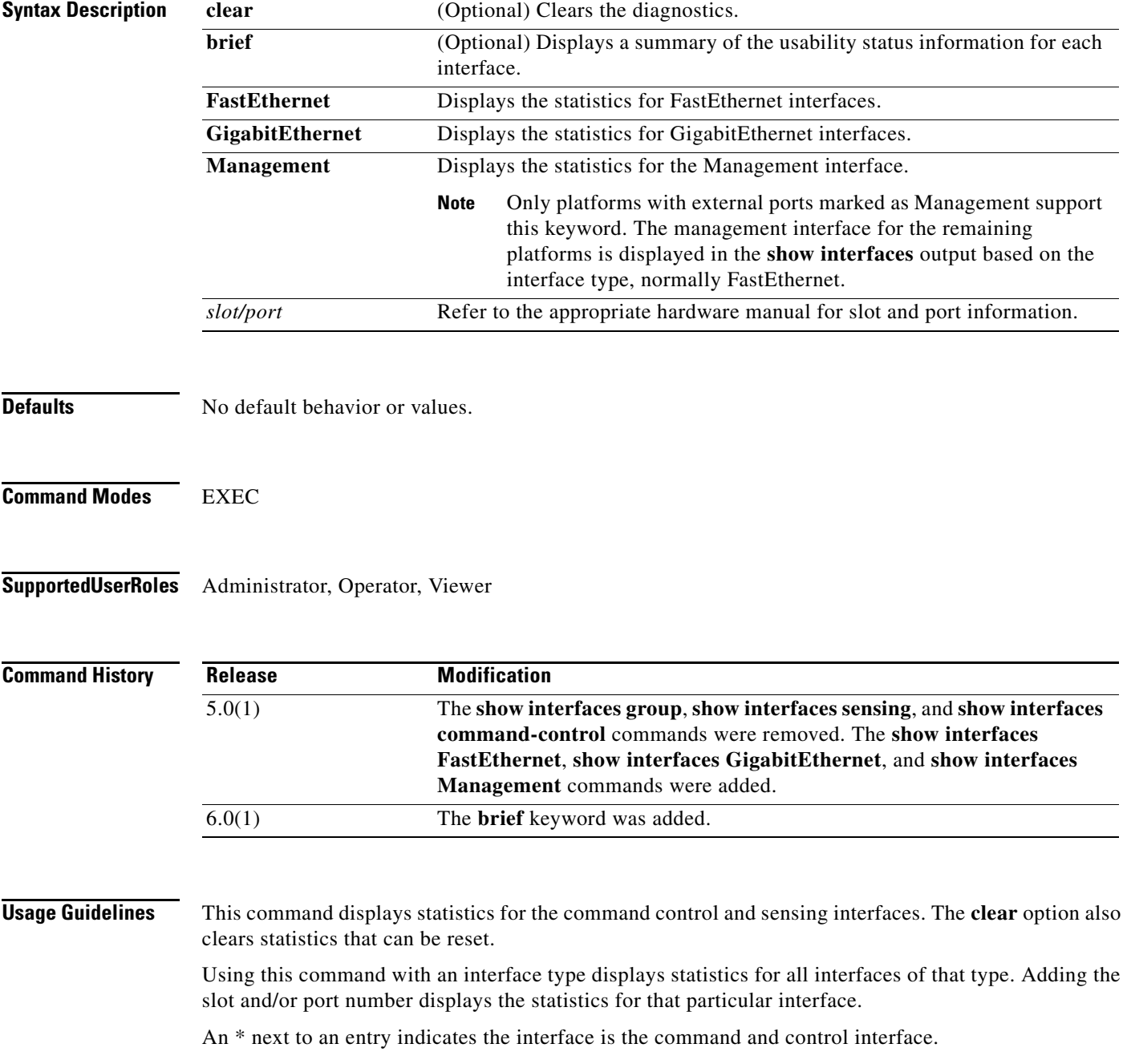

**Examples** The following example shows the interface statistics:

```
sensor# show interfaces
Interface Statistics
    Total Packets Received = 0
    Total Bytes Received = 0
    Missed Packet Percentage = 0
    Current Bypass Mode = Auto_off
MAC statistics from interface GigabitEthernet0/0
    Media Type = TX
    Missed Packet Percentage = 0
    Inline Mode = Unpaired
    Pair Status = N/A
   Link Status = Down
    Link Speed = N/A
    Link Duplex = N/A
    Total Packets Received = 0
   Total Bytes Received = 0
    Total Multicast Packets Received = 0
    Total Broadcast Packets Received = 0
    Total Jumbo Packets Received = 0
    Total Undersize Packets Received = 0
    Total Receive Errors = 0
    Total Receive FIFO Overruns = 0
    Total Packets Transmitted = 0
    Total Bytes Transmitted = 0
    Total Multicast Packets Transmitted = 0
--MORE--
```
The following example shows the brief output for interface statistics:

```
sensor# show interfaces brief
```

```
CC Interface Sensing State Link Inline Mode Pair Status 
   GigabitEthernet0/0 Enabled Up Unpaired N/A
   GigabitEthernet0/1 Enabled Up Unpaired N/A
   GigabitEthernet2/1 Disabled Up Subdivided N/A
sensor#
#
```
a ka

## **show inventory**

To display PEP information, use the **show inventory** command in privileged EXEC mode. This command displays the UDI information that consists of PID, VID and SN of the sensor.

### **show inventory**

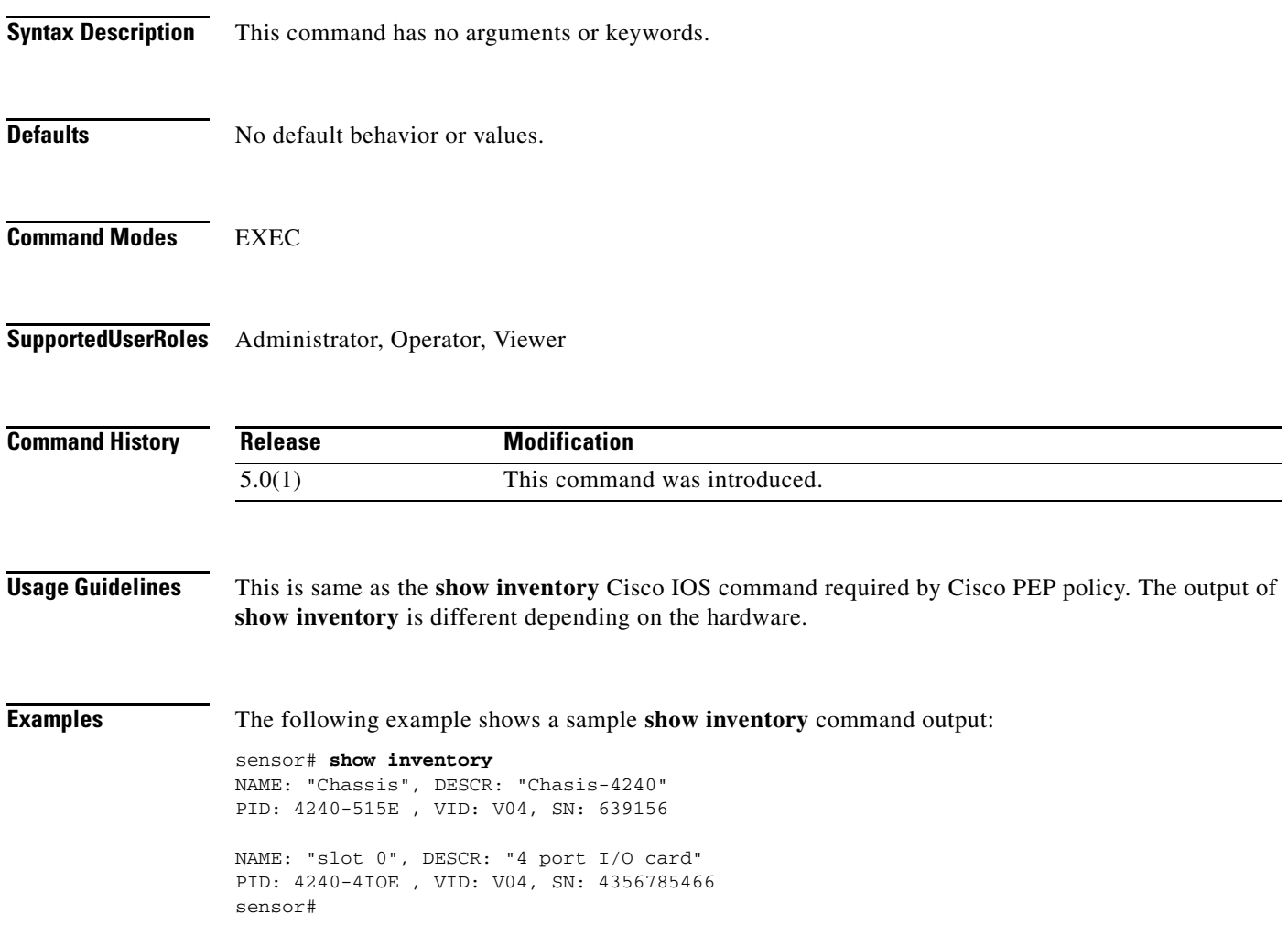

### **show os-identification**

To display OS IDs associated with IP addresses learned by the sensor through passive analysis, use the **show os-identification** command in privileged EXEC mode.

**show os-identification** [*name*] **learned** [*ip-address*]

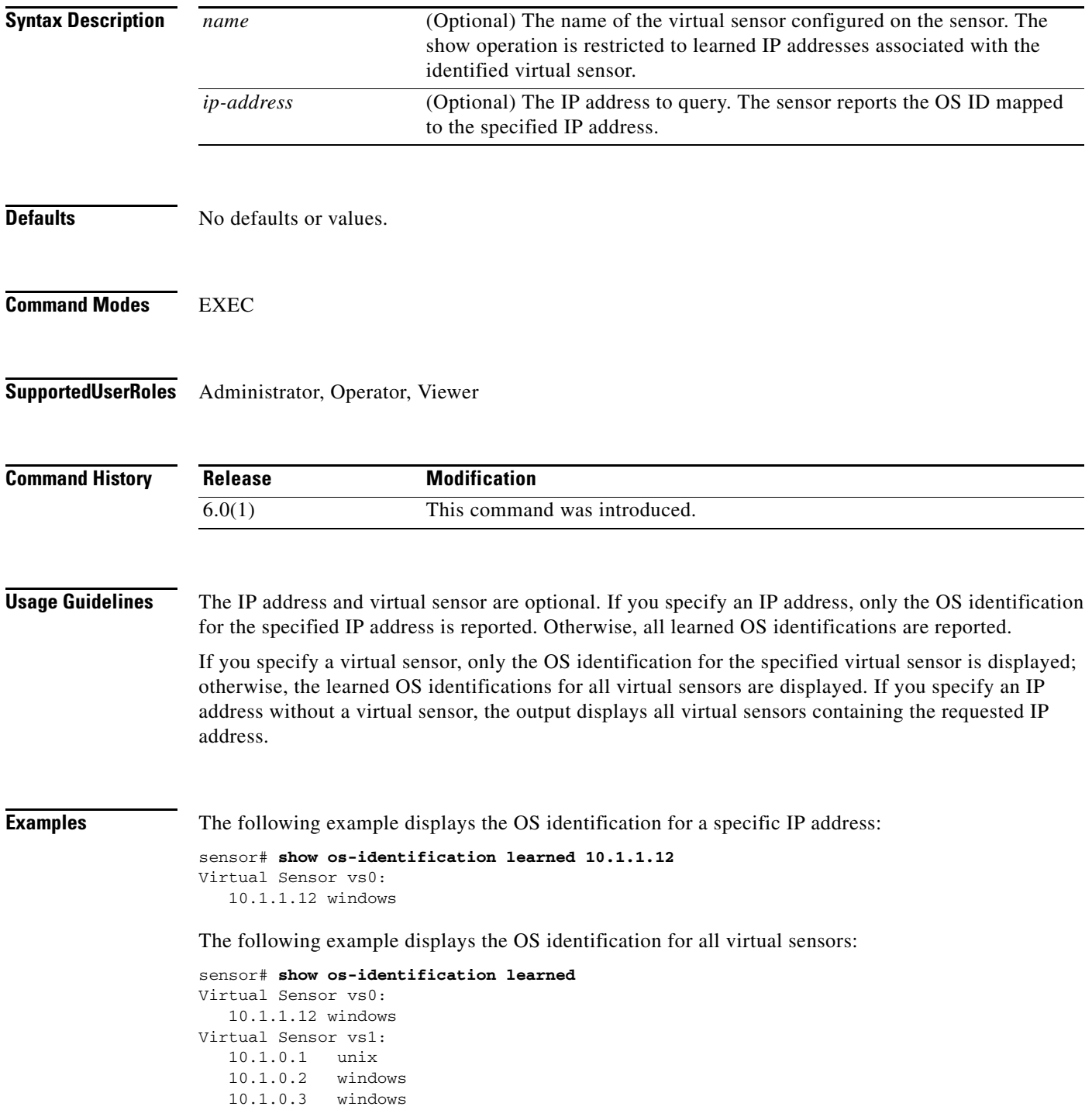

sensor#

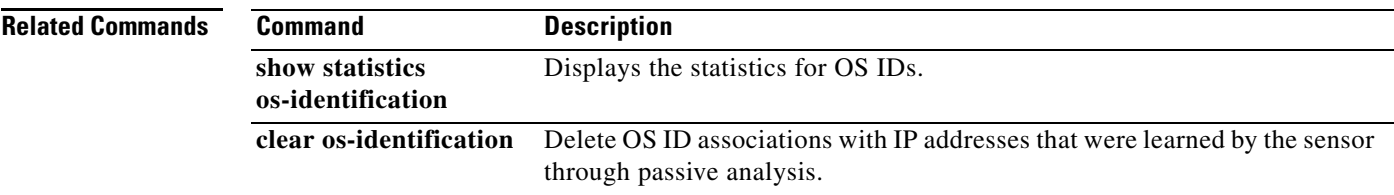

# **show privilege**

To display your current level of privilege, use the **show privilege** command in privileged EXEC mode.

**show privilege**

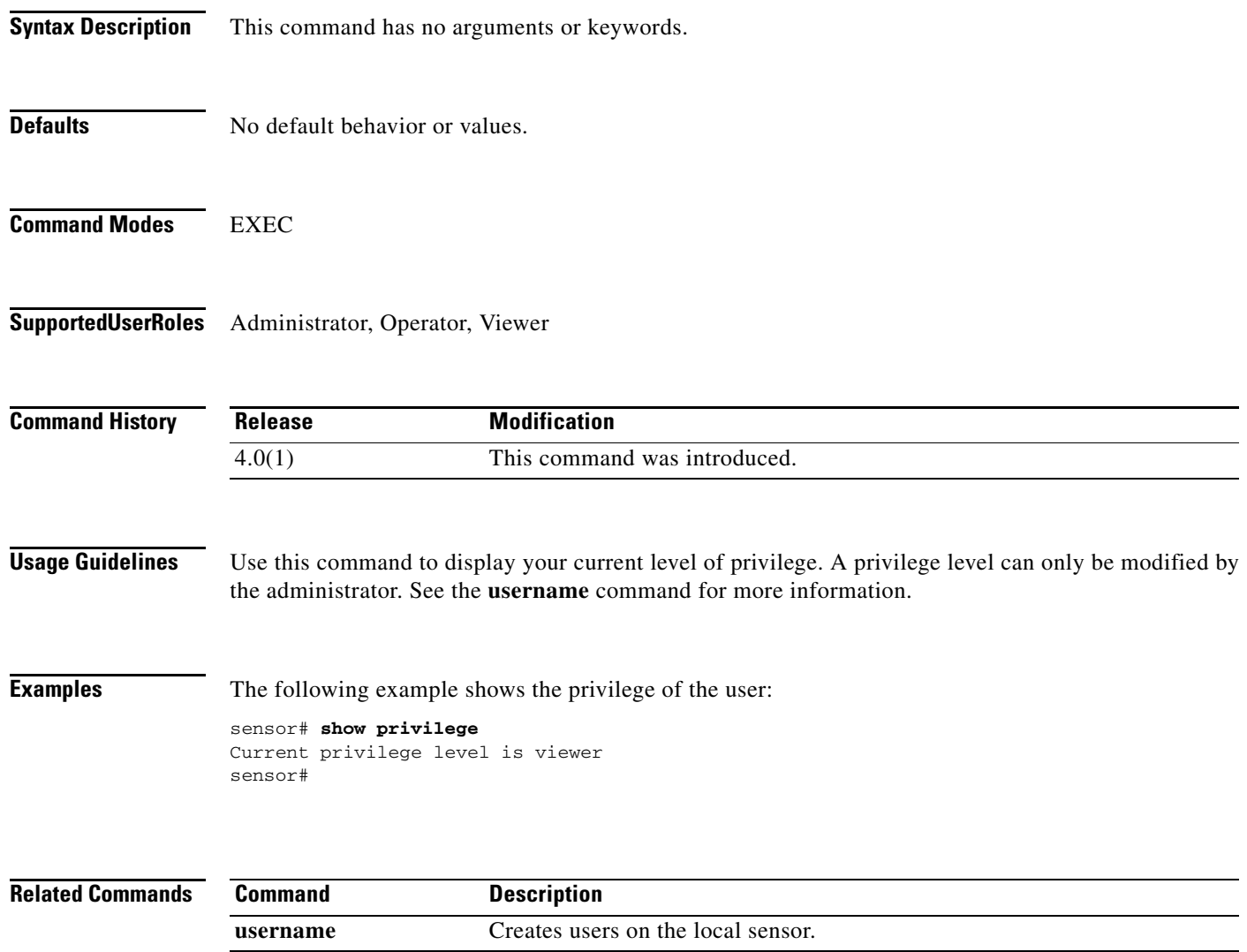

# **show settings**

To display the contents of the configuration contained in the current submode, use the **show settings** command in any **service** command mode.

**show settings [terse]**

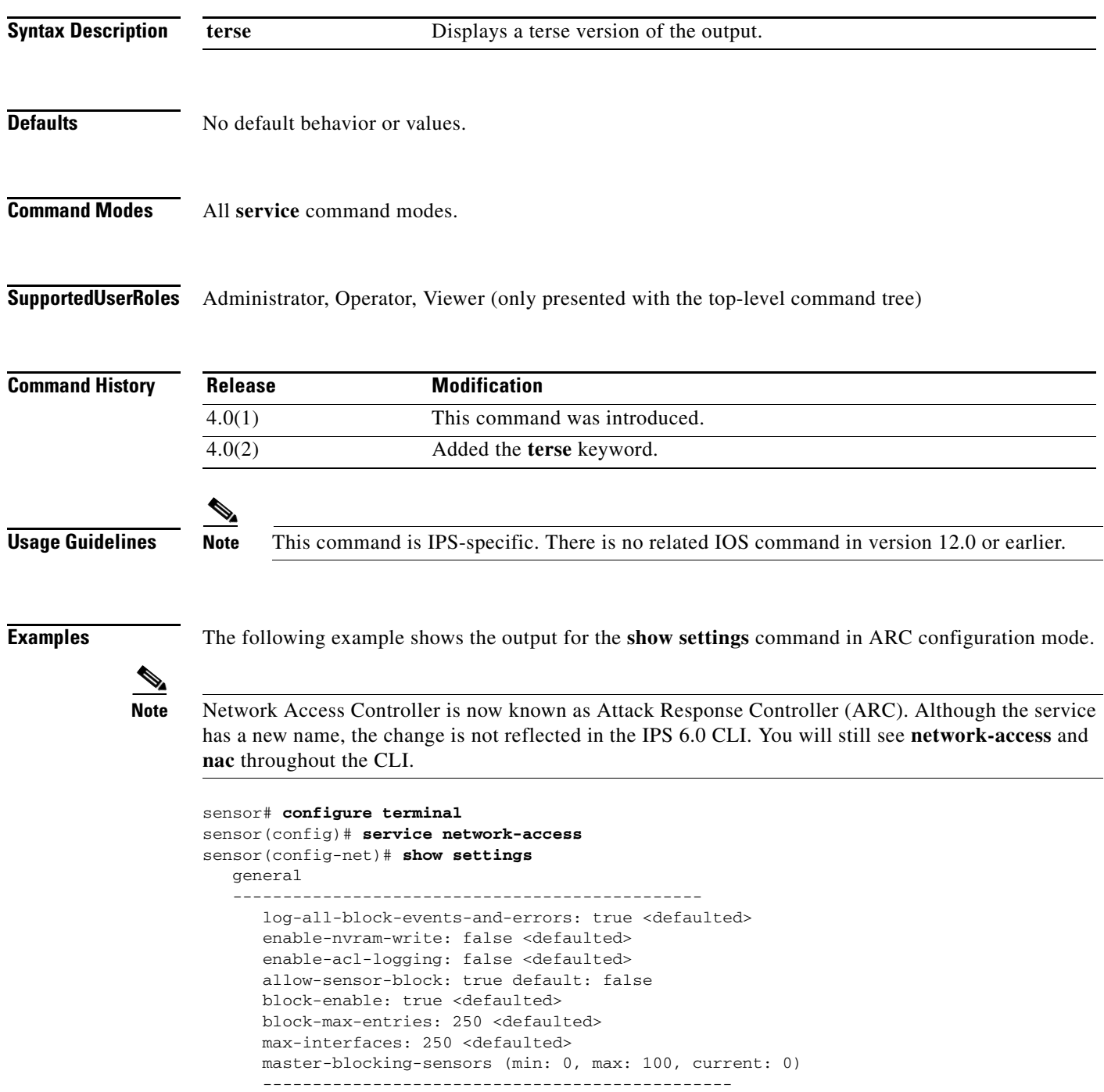

-----------------------------------------------

 never-block-hosts (min: 0, max: 250, current: 0) ----------------------------------------------- ---------------------------------------------- never-block-networks (min: 0, max: 250, current: 0) ----------------------------------------------- ---------------------------------------------- block-hosts (min: 0, max: 250, current: 0) ----------------------------------------------- ---------------------------------------------- block-networks (min: 0, max: 250, current: 0) ----------------------------------------------- ----------------------------------------------- ---------------------------------------------- user-profiles (min: 0, max: 250, current: 0) ----------------------------------------------- ---------------------------------------------- cat6k-devices (min: 0, max: 250, current: 0) ----------------------------------------------- ---------------------------------------------- router-devices (min: 0, max: 250, current: 0) ----------------------------------------------- ---------------------------------------------- firewall-devices (min: 0, max: 250, current: 0) ----------------------------------------------- ---------------------------------------------- sensor(config-net)#

The following example shows the **show settings** terse output for the signature definition submode.

```
sensor# configure terminal
sensor(config)# service signature-definition sig0
sensor(config-sig)# show settings terse
    variables (min: 0, max: 256, current: 2)
    -----------------------------------------------
       <protected entry>
       variable-name: WEBPORTS
       variable-name: user2
    -----------------------------------------------
    application-policy
    -----------------------------------------------
       http-policy
          -----------------------------------------------
          http-enable: false <defaulted>
          max-outstanding-http-requests-per-connection: 10 <defaulted>
          aic-web-ports: 80-80,3128-3128,8000-8000,8010-8010,8080-8080,8888-8888,
24326-24326 <defaulted>
       -----------------------------------------------
       ftp-enable: true default: false
           -----------------------------------------------
    fragment-reassembly
        -----------------------------------------------
       ip-reassemble-mode: nt <defaulted>
       -----------------------------------------------
    stream-reassembly
    -----------------------------------------------
       tcp-3-way-handshake-required: true <defaulted>
       tcp-reassembly-mode: strict <defaulted>
--MORE--
```
The following example shows the **show settings** filtered output. The command indicates the output should only include lines containing HTTP.

```
sensor# configure terminal
sensor(config)# service signature-definition sig0
sensor(config-sig)# show settings | include HTTP
Searching:
             sig-string-info: Bagle.Q HTTP propagation (jpeg) <defaulted>
             sig-string-info: Bagle.Q HTTP propagation (php) <defaulted>
             sig-string-info: GET ftp://@@@:@@@/pub HTTP/1.0 <defaulted>
             sig-name: IMail HTTP Get Buffer Overflow <defaulted>
             sig-string-info: GET shellcode HTTP/1.0 <defaulted>
             sig-string-info: ..%c0%af..*HTTP <defaulted>
             sig-string-info: ..%c1%9c..*HTTP <defaulted>
             sig-name: IOS HTTP Unauth Command Execution <defaulted>
             sig-name: Null Byte In HTTP Request <defaulted>
             sig-name: HTTP tunneling <defaulted>
             sig-name: HTTP tunneling <defaulted>
             sig-name: HTTP tunneling <defaulted>
             sig-name: HTTP tunneling <defaulted>
             sig-name: HTTP CONNECT Tunnel <defaulted>
             sig-string-info: CONNECT.*HTTP/ <defaulted>
             sig-name: HTTP 1.1 Chunked Encoding Transfer <defaulted>
             sig-string-info: INDEX / HTTP <defaulted>
             sig-name: Long HTTP Request <defaulted>
             sig-string-info: GET \x3c400+ chars>? HTTP/1.0 <defaulted>
             sig-name: Long HTTP Request <defaulted>
             sig-string-info: GET ......?\x3c400+ chars> HTTP/1.0 <defaulted>
             sig-string-info: /mod_ssl:error:HTTP-request <defaulted>
             sig-name: Dot Dot Slash in HTTP Arguments <defaulted>
             sig-name: HTTPBench Information Disclosure <defaulted>
```
 $--MORE--$ 

## **show ssh authorized-keys**

To display the public RSA keys for the current user, use the **show ssh authorized-keys** command in privileged EXEC mode.

**show ssh authorized-keys** [*id*]

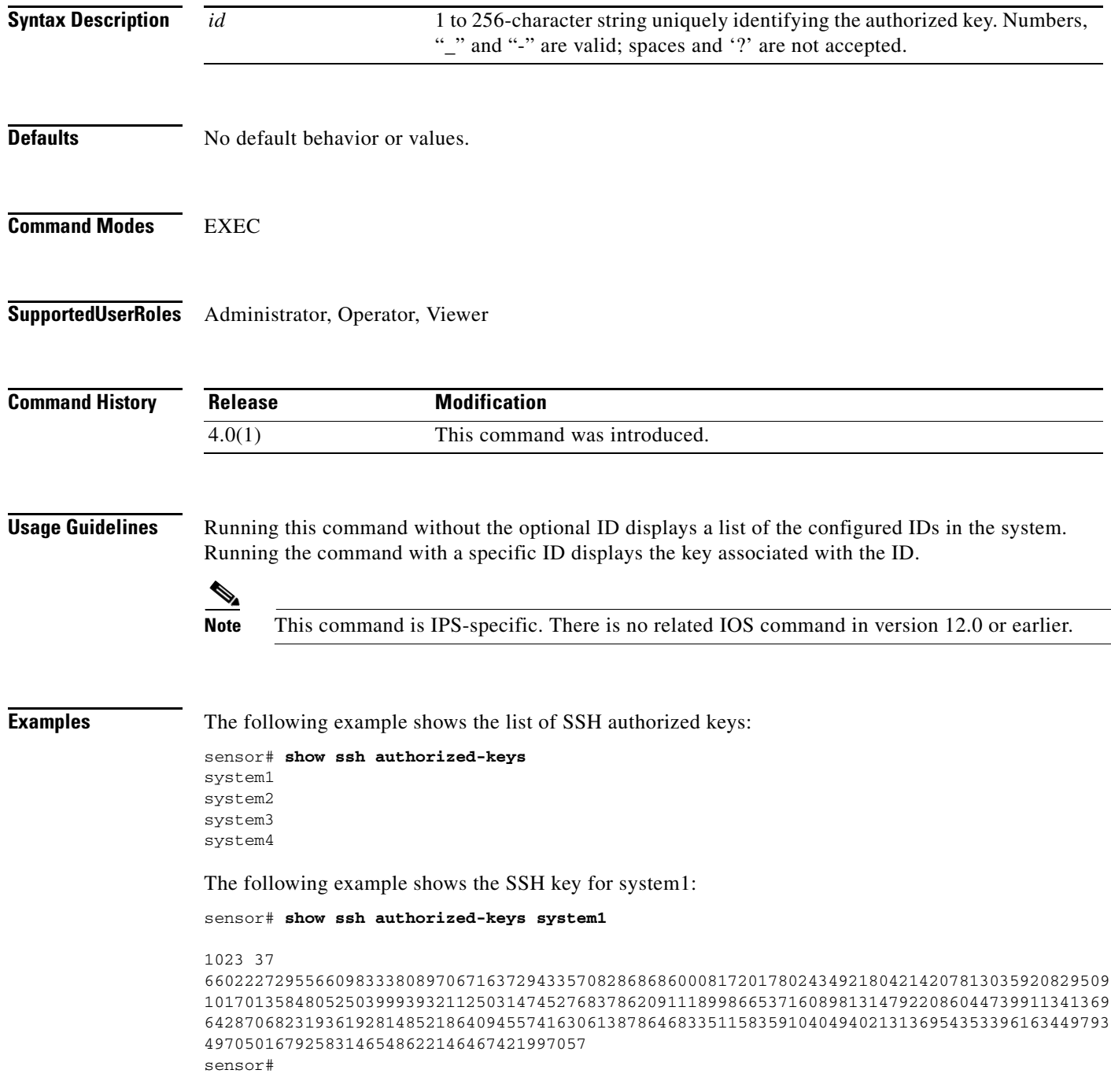

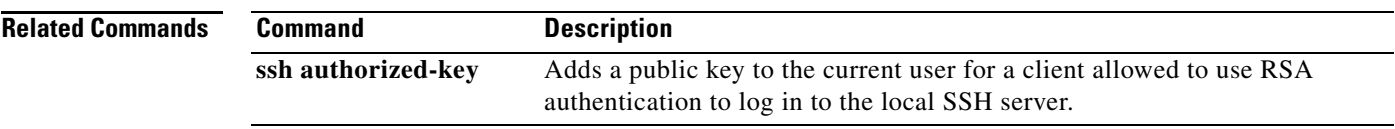

### **show ssh server-key**

To display the SSH server's host key and host key's fingerprint, use the **show ssh server-key** command in privileged EXEC mode.

### **show ssh server-key**

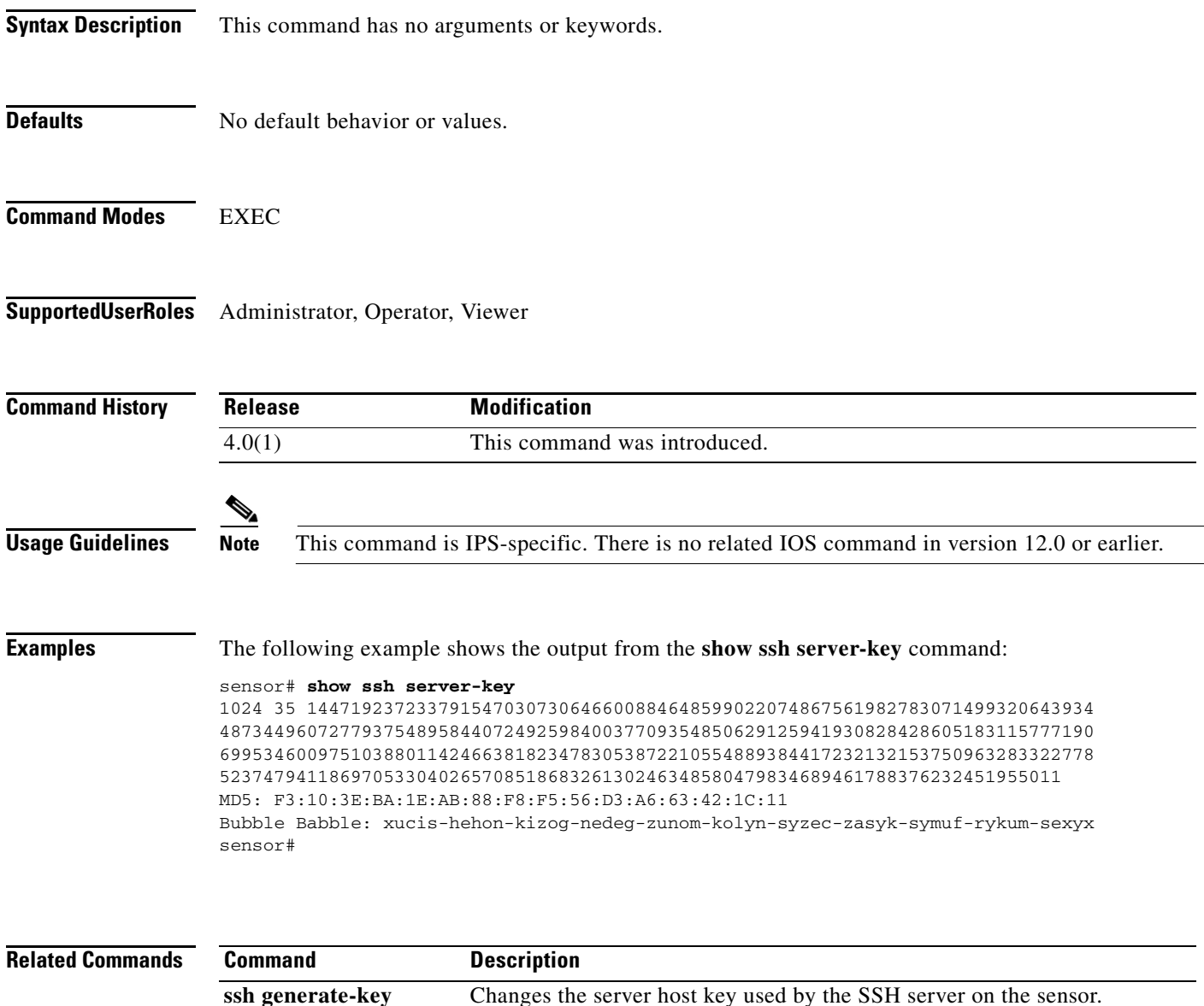

### **show ssh host-keys**

To display the known hosts table containing the public keys of remote SSH servers with which the sensor can connect, use the **show ssh host-keys** in privileged EXEC mode.

**show ssh host-keys** [*ipaddress*]

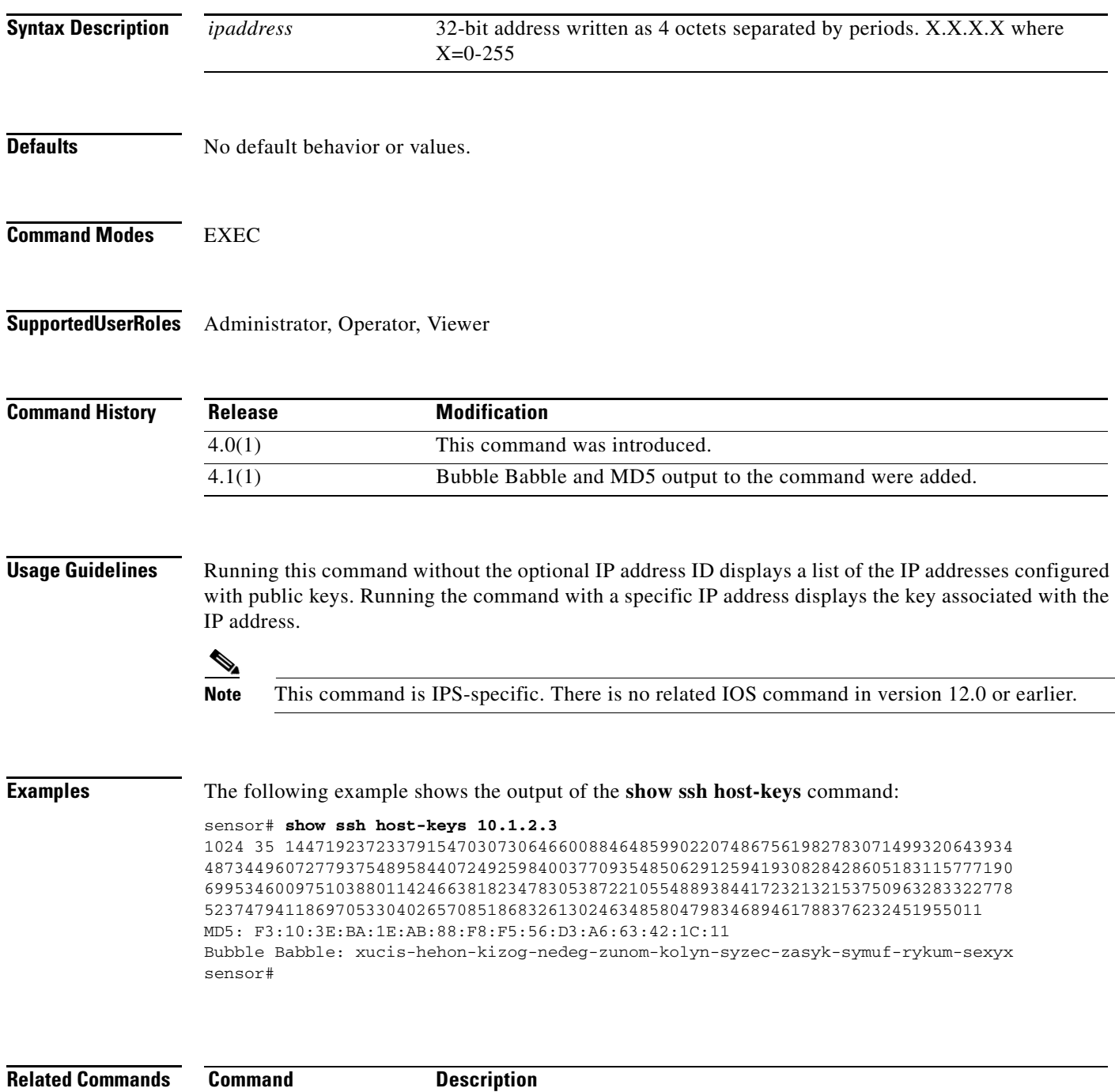

ssh host-key Adds an entry to the known hosts table.

### **show statistics**

To display the requested statistics, use the **show statistics** command in privileged EXEC mode.

### **show statistics {analysis-engine | authentication | event-server | event-store | external-product-interface | host | logger | network-access | notification | sdee-server | transaction-server | web-server**} [**clear**]

The **show statistics anomaly-detection**, **denied-attackers**, **virtual-sensor**, and **os-identification** commands display statistics for all the virtual sensors contained in the sensor. If you provide the optional name, the statistics for that virtual sensor are displayed.

**show statistics** {**anomaly-detection** | **denied-attackers** | **os-identification** | **virtual-sensor**} [**name**] [**clear**]

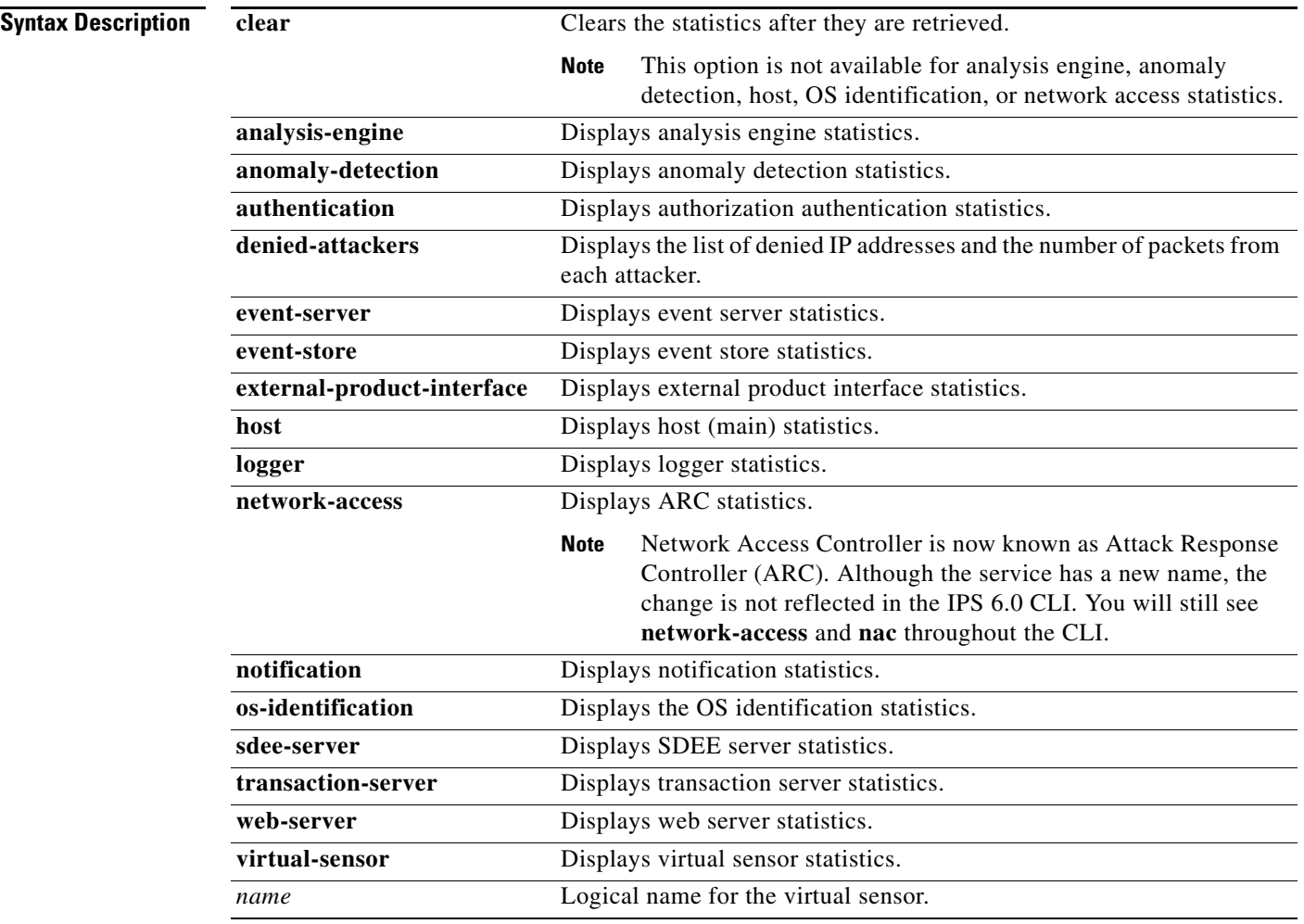

**Defaults** No default behavior or values.

**Command Modes** EXEC

**Supported User Roles** Administrator, Operator, Viewer

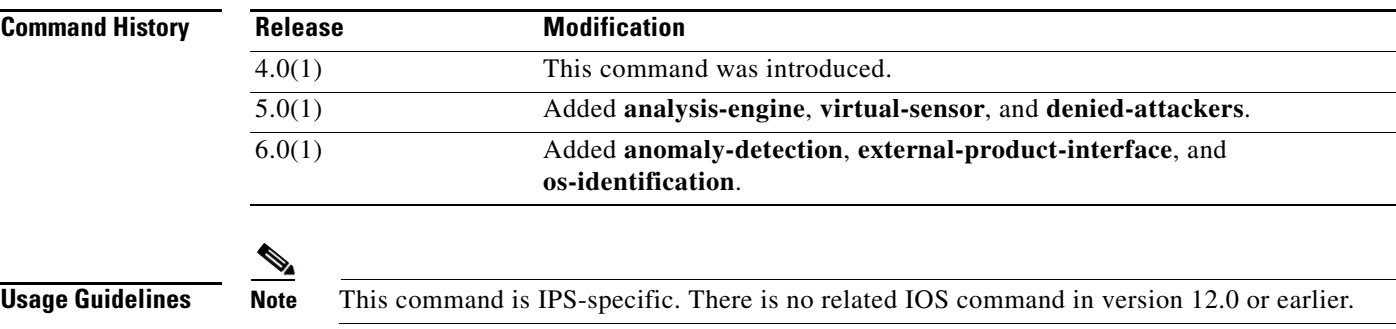

**Examples** The following example shows the authentication statistics:

```
sensor# show statistics authentication
General
    totalAuthenticationAttempts = 9
    failedAuthenticationAttempts = 0
```

```
sensor#
```
The following example shows the statistics for the Event Store:

```
sensor# show statistics event-store
Event store statistics
   General information about the event store
      The current number of open subscriptions = 1
     The number of events lost by subscriptions and queries = 0
      The number of queries issued = 1
     The number of times the event store circular buffer has wrapped = 0
   Number of events of each type currently stored
      Debug events = 0
       Status events = 129
     Log transaction events = 0 Shun request events = 0
      Error events, warning = 8
      Error events, error = 13
      Error events, fatal = 0
      Alert events, informational = 0
      Alert events, low = 0
      Alert events, medium = 0
      Alert events, high = 0
```
sensor#

The following example shows the logger statistics:

```
sensor# show statistics logger
The number of Log interprocessor FIFO overruns = 0
The number of syslog messages received = 27
The number of <evError> events written to the event store by severity
    Fatal Severity = 0
    Error Severity = 13
    Warning Severity = 35
    TOTAL = 48
```

```
The number of log messages written to the message log by severity
   Fatal Severity = 0
   Error Severity = 13
   Warning Severity = 8
   Timing Severity = 0
   Debug Severity = 0
    Unknown Severity = 26
    TOTAL = 47
sensor#
```
The following example shows the ARC statistics:

```
sensor# show statistics network-access
Current Configuration
   LogAllBlockEventsAndSensors = true
    EnableNvramWrite = false
    EnableAclLogging = false
    AllowSensorBlock = false
    BlockMaxEntries = 250
    MaxDeviceInterfaces = 250
State
    BlockEnable = true
sensor#
```
# **show tech-support**

To display the current system status, use the **show tech-support** command in privileged EXEC mode.

**show tech-support [page]** [**destination-url** *destination url*]

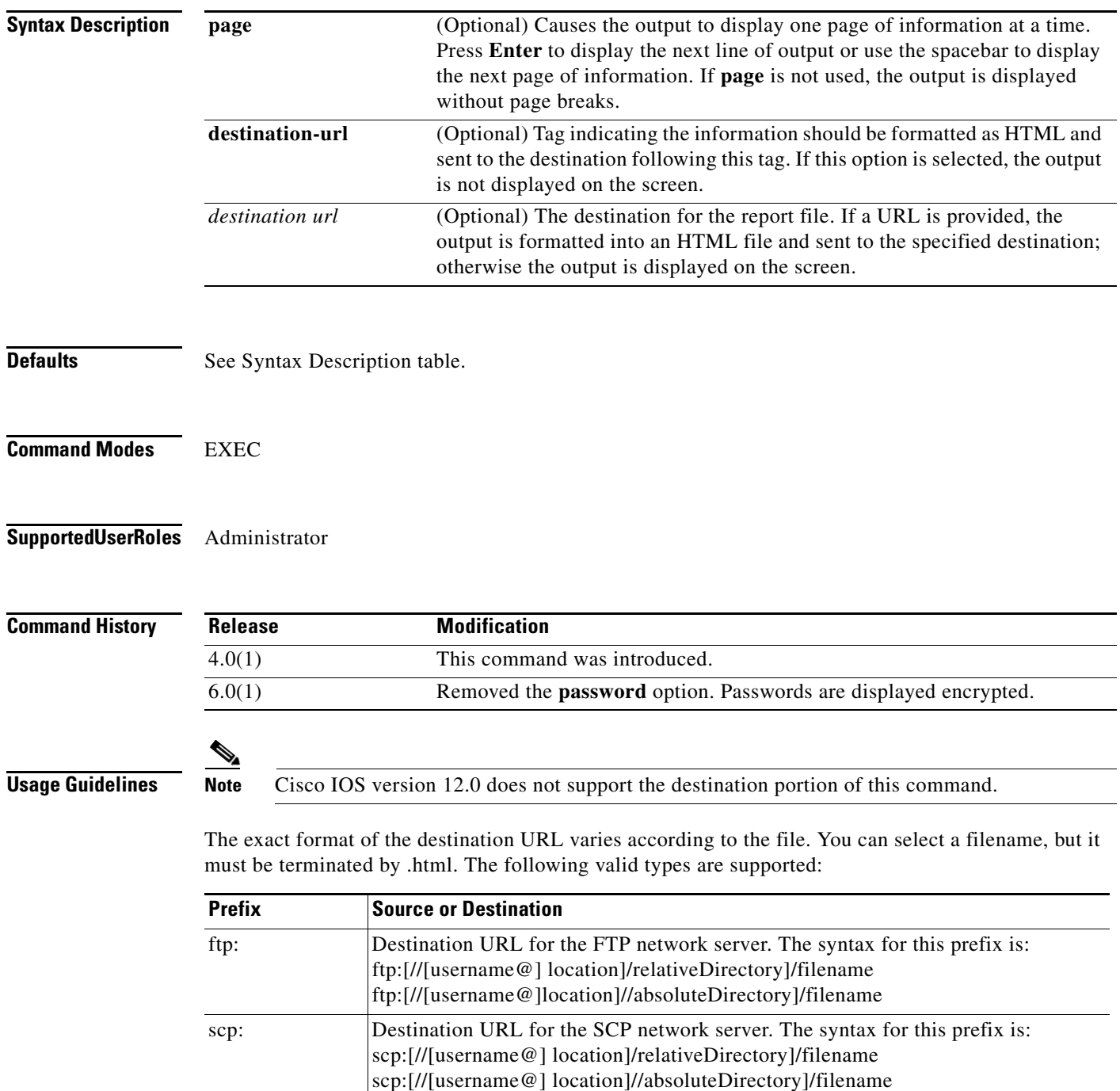

The report contains HTML-linked output from the following commands:

- **• show interfaces**
- **• show statistics network-access**
- **• cidDump**

**Examples** The following example places the tech support output into the file ~csidsuser/reports/sensor1Report.html. The path is relative to csidsuser's home account:

```
sensor# show tech-support destination-url 
ftp://csidsuser@10.2.1.2/reports/sensor1Report.html 
password:*******
```
The following example places the tech support output into the file /absolute/reports/sensor1Report.html:

```
sensor# show tech-support destination-url 
ftp://csidsuser@10.2.1.2//absolute/reports/sensor1Report.html 
password:*******
```
## **show tls fingerprint**

To display the server's TLS certificate fingerprint, use the **show tls fingerprint** in privileged EXEC mode.

### **show tls fingerprint**

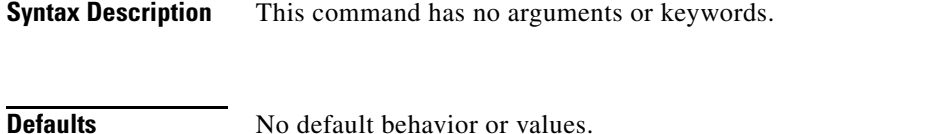

**Command Modes** EXEC

**Supported User Roles** Administrator, Operator, Viewer

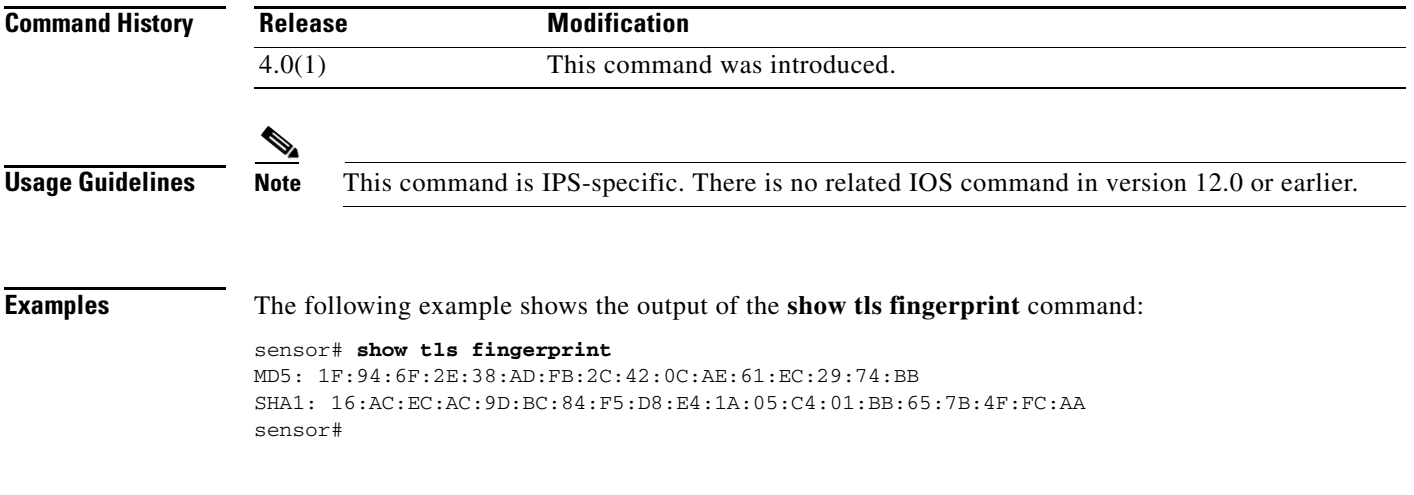

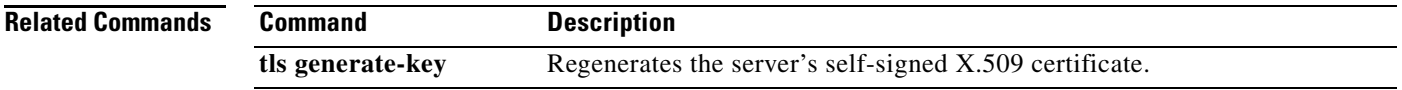

## **show tls trusted-hosts**

To display the sensor's trusted hosts, use the **show tls trusted-hosts** command in privileged EXEC mode.

**show tls trusted-hosts** [*id*]

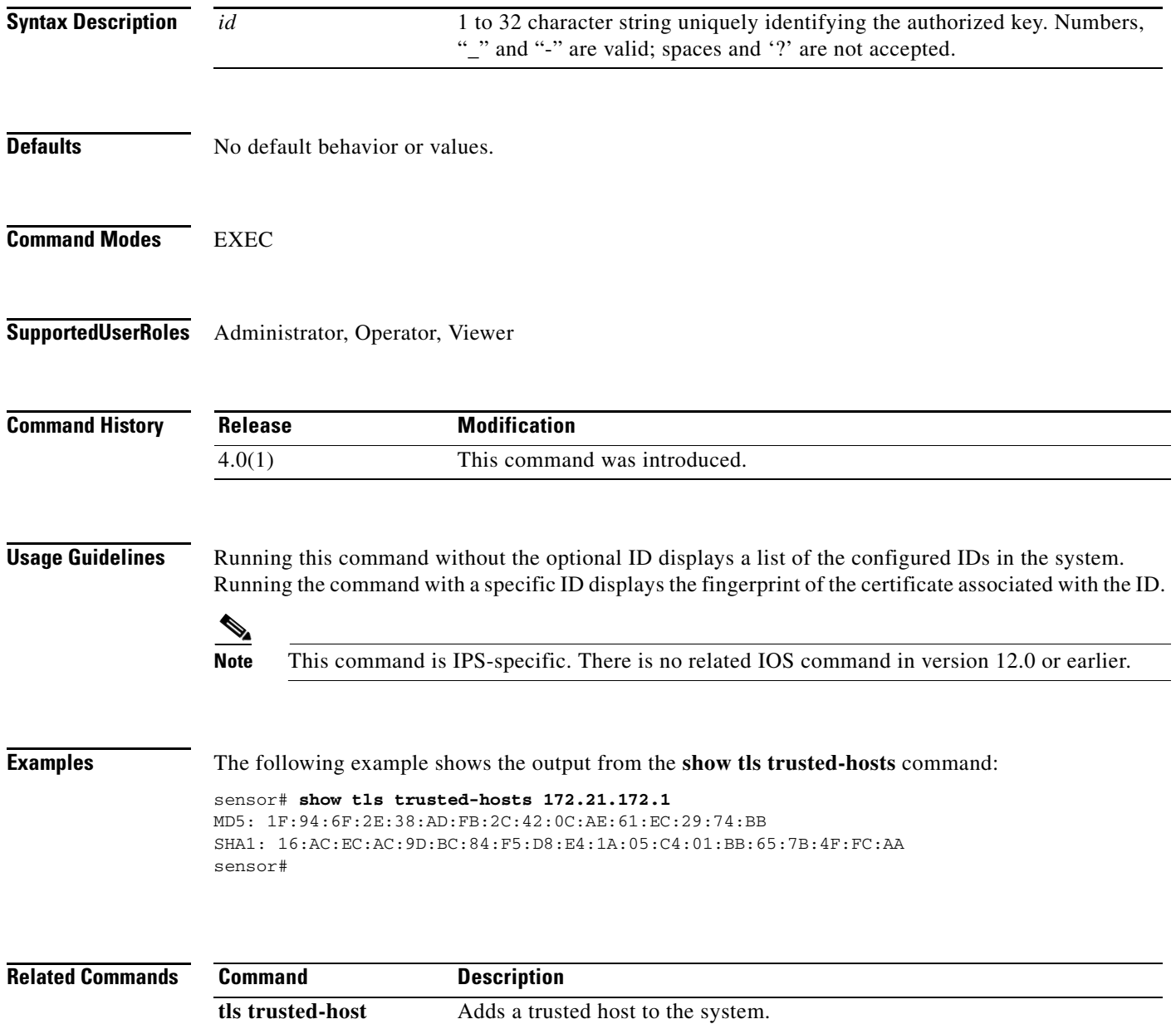
## **show users**

To display information about users currently logged in to the CLI, use the **show users** command in privileged EXEC mode:

**show users** [**all**]

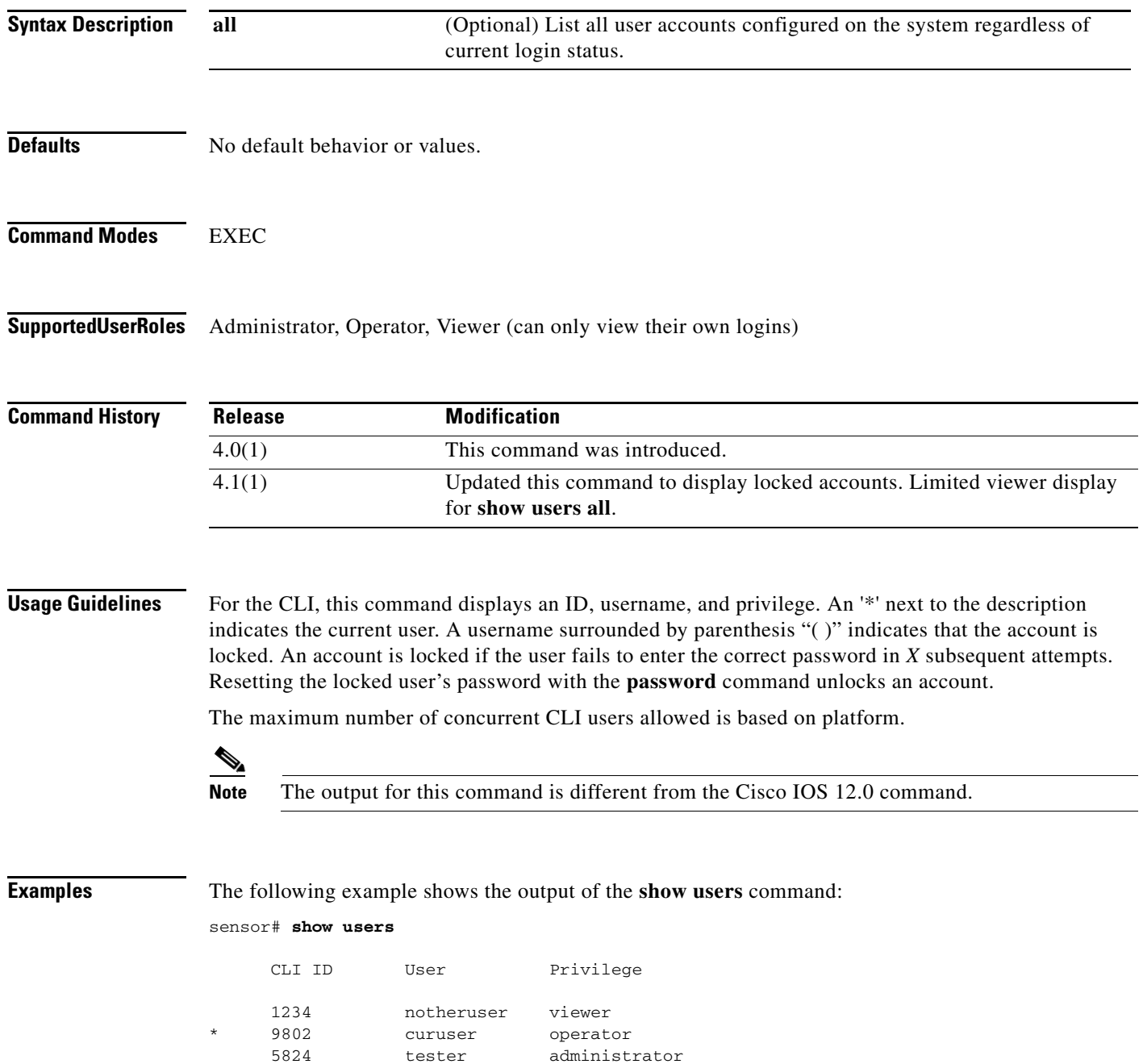

П

The following example shows user tester2's account is locked:

sensor# **show users all**

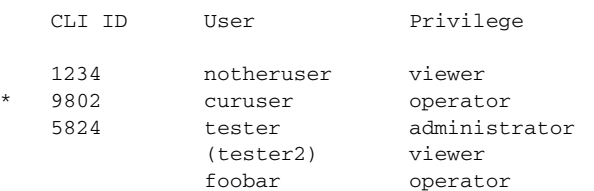

The following example shows the **show users all** output for a viewer:

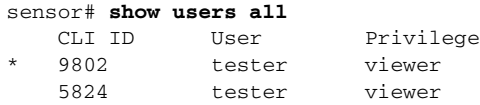

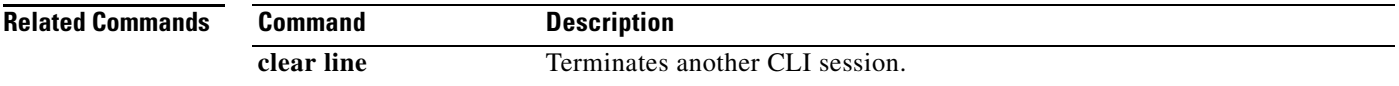

### **show version**

To display the version information for all installed OS packages, signature packages, and IPS processes running on the system, use the **show version** command in privileged EXEC mode.

**show version**

**Syntax Description** This command has no arguments or keywords.

**Defaults** No default behavior or values.

**Command Modes** EXEC

**Supported User Roles** Administrator**,** Operator, Viewer

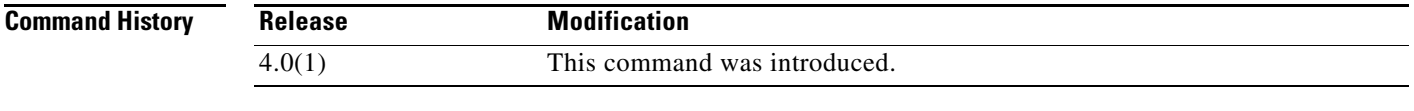

#### **Usage Guidelines** The output for the **show version** command is IPS-specific and differs from the output for the Cisco IOS command.

The license information follows the serial number and can be one of the following:

No license present

Expired license: <expiration-date>

Valid license, expires: <expiration-date>

Valid demo license, expires: <expiration-date>

where <expiration-date> is the form *dd*-*mon*-*yyyy*, for example, 04-dec-2004.

**Note** The \* before the upgrade history package name indicates the remaining version after a downgrade is performed. If no package is marked by \*, no downgrade is available.

**Examples** The following example shows the output for the **show version** command:

```
sensor# show version
Application Partition:
Cisco Intrusion Prevention System, Version 6.0(0.2)S184.0
Host:
   Realm Keys key1.0
Signature Definition:
```
Signature Update S184.0 2005-11-09<br>OS Version: 2.4.30-IDS-smp-bigphys 2.4.30-IDS-smp-bigphys Platform: ASA-SSM-20 Serial Number: 021 No license present Using 546975744 out of 2115760128 bytes of available memory (25% usage) MainApp 2005\_Nov\_16\_05.00 (Release) 2005-11-16T05:54:13-0600 Running AnalysisEngine 2005\_Nov\_16\_05.00 (Release) 2005-11-16T05:54:13-0600 Running CLI 2005\_Nov\_16\_05.00 (Release) 2005-11-16T05:54:13-0600 Upgrade History: IPS-K9-maj-6.0-0.2 05:00:00 UTC Wed Nov 16 2005

Recovery Partition Version /var/idstmp

sensor#

**Cisco Intrusion Prevention System Command Reference for IPS 6.0**

a ka

# **ssh authorized-key**

To add a public key to the current user for a client allowed to use RSA authentication to log in to the local SSH server, use the **ssh authorized-key** command in global configuration mode. Use the **no** form of this command to remove an authorized key from the system.

**ssh authorized-key** *id key-modulus-length public-exponent public-modulus*

**no ssh authorized-key** *id*

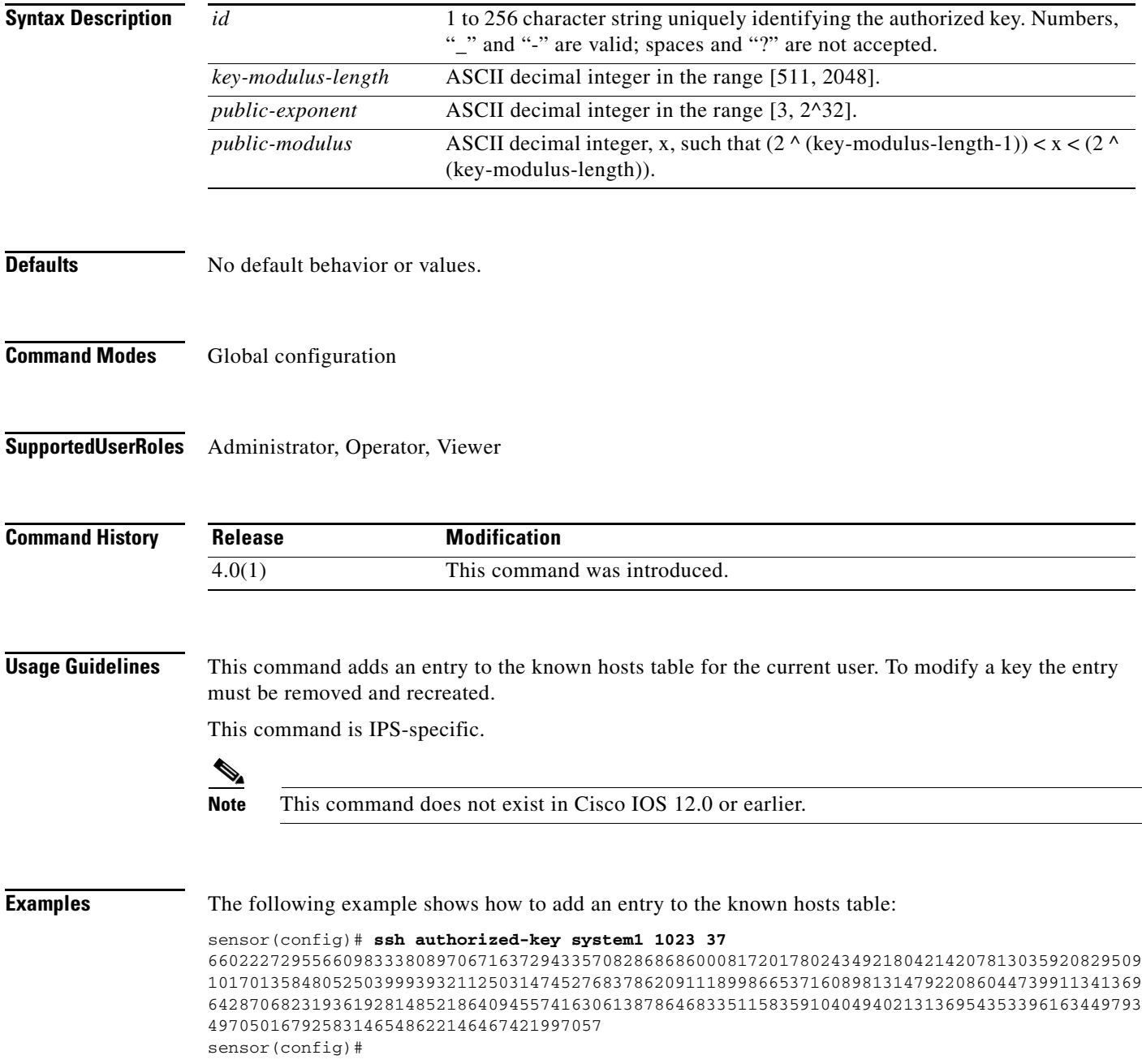

**The State** 

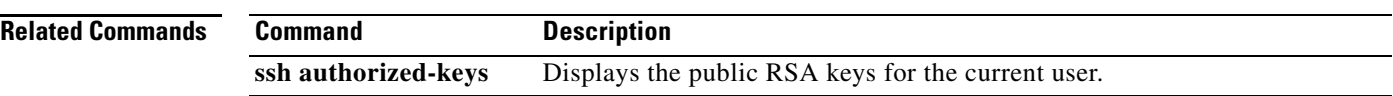

 $\blacksquare$ 

### **ssh generate-key**

To change the server host key used by the SSH server on the sensor, use the **ssh generate-key** command in privileged EXEC mode.

#### **ssh generate-key**

**Syntax Description** This command has no arguments or keywords. **Defaults** No default behavior or values. **Command Modes** EXEC **Supported User Roles** Administrator **Command History Release Modification** 4.0(1) This command was introduced. **Usage Guidelines** The displayed key fingerprint matches that displayed in the remote SSH client in future connections with this sensor if the remote client is using SSH protocol version 1.5.  $\mathscr{P}$ **Note** This command is IPS-specific. There is no related IOS command in version 12.0 or earlier. **Examples** The following example shows how to generate a new ssh server host key: sensor# **ssh generate-key** MD5: 49:3F:FD:62:26:58:94:A3:E9:88:EF:92:5F:52:6E:7B Bubble Babble: xebiz-vykyk-fekuh-rukuh-cabaz-paret-gosym-serum-korus-fypop-huxyx sensor# **Related Commands Command Description show ssh server-key** Displays the SSH server's host key and host key's fingerprint.

Г

## **ssh host-key**

To add an entry to the known hosts table, use the **ssh host-key** command in global configuration mode. If the modulus, exponent, and length are not provided, the system displays the MD5 fingerprint and bubble babble for the requested IP address and allows you to add the key to the table. Use the **no** form of this command to remove an entry from the known hosts table.

**ssh host-key** *ipaddress* [*key-modulus-length public-exponent public-modulus*]

**no ssh host-key** *ipaddress*

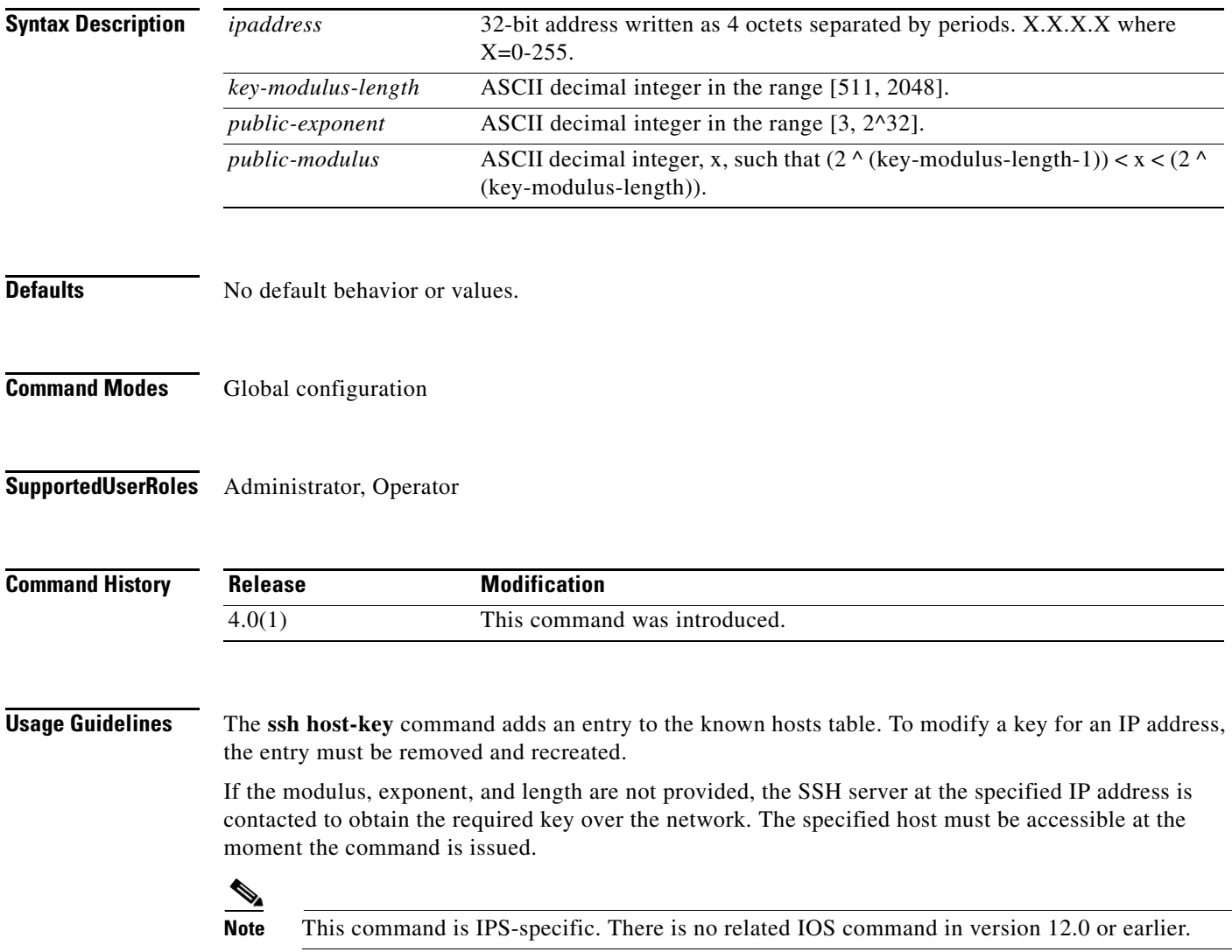

#### **Examples** The following example shows how to add an entry to the known hosts table for 10.1.2.3: sensor(config)# **ssh host-key 10.1.2.3** 1024 35 139306213541835240385332922253968814685684523520064131997839905113640120217816869696708721 704631322844292073851730565044879082670677554157937058485203995572114631296604552161309712 601068614812749969593513740598331393154884988302302182922353335152653860589163651944997842 874583627883277460138506084043415861927 sensor(config)# The following example shows how to add an entry to the known hosts table for 10.1.2.3: sensor(config)# **ssh host-key 10.1.2.3** MD5 fingerprint is 49:3F:FD:62:26:58:94:A3:E9:88:EF:92:5F:52:6E:7B Bubble Babble is xebiz-vykyk-fekuh-rukuh-cabaz-paret-gosym-serum-korus-fypop-huxyx Would you like to add this to the known hosts table for this host? [yes] sensor(config)#

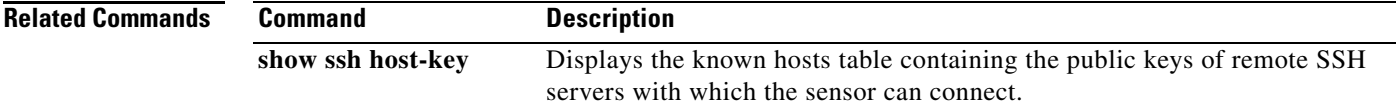

## **terminal**

To modify terminal properties for a login session, use the **terminal** command in privileged EXEC mode.

**terminal** [**length** *screen-length*]

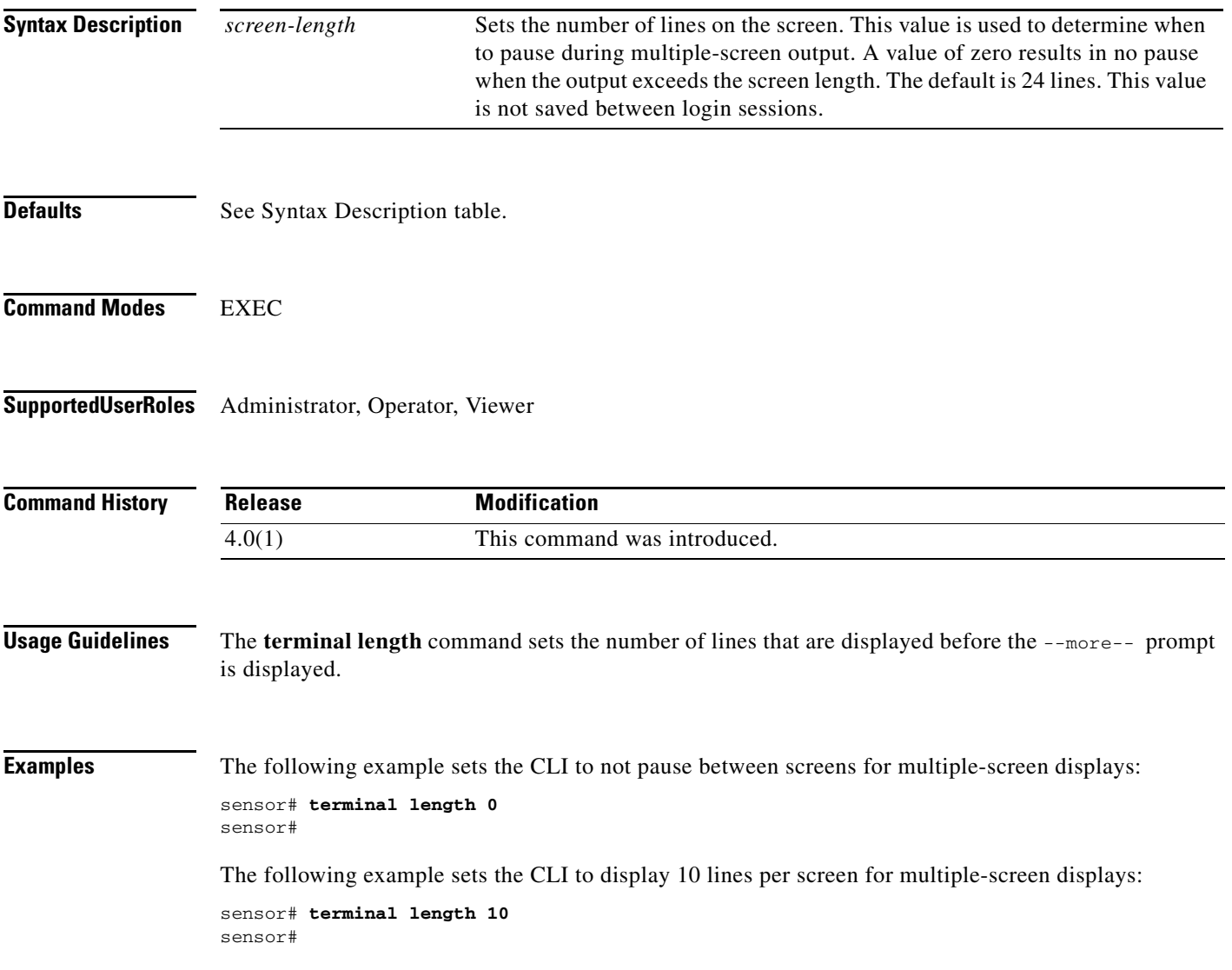

## **tls generate-key**

To regenerate the server's self-signed X.509 certificate, use the **tls generate-key** in privileged EXEC mode. An error is returned if the host is not using a self-signed certificate.

#### **tls generate-key**

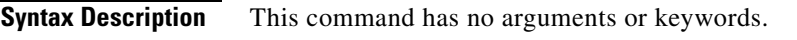

**Defaults** No default behavior or values.

**Command Modes** EXEC

**Supported User Roles** Administrator

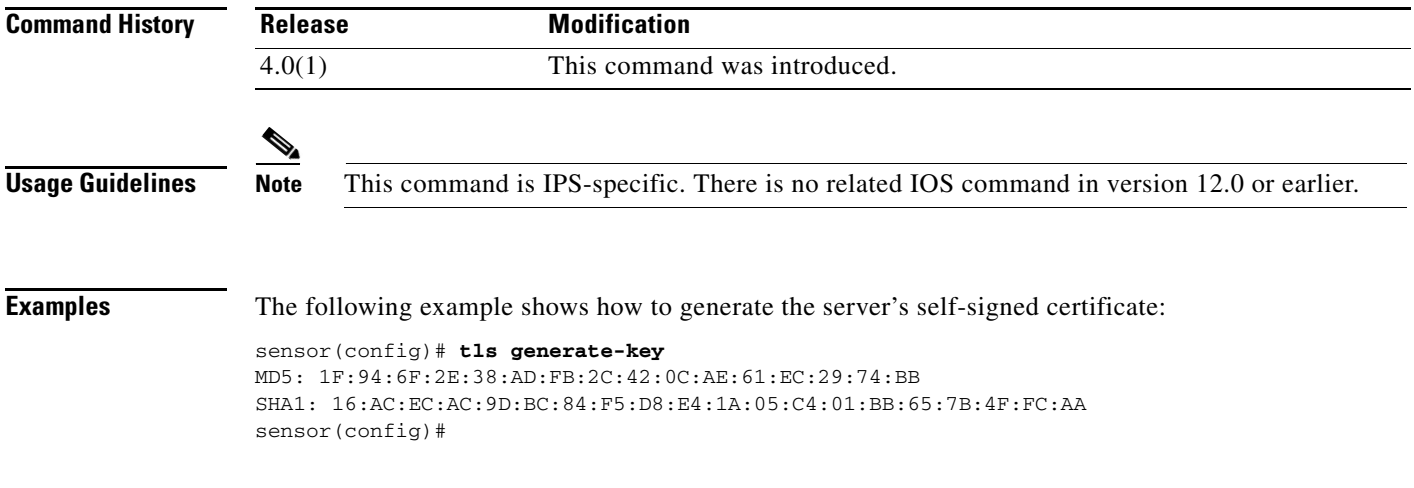

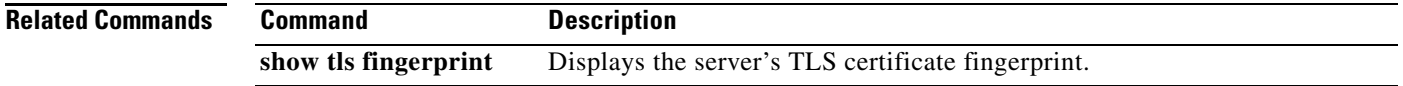

## **tls trusted-host**

To add a trusted host to the system, use the **tls trusted-host** command in global configuration mode. Use the **no** form of the command to remove a trusted host certificate.

**tls trusted-host ip-address** *ip-address* [**port** *port*]

**no tls trusted-host ip-address** *ip-address* [**port** *port*]

**no tls trusted-host id** *id*

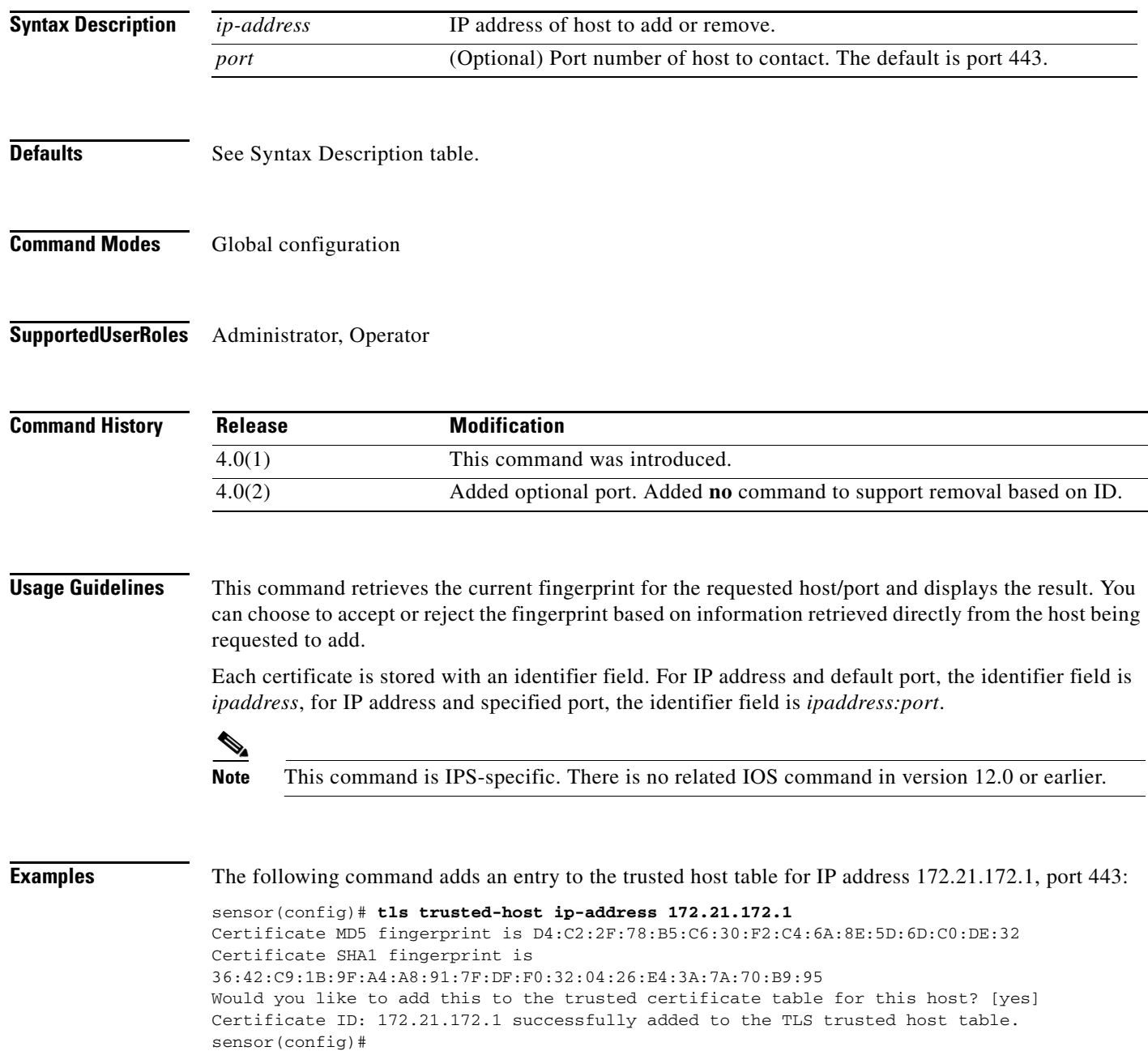

### $\mathscr{P}$

**Note** The Certificate ID stored for the requested certificate is displayed when the command is successfully completed.

The following command removes the trusted host entry for IP address 172.21.172.1, port 443:

```
sensor(config)# no tls trusted-host ip-address 172.21.172.1
sensor(config)#
```
Or you can use the following command to remove the trusted host entry for IP address 172.21.172.1, port 443:

```
sensor(config)# no tls trusted-host id 172.21.172.1
sensor(config)#
```
The following command adds an entry to the trusted host table for IP address 10.1.1.1, port 8000:

```
sensor(config)# tls trusted-host ip-address 10.1.1.1 port 8000
Certificate MD5 fingerprint is D4:C2:2F:78:B5:C6:30:F2:C4:6A:8E:5D:6D:C0:DE:32
Certificate SHA1 fingerprint is 
36:42:C9:1B:9F:A4:A8:91:7F:DF:F0:32:04:26:E4:3A:7A:70:B9:95
Would you like to add this to the trusted certificate table for this host? [yes]
Certificate ID: 10.1.1.1:8000 successfully added to the TLS trusted host table.
sensor(config)#
```
#### $\mathscr{P}$

**Note** The Certificate ID stored for the requested certificate is displayed when the command is successfully completed.

The following command removes the trusted host entry for IP address 10.1.1.1, port 8000:

```
sensor(config)# no tls trusted-host ip-address 10.1.1.1 port 8000
sensor(config)#
```
Or you can use the following command to remove the trusted host entry for IP address 10.1.1.1, port 8000:

sensor(config)# **no tls trusted-host id 10.1.1.1:8000** sensor(config)#

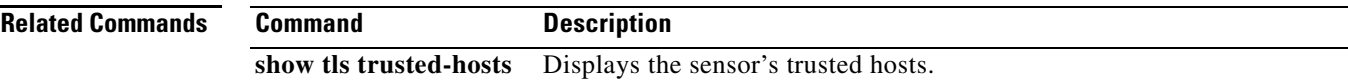

Г

### **trace**

To display the route an IP packet takes to a destination, use the **trace** command in privileged EXEC mode.

**trace** *address* [*count*]

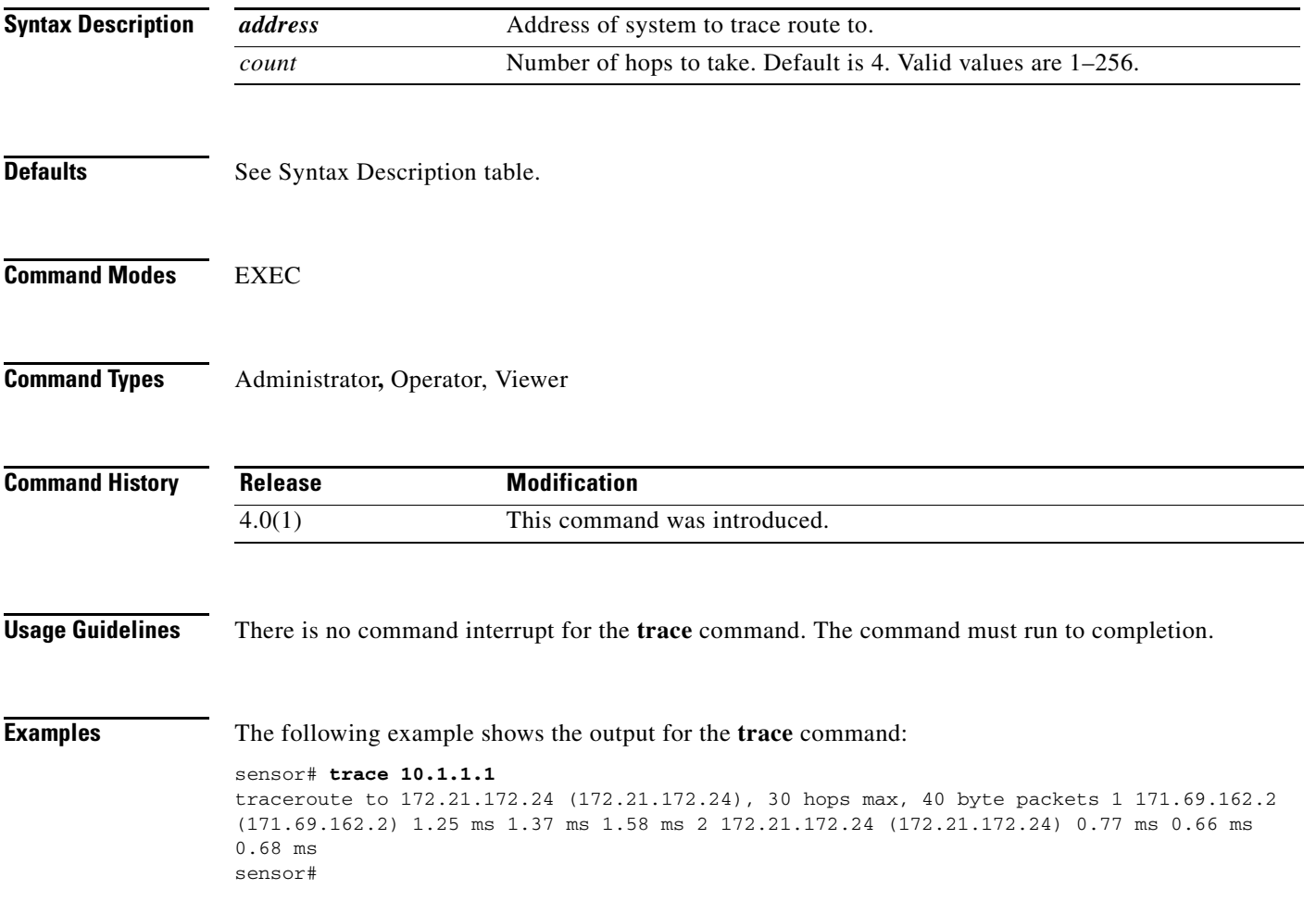

## **upgrade**

To apply a service pack, signature update, or image upgrade, use the **upgrade** command in global configuration mode.

**upgrade** *source-url*

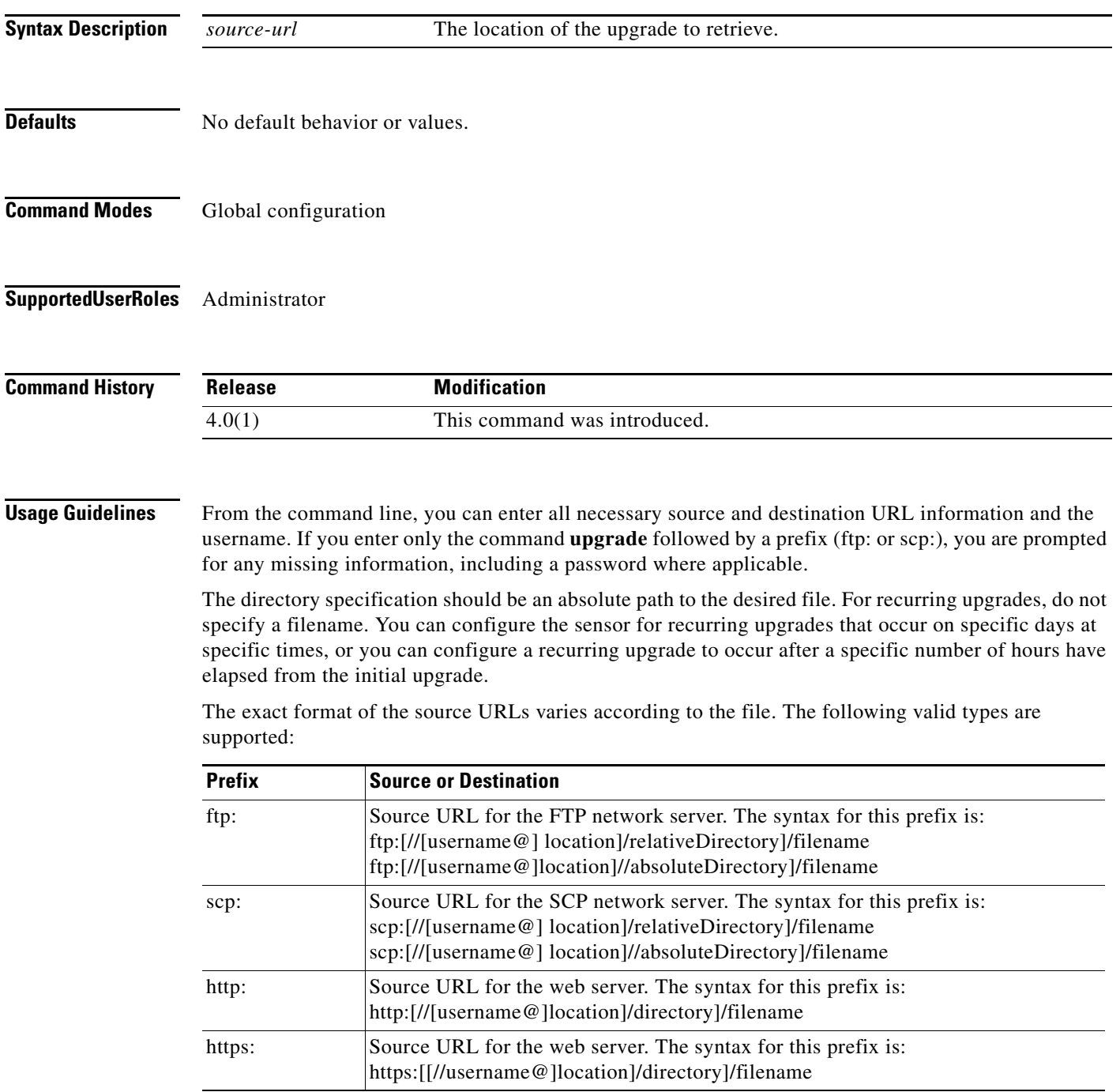

 $\blacksquare$ 

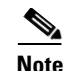

**Note** This command does not exist in Cisco IOS 12.0 or earlier.

**Examples** The following example prompts the sensor to immediately check for the specified upgrade. The directory and path are relative to the tester's user account.

> sensor(config)# upgrade scp://tester@10.1.1.1/upgrade/sp.rpm Enter password: \*\*\*\*\* Re-enter password: \*\*\*\*

#### **username**

To create users on the local sensor, use the **username** command in global configuration mode. You must be Administrator to create users. Use the **no** form of the command to remove a user from the sensor. This removes the users from both CLI and web access.

**username** *name* [**password** *password*] [**privilege** *privilege*]

**no username** *name*

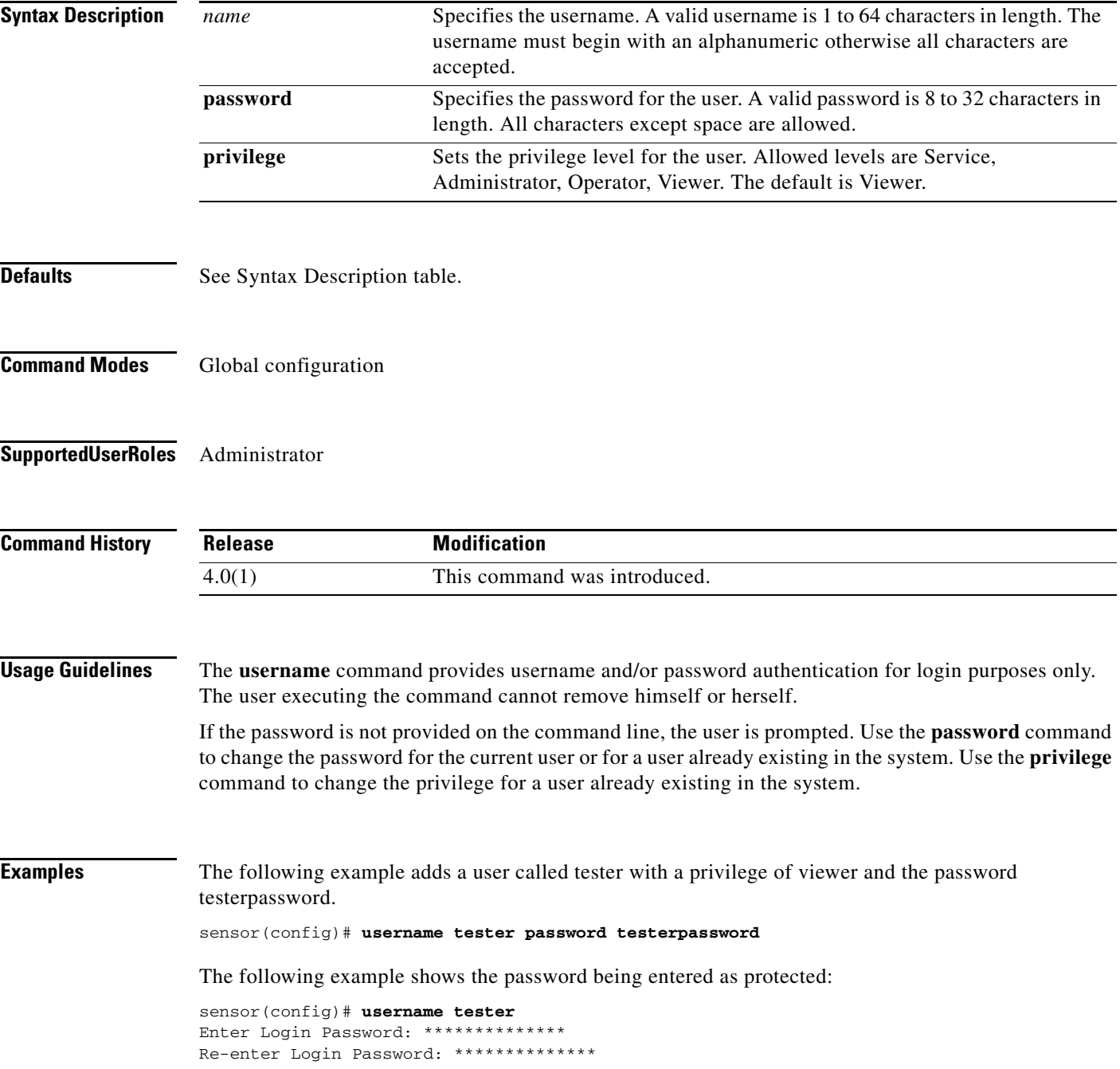

**Cisco Intrusion Prevention System Command Reference for IPS 6.0**

The following command changes the privilege of user "tester" to operator:

sensor(config)# **username tester privilege operator**

**Related Commands** 

| <b>Command</b> | <b>Description</b>                                 |
|----------------|----------------------------------------------------|
| password       | Updates your password on the local sensor.         |
| privilege      | Modifies the privilege level for an existing user. |